## **BAB IV**

# **HASIL DAN ANALISIS PENELITIAN**

#### **4.1 Analisa Perancangan Sistem**

Kegiatan memeriksa dan mengevaluasi sistem berjalan agar dapat dibuatkan dokumentasi kebutuhan sistem baru merupakan penjelasan dari analisis (Wicaksono, 2020). Perancangan merupakan kegiatan berupa pembuatan desain teknis berdasarkan hasil analisis. Sistem merupakan gabungan elemen untuk mencapai tujuan. Analisis perancangan sistem adalah proses mempelajari sisem yang dirancang menjadi sistem informasi berbasis komputer (Santi, 2020, p. 12).

Analisis perancangan bertujuan untuk mengidentifikasi masalah, kebutuhan, tujuan dan proses bisnis. Tahapan analisis perancangan sistem yaitu analisis sistem berjalan, masalah yang terjadi, kebutuhan sistem, desain, perancangan sistem, testing dan implementasi serta pemeliharaan sistem (Amelia & Rusydin, 2021, pp. 22–24). Tahapan analisis sistem berjalan, masalah yang terjadi dan kebutuhan dari sistem sudah disampaikan pada bab 3. Berdasarkan analisa perancangan sistem yang sudah dilakukan, penelitian ini mengusulkan penanganan masalah dengan mengembangkan aplikasi kegiatan yang berisikan pencatatan kegiatan, informasi kegiatan berupa *reminder*, undangan dan dokumentasi kegiatan yang saling terintegrasi milik Himpunan Mahasiswa Sistem Informasi di Universitas Pembangunan Jaya.

#### **4.2 Perancangan Diagram Sistem Usulan**

Hasil dituangkan pada perancangan sistem usulan dalam bentuk diagram. Perancangan sistem usulan menerapkan metode OOAD. Diagram pada metode OOAD menggunakan UML dalam perancangannya. Berikut masingmasing diagram yang diterapkan pada perancangan aplikasi *reminder* dan dokumentasi kegiatan.

#### **4.2.1** *Use Case* **Diagram**

Menggambarkan *functional* dan relasi dari aktor dengan sistem usulan. Aktor pada sistem usulan yaitu *admin, participant* dan *user* berupa generalisasi dari *admin* dan *participant*. *Admin* terdiri dari Badan Pengurus Harian (BPH) dan koordinasi divisi pengurus HIMASIF. *Participant* terdiri dari anggota pengurus HIMASIF dan mahasiswa aktif Sistem Informasi. Pada **Gambar 4.1** menampilkan *use case* diagram.

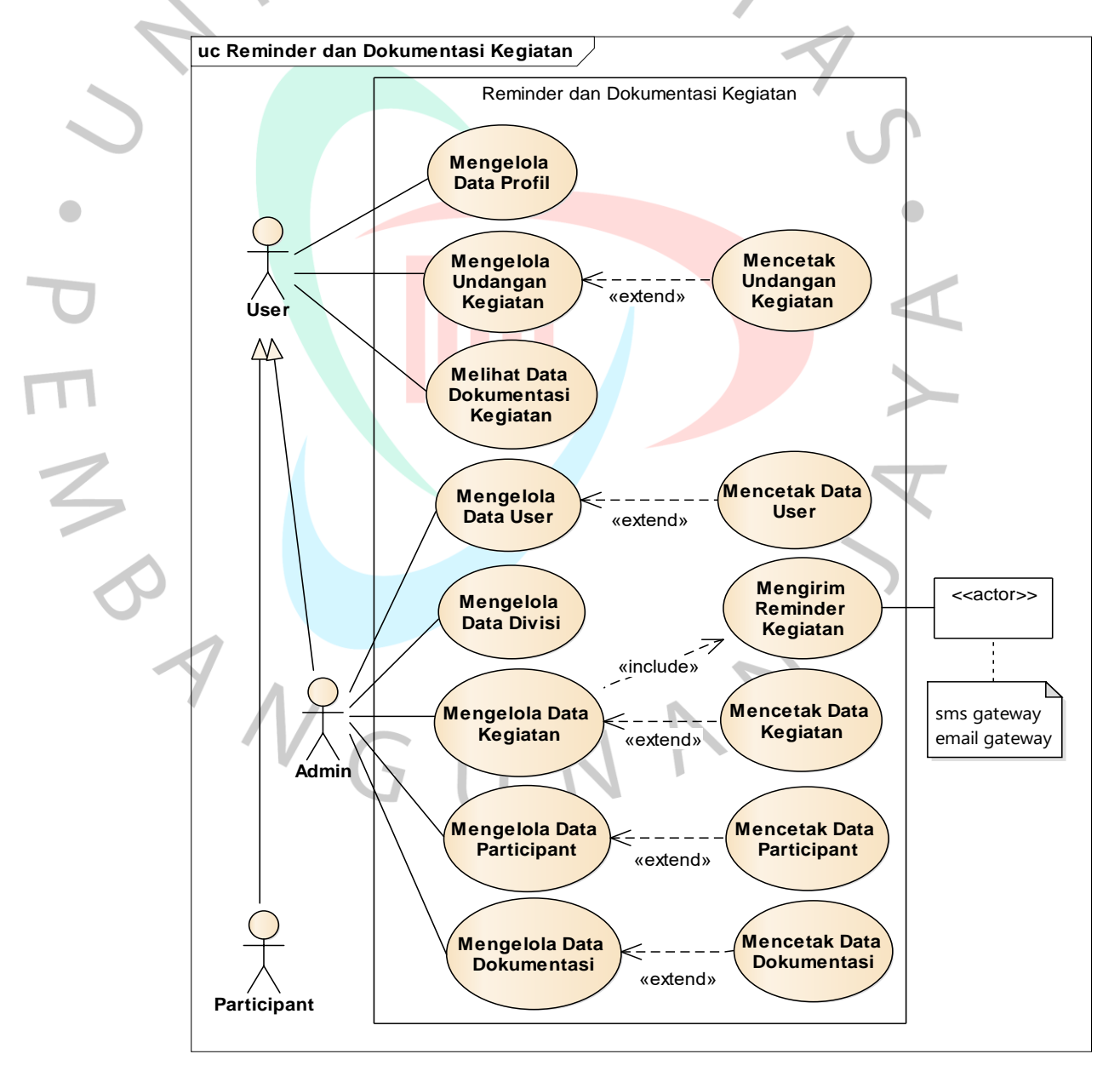

*Gambar 4.1 Use Case Diagram Reminder dan Dokumentasi Kegiatan*

Berdasarkan **Gambar 4.1** terdapat empat belas aktivitas yang dapat dilaksanakan oleh aktor. Kegiatan dalam aplikasi *reminder* dan dokumentasi kegiatan yaitu mengelola data profil, mengirim *reminder* kegiatan, mengelola undangan kegiatan, melihat data dokumentasi kegiatan, mengelola data *user*, data divisi, data kegiatan, data *participant* dan data dokumentasi. Setiap kegiatan yang terdapat pada kegiatan dijabarkan pada *Table* **4.1**.

*Table 4.1* **Penjelasan** *Use Case*

 $\frac{1}{2}$ 

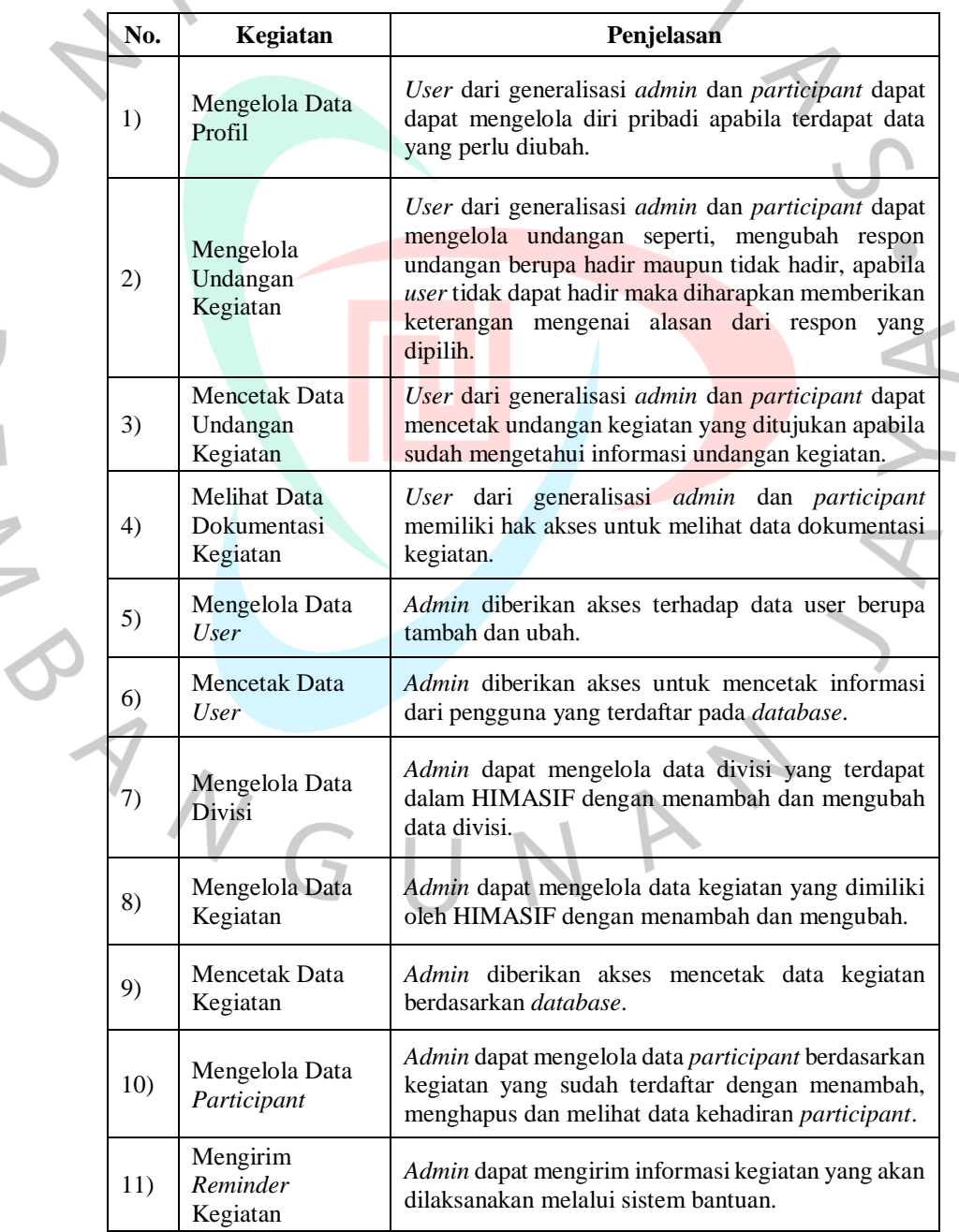

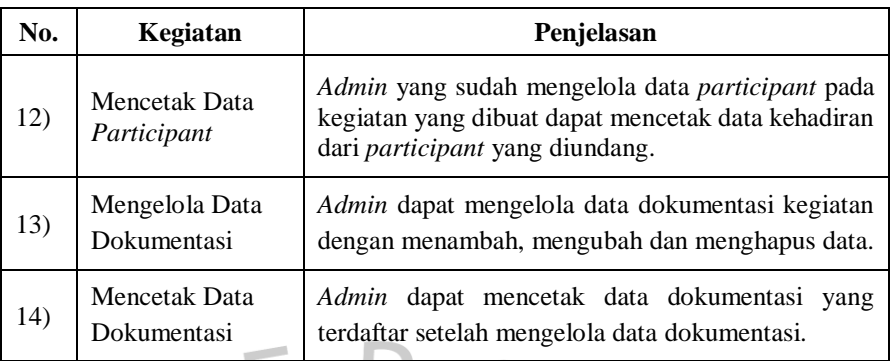

## **4.2.2 Spesifikasi** *Use Case* **Diagram**

Pada **Gambar 4.1** memerlukan adanya spesifikasi *use case*. Bertujuan untuk memvisualkan interaksi antara aktor dengan sistem.

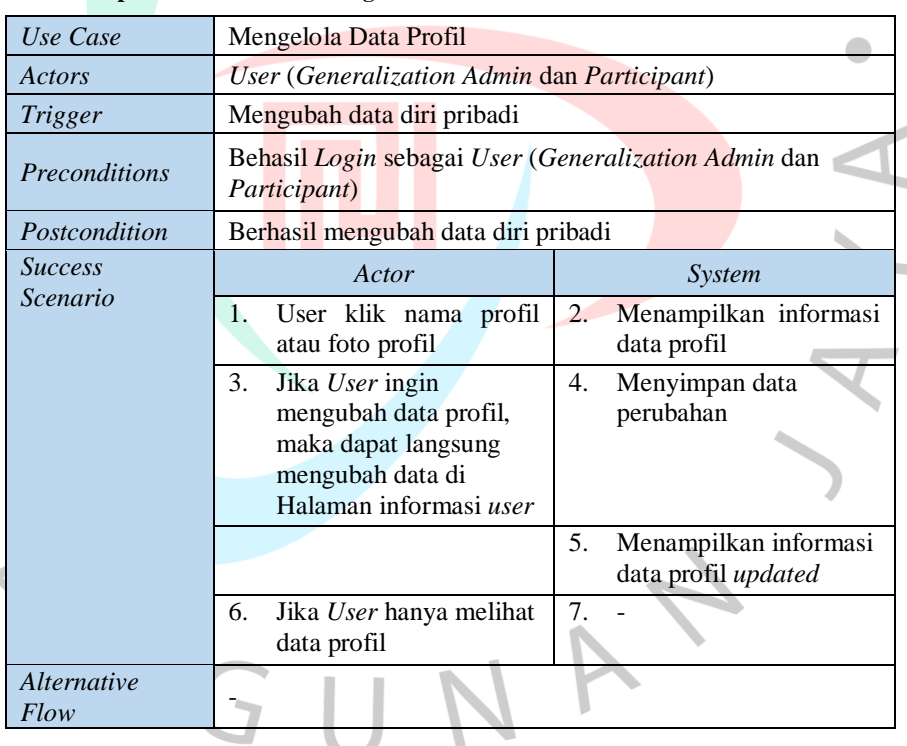

*Table 4.2* **Spesifikasi** *Use Case* **Mengelola Data Profil**

Pada *Table* **4.2** merupakan spesifikasi *use case* mengelola data profil. Data profil dapat dikelola oleh *user* setelah berhasil *login*. *Use case* mengelola data profil terjadi karena *user* ingin mengubah data diri pribadi. Skenario yang dilakukan oleh *user* dimulai dari klik nama profil atau foto profil dan diakhiri dengan berhasilnya perubahan data apabila *user* mengubah data.

| Use Case            | Mengelola Undangan Kegiatan                                                                                                    |                                                                                  |  |
|---------------------|----------------------------------------------------------------------------------------------------|----------------------------------------------------------------------------------|--|
| <b>Actors</b>       | User (Generalization Admin dan Participant)                                                                                             |                                                                                  |  |
| <b>Trigger</b>      | Mendapatkan undangan                                                                                                    |                                                                                  |  |
| Preconditions       | Berhasil login sebagai User (Generalization Admin dan<br>Participant)<br>Berhasil mengelola undangan kegiatan                           |                                                                                  |  |
| Postcondition       |                                                                                                    |                                                                                  |  |
| <b>Success</b>      | Actor                                                                                                    | System                                                                           |  |
| Scenario            | User klik menu<br>1.<br>Kegiatan                                                                                                    | 2.<br>Menampilkan sub menu<br>Kegiatan                                           |  |
|                     | User klik menu<br>3.<br>undangan kegiatan                                                                                               | Menampilkan daftar<br>4.1<br>undangan dengan<br>pilihan aksi:<br>Ubah Isi Respon |  |
|                     |                                                                                                    | Undangan<br>Cari Undangan<br>Filter Daftar<br>Undangan by this<br>week           |  |
|                     |                                                                                                    | Filter Daftar<br>Undangan by this<br>month                                       |  |
|                     | 5.<br>Jika User ingin<br>mengubah isi respon<br>undangan, maka User<br>klik teks "Respond To<br>Invitation" pada salah<br>satu undangan | Menampilkan form<br>6.<br>respon undangan<br>kegiatan                            |  |
|                     | User mengubah form<br>7.<br>respond                                                                                                    | Berhasil menyimpan<br>8.<br>data perubahan                                       |  |
|                     | Jika User ingin mencari<br>9.<br>undangan, maka User<br>ketik keyword pada<br>kolom pencarian                                           | 10. Menampilkan daftar<br>undangan berdasarkan<br>keyword yang<br>dimasukkan     |  |
|                     | 11. Jika User ingin filter<br>data undangan by<br>tanggal ini, maka User<br>pada combobox date<br>pilih "this week"                     | 12. Menampilkan daftar<br>undangan dalam<br>seminggu                             |  |
|                     | 13. Jika User ingin filter<br>data undangan by<br>tanggal ini, maka User<br>pada combobox date<br>pilih "this month"                    | 14. Menampilkan daftar<br>undangan dalam<br>sebulan                              |  |
| Alternative<br>Flow |                                                                                                    |                                                                                  |  |

*Table 4.3 Spesifikasi Use Case Mengelola Undangan Kegiatan*

Pada *Table* **4.3** menjelaskan spesifikasi *use case* mengelola undangan kegiatan dapat dijalankan oleh *user* (generalisasi *admin* dan *participant*) setelah berhasil *login*. *Use case* mengelola undangan kegiatan dilakukan apabila *user* sudah memiliki undangan kegiatan. Skenario yang dilaksanakan oleh *user* klik menu kegiatan dan menu undangan kegiatan sehingga dapat memilih berbagai aksi lainnya yang terdapat dalam halaman undangan kegiatan.

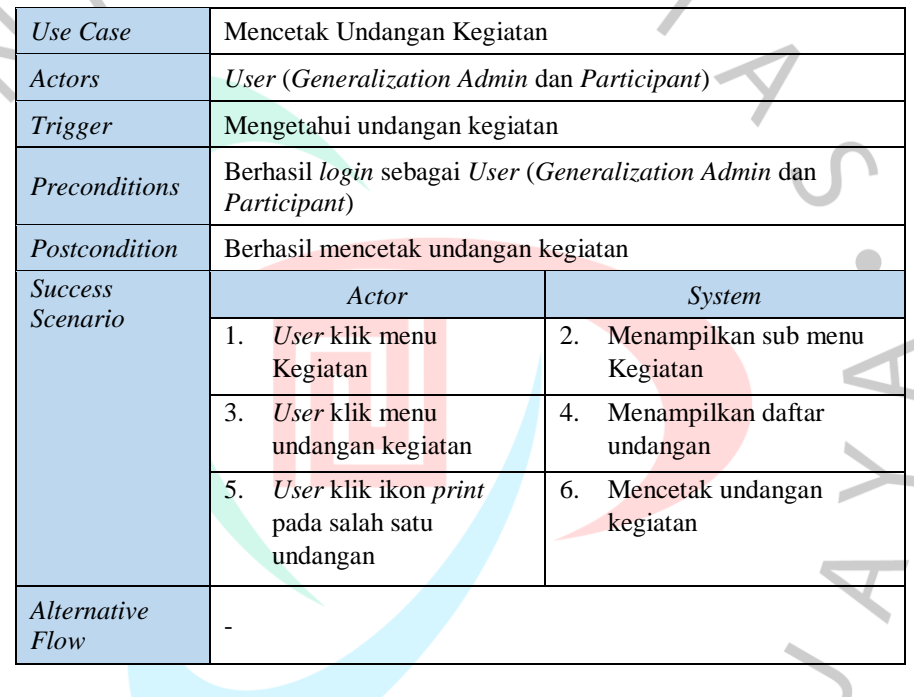

*Table 4.4 Spesifikasi Use Case Mencetak Undangan Kegiatan*

Pada *Table* **4.4** merupakan spesifikasi *use case* dari mencetak undangan kegiatan yang dapat dilakukan oleh *user* dari generalisasi admin dan *participant*. Mencetak undangan dapat dilakukan oleh *user* apabila sudah berhasil *login* sebagai *user*. Skenario yang dilakukan oleh *user* dalam mencetak undangan kegiatan dimulai dari memilih menu *event* dan menu undangan kegiatan sampai menampilkan daftar undangan kegiatan. Pada halaman daftar undangan kegiatan *user* memilih *icon print* untuk mencetak undangan kegiatan.

 $\frac{1}{2}$ 

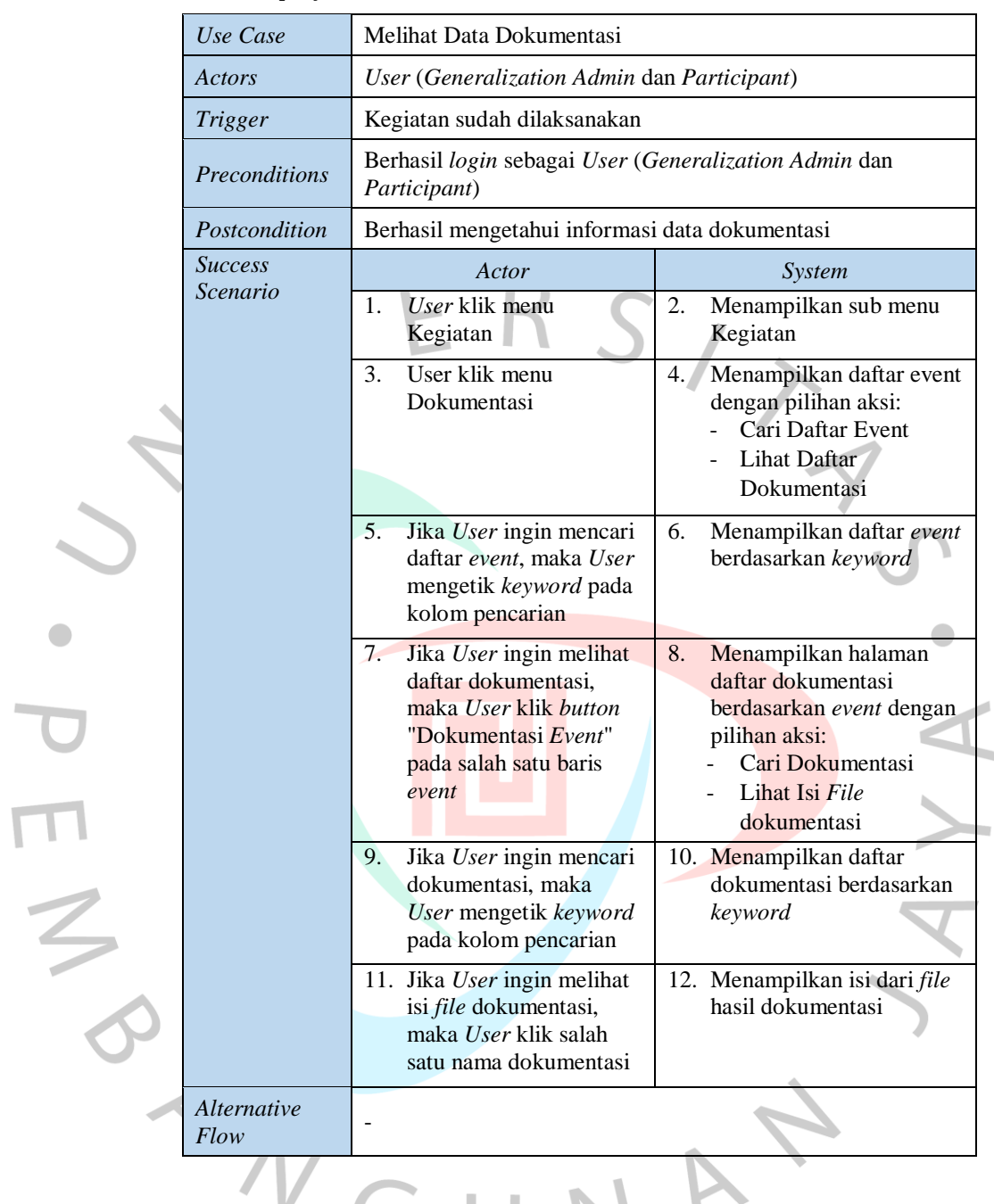

 $\begin{array}{c} \hline \end{array}$ 

*Table 4.5 Spesifikasi Use Case Melihat Data Dokumentasi*

Pada *Table* **4.5** menampilkan spesifikasi *use case* dari melihat data dokumentasi yang dapat dilakukan oleh *user* dari generalisasi *admin* dan *participant*. Melihat data dokumentasi dapat dilakukan setelah *user* berhasil *login*. Skenario melihat data dokumentasi dimulai dari memilih menu *event* dan menu dokumentasi sampai akhirnya data dokumentasi tercetak melalui *icon print*.

|                | Use Case                   | Mengelola Data User                                                                              |                                                                                                    |  |
|----------------|----------------------------|--------------------------------------------------------------------------------------------------|----------------------------------------------------------------------------------------------------|--|
|                | Actors                     | Admin                                                                                            |                                                                                                    |  |
|                | <b>Trigger</b>             | Ingin mengetahui informasi user                                                                  |                                                                                                    |  |
|                | Preconditions              | Berhasil login sebagai admin<br>Berhasil mengelola data user                                     |                                                                                                    |  |
|                | Postcondition              |                                                                                                  |                                                                                                    |  |
|                | <i>Success</i><br>Scenario | Actor<br>Admin klik menu CMS<br>1.                                                               | System<br>Menampilkan Sub Menu<br>2.<br><b>CMS</b>                                                                 |  |
|                |                            | Admin klik menu Users<br>3.                                                                      | Menampilkan daftar users<br>4.<br>dengan pilihan aksi:<br>- Menambah User<br>- Mengubah User<br>- Cari Daftar User |  |
|                |                            | 5.<br>Jika ingin menambah<br>data user, maka Admin<br>klik "Tambah Data"                         | Menampilkan form<br>6.<br>tambah data user                                                                         |  |
|                |                            | 7.<br>Admin mengisi form<br>tambah data                                                          |                                                                                                    |  |
|                |                            | Admin klik button<br>8.<br>"Simpan"                                                              | Menyimpan data<br>9.                                                                                               |  |
|                |                            |                                                                                                  | 10. Menampilkan daftar user<br>updated                                                                             |  |
|                |                            | 11. Jika Admin ingin<br>mengubah data user,<br>maka klik icon edit pada<br>salah satu baris user | 12. Menampilkan data user<br>yang dipilih                                                                          |  |
| $\overline{z}$ |                            | 13. Admin mengubah isi<br>data user                                                              | 14. Menyimpan perubahan<br>data user                                                                               |  |
|                |                            |                                                                                                  | 15. Menampilkan daftar user<br>updated                                                                             |  |
|                |                            | 16. Jika Admin ingin<br>mencari daftar user,<br>maka ketik keyword<br>pada kolom pencarian       | 17. Menampilkan daftar user<br>berdasarkan keyword                                                                 |  |
|                | Alternative<br>Flow        |                                                                                                  |                                                                                                    |  |

*Table 4.6 Spesifikasi Use Case Mengelola Data User*

*Table* **4.6** memaparkan spesifikasi mengelola data *user*. Data *user* dapat dikelola setelah *admin* berhasil *login*. Skenario dimulai dari memilih menu *user* sampai menampilkan daftar *user* yang dapat ditambah, diubah dan dicari.

| Use Case                           | Mencetak Data User                                                 |                                          |  |  |
|------------------------------------|--------------------------------------------------------------------|------------------------------------------|--|--|
| Actors                             | Admin                                                              |                                          |  |  |
| <i>Trigger</i>                     | Ingin mengetahui laporan user                                      |                                          |  |  |
| <i><u><b>Preconditions</b></u></i> | Berhasil login sebagai admin                                       |                                          |  |  |
| Postcondition                      | Berhasil mencetak laporan data user                                |                                          |  |  |
| <i>Success</i>                     | Actor                                                              | System                                   |  |  |
| Scenario                           | 1.<br><i>Admin</i> klik menu CMS                                   | 2.<br>Menampilkan Sub Menu<br><b>CMS</b> |  |  |
|                                    | <i>Admin</i> klik menu <i>Users</i><br>$\mathcal{F}_{\mathcal{L}}$ | Menampilkan data users<br>4.             |  |  |
|                                    | 5.<br>Admin klik button<br>"print"                                 | Mencetak data user<br>6 <sup>4</sup>     |  |  |
| <i><u>Alternative</u></i><br>Flow  |                                                                    |                                          |  |  |

*Table 4.7 Spesifikasi Use Case Mencetak Data User*

Pada *Table* **4.7** merupakan spesifikasi mencetak data *user*. *Use case* mencetak data *user* dapat dilakukan setelah *admin* berhasil *login*. Skenario dalam mencetak data *user* yaitu *admin* memilih menu *user* dan memilih *icon print* yang terdapat pada halaman daftar *user*.

*Table 4.8 Spesifikasi Use Case Mengelola Data Divisi*

 $\frac{2}{\sqrt{2}}$ 

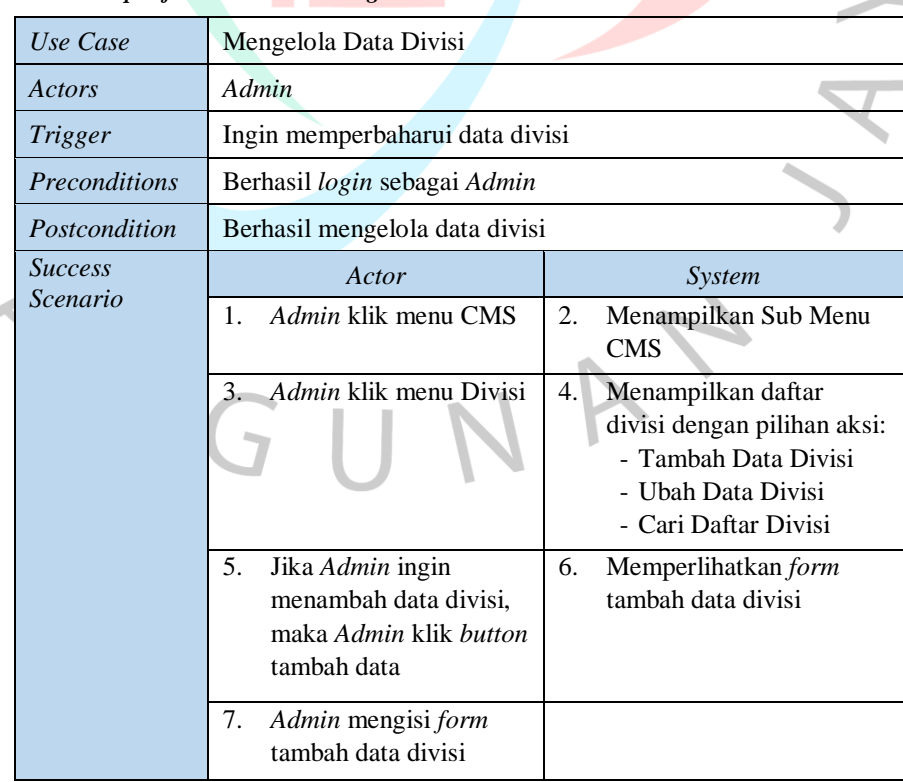

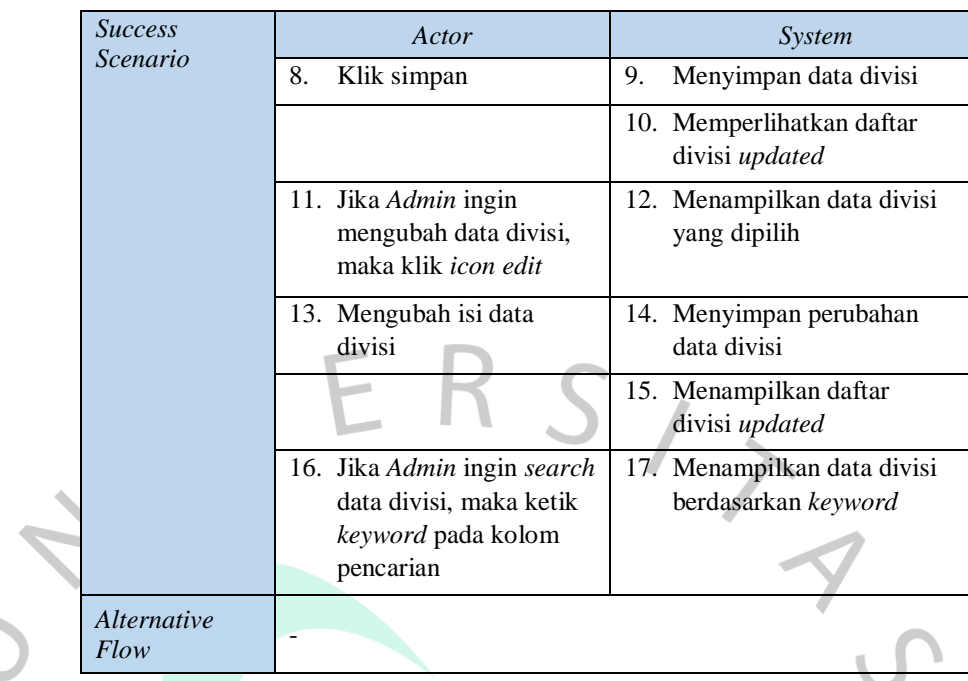

Pada *Table* **4.8** adalah spesifikasi mengelola data divisi. Mengelola data divisi dapat dilakukan apabila *admin* berhasil *login*. Skenario mengelola data divisi yaitu *admin* menu divisi sampai menampilkan daftar divisi yang dapat ditambah, dicari dan diubah.

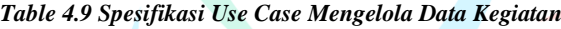

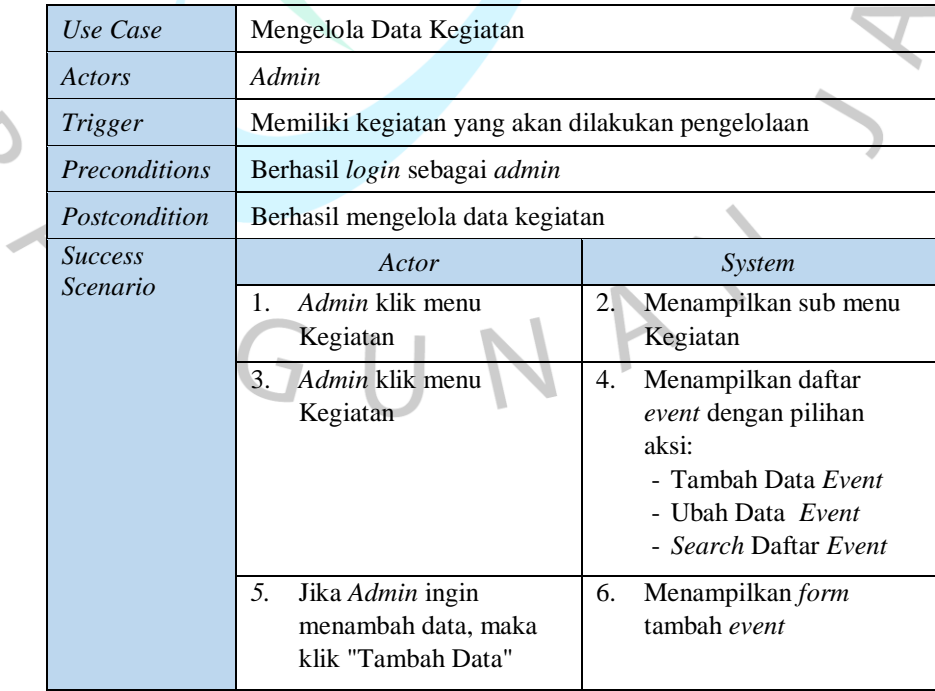

IN J

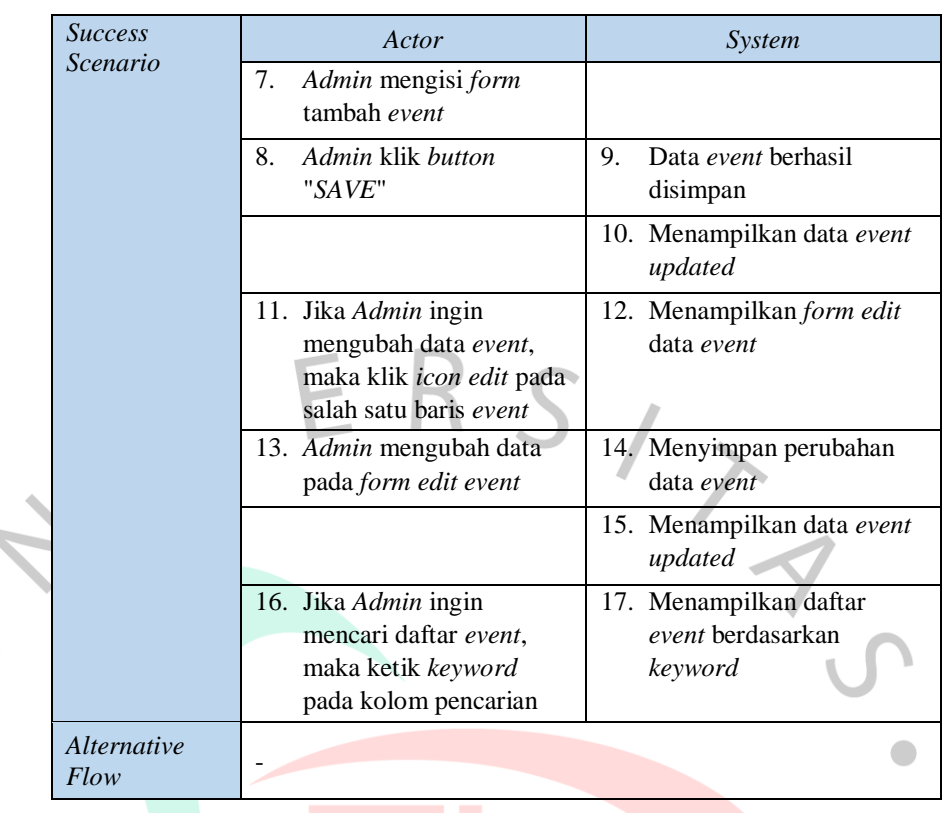

Pada *Table* **4.9** menampilkan spesifikasi untuk mengelola data kegiatan. Data kegiatan dapat dikelola apabila *admin* berhasil *login*. Skenario mengelola data kegiatan yaitu *admin* memilih menu kegiatan sampai tampil daftar kegiatan yang dapat ditambah, dicari dan diubah.

#### *Table 4.10 Spesifikasi Use Case Mencetak Data Kegiatan*

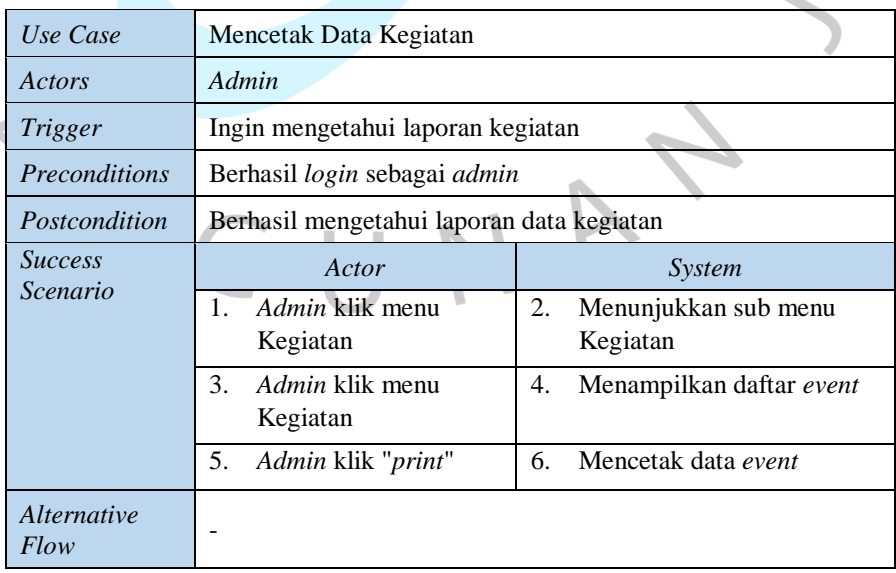

 $\overline{\phantom{a}}$ 

Pada *Table* **4.10** merupakan spesifikasi untuk mencetak data kegiatan. Data kegiatan dapat dicetak setelah *admin* berhasil *login*. Skenario dalam mencetak data kegiatan yaitu *admin* memilih menu kegiatan dan memilih *icon print* yang terdapat pada halaman daftar kegiatan.

|                          | Use Case                   | Mengelola Data Participant                       |                                                 |
|--------------------------|----------------------------|--------------------------------------------------|-------------------------------------------------|
|                          | Actors                     | Admin                                            |                                                 |
|                          | <b>Trigger</b>             | Mendata participant dalam kegiatan               |                                                 |
|                          | Preconditions              | Berhasil login sebagai Admin                     |                                                 |
|                          | Postcondition              | Berhasil mengelola data paticipant               |                                                 |
|                          | <b>Success</b><br>Scenario | Actor                                            | System                                          |
|                          |                            | Admin klik menu<br>1.<br>Kegiatan                | Menampilkan sub menu<br>2.<br>Kegiatan          |
|                          |                            | Admin klik menu<br>3.                            | Menampilkan daftar event<br>4.                  |
|                          |                            | Participant                                      | dengan pilihan aksi:                            |
|                          |                            |                                                  | <b>Kelola</b> Data                              |
|                          |                            |                                                  | Participant<br>Lihat Daftar Kehadiran           |
|                          |                            |                                                  | Participant                                     |
|                          |                            |                                                  | Cari Daftar Event                               |
|                          |                            | 5.<br>Jika Admin ingin<br>Mengelola data         | Menampilkan daftar<br>6.<br>participant dengan  |
|                          |                            | participant, maka Admin                          | pilihan aksi:                                   |
|                          |                            | klik icon user pada salah                        | - Tambah Data                                   |
| $\overline{\phantom{a}}$ |                            | satu baris event                                 | - Hapus Data                                    |
|                          |                            | 7.<br>Jika Admin ingin tambah                    | Menambah data<br>8.                             |
|                          |                            | data participant, maka<br>klik icon check        | participant                                     |
|                          |                            |                                                  | Menampilkan data<br>9.                          |
|                          |                            |                                                  | participant updated                             |
|                          |                            | 10. Jika Admin ingin hapus                       | 11. Data participant terhapus                   |
|                          |                            | data participant, maka<br>klik icon minus        |                                                 |
|                          |                            |                                                  | 12. Menampilkan data                            |
|                          |                            |                                                  | participant updated                             |
|                          |                            | 13. Jika Admin ingin melihat<br>daftar kehadiran | 14. Menampilkan daftar<br>kehadiran participant |
|                          |                            | participant, maka klik                           | berdasarkan event                               |
|                          |                            | button "view information<br>feedback"            |                                                 |
|                          |                            |                                                  |                                                 |

*Table 4.11 Spesifikasi Use Case Mengelola Data Participant*

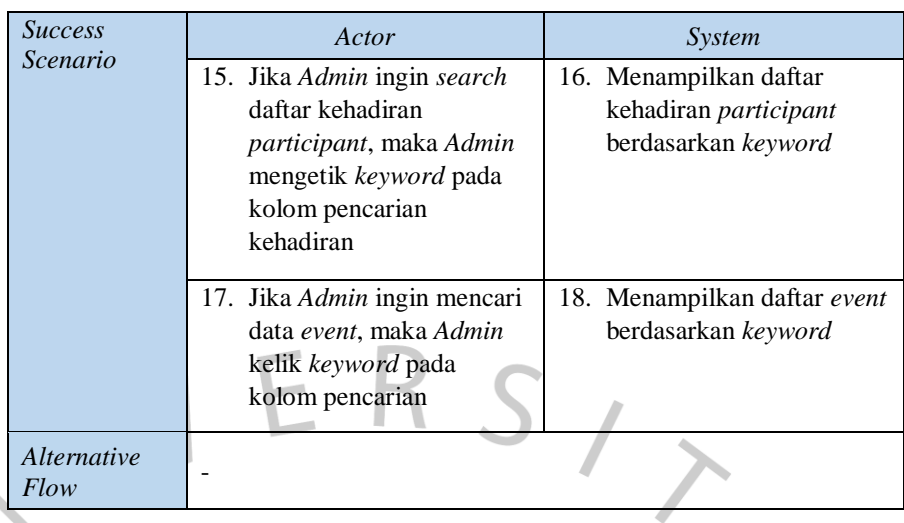

Pada *Table* **4.11** merupakan spesifikasi *use case* mengelola data *participant*. Data *participant* dapat dikelola apabila *admin* sudah berhasil *login*. Skenario dalam mengelola data *participant* yaitu *admin* memilih menu kegiatan sampai menampilkan daftar *participant* yang dapat ditambah, dicari dan dihapus.

*Table 4.12 Spesifikasi Mengirim Reminder Kegiatan*

E M V

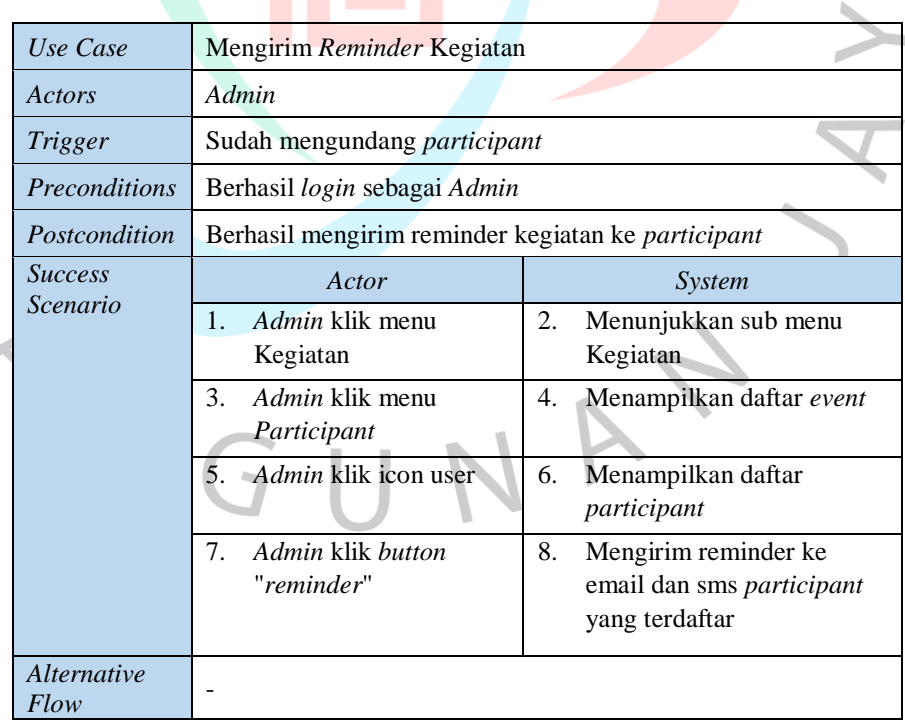

Pada **Table 4.12** menampilkan spesifikasi *use case* mengirim *reminder* kegiatan. *Reminder* dapat dikirim apabila *admin* sudah berhasil *login* dan sudah menambahkan *participant.* Skenario yang dapat dilakukan yaitu *admin* memilih menu *participant* dan klik *reminder* untuk mengaktifkan fitur *reminder* tersebut. Reminder akan dikirimkan kepada participant melalui email maupun sms.

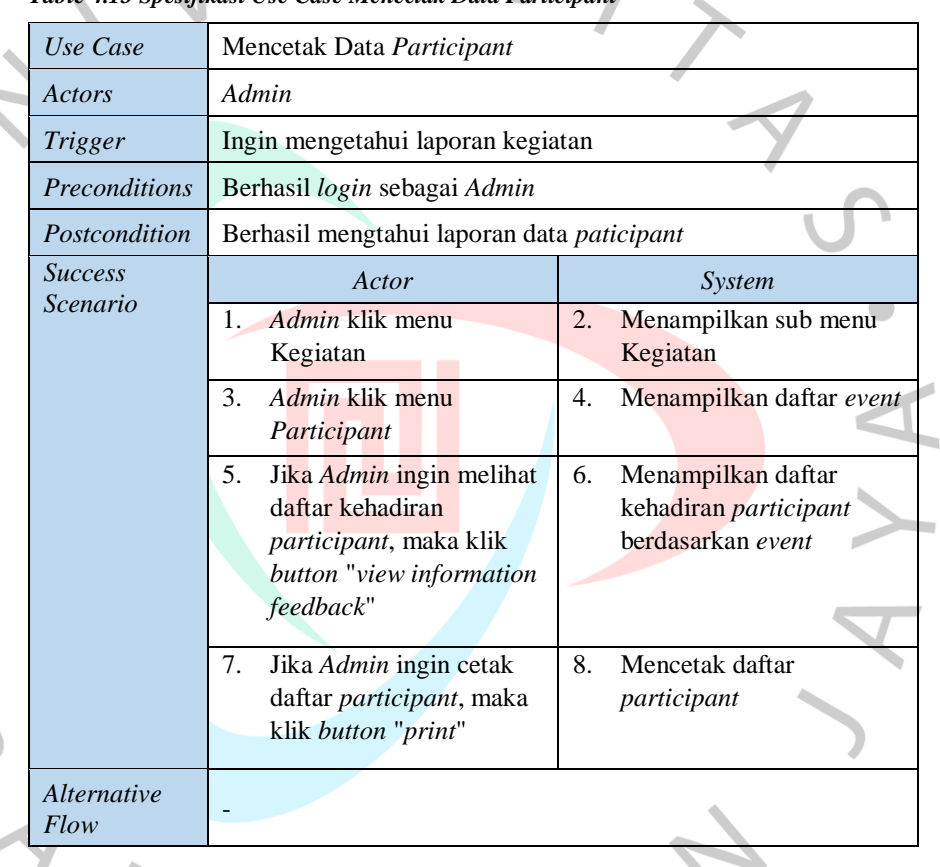

*Table 4.13 Spesifikasi Ilse Case Mence* 

Pada *Table* **4.13** merupakan spesifikasi *use case* mencetak data *participant* yang dapat dilakukan oleh *admin*. *Use case* mencetak data *participant* dapat dilakukan setelah *admin* berhasil *login*. Skenario dalam mencetak data *participant* yaitu *admin* memilih menu *participant* dan memilih *icon print* yang terdapat pada halaman daftar kehadiran.

T N N

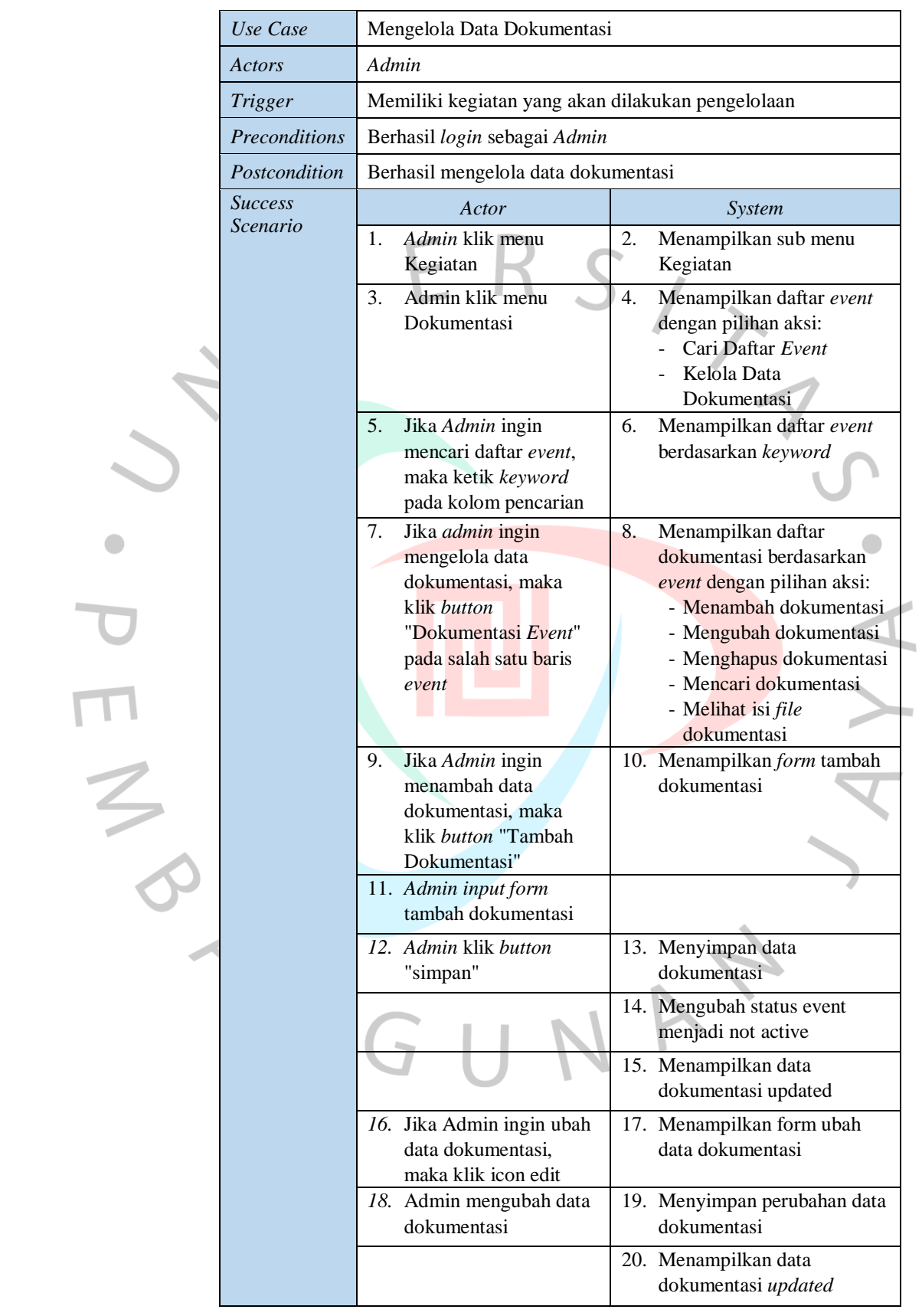

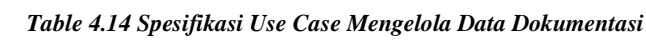

 $\bullet$ 

 $\overline{\phantom{0}}$ 

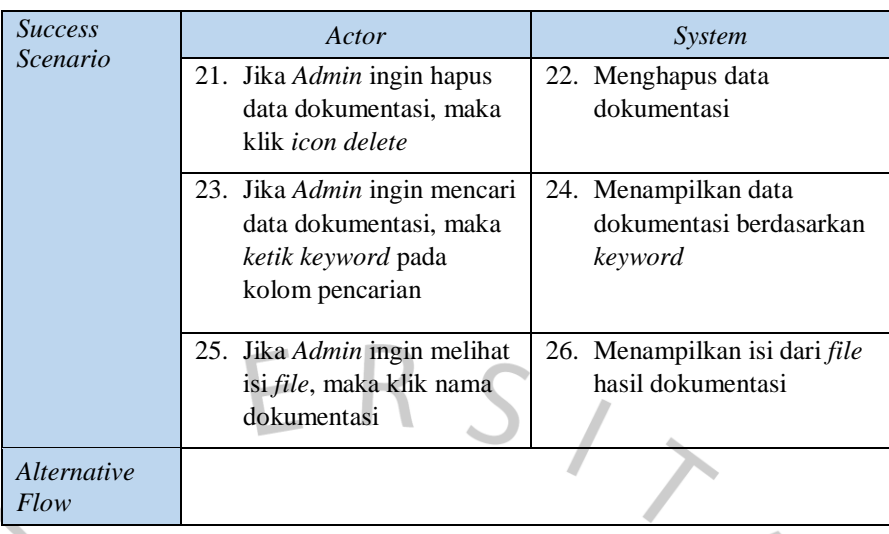

Pada *Table* **4.14** menampilkan spesifikasi untuk mengelola data dokumentasi. *Admin* dapat melakukannya apabila berhasil *login*. Skenario mengelola data dokumentasi yaitu memilih menu kegiatan sampai tampil daftar dokumentasi yang dapat ditambah, dicari, diubah dan dihapus.

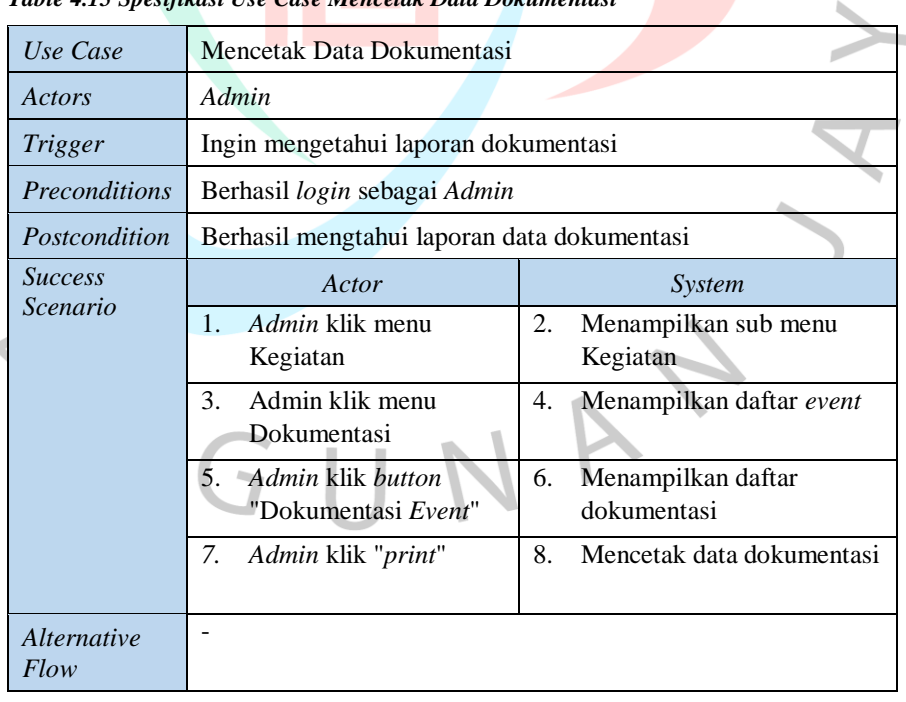

*Table 4.15 Spesifikasi Use Case Mencetak Data Dokumentasi*

IN T

Pada *Table* **4.15** menampilkan spesifikasi *use case* mencetak data dokumentasi. Data dokumentasi dapat dicetak oleh *admin* yang berhasil *login*. Skenario dalam mencetak data dokumentasi yaitu *admin* memilih menu dokumentasi dan memilih *icon print* yang terdapat pada halaman daftar dokumentasi.

# **4.2.3** *Activity* **Diagram**

Bertujuan untuk mempresentasikan urutan operasi. *Activity* diagram dalam penelitian ini diambil dari spesifikasi *use case*. Penelitian ini menampilkan empat belas *activity* diagram. Pada **Gambar 4.2** menjabarkan aktivitas dalam mengelola data profil.

#### **4.2.3.1** *Activity* **Diagram Mengelola Data Profil**

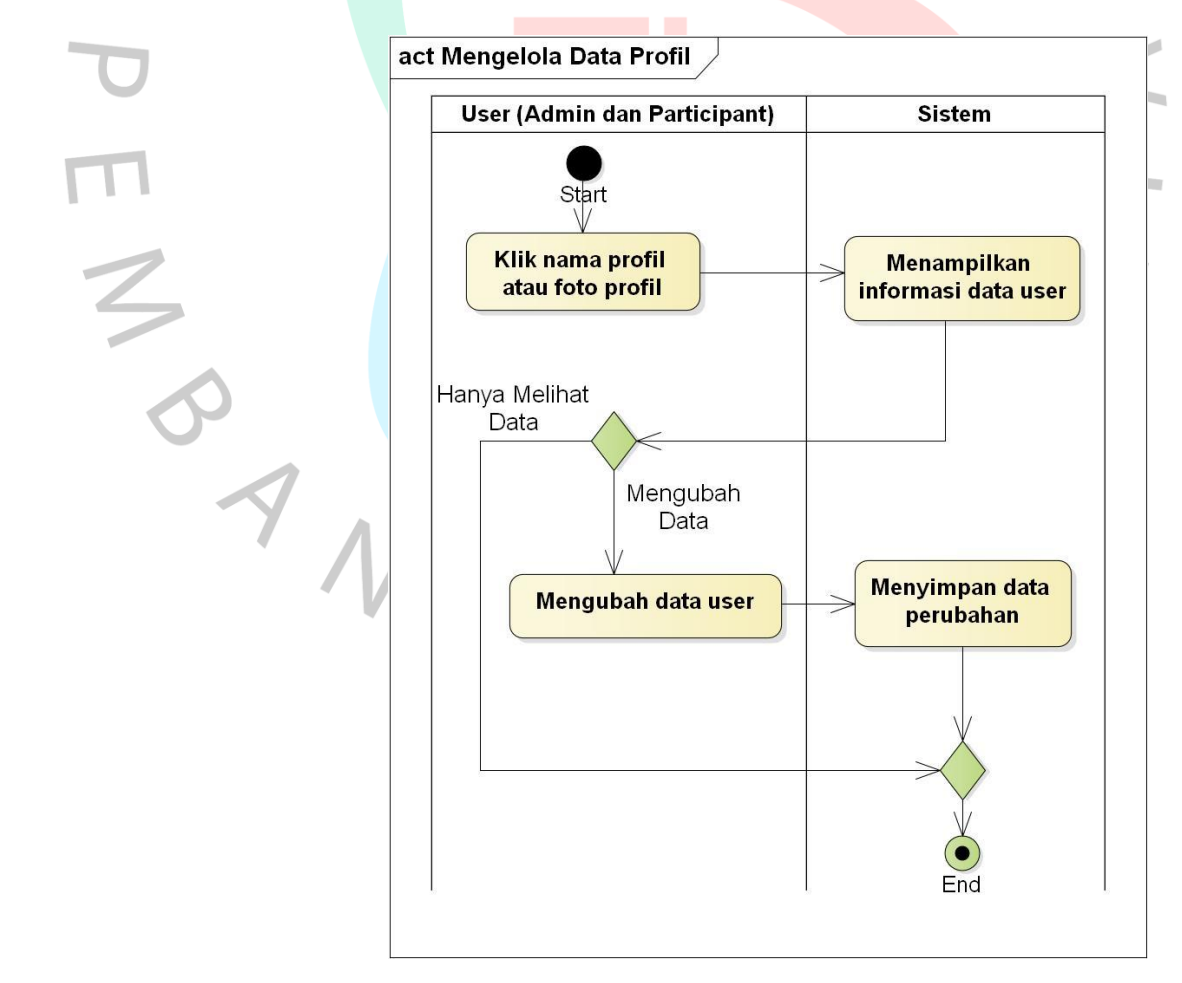

*Gambar 4.2 Activity Diagram Mengelola Data Profil*

 $\Box$ 

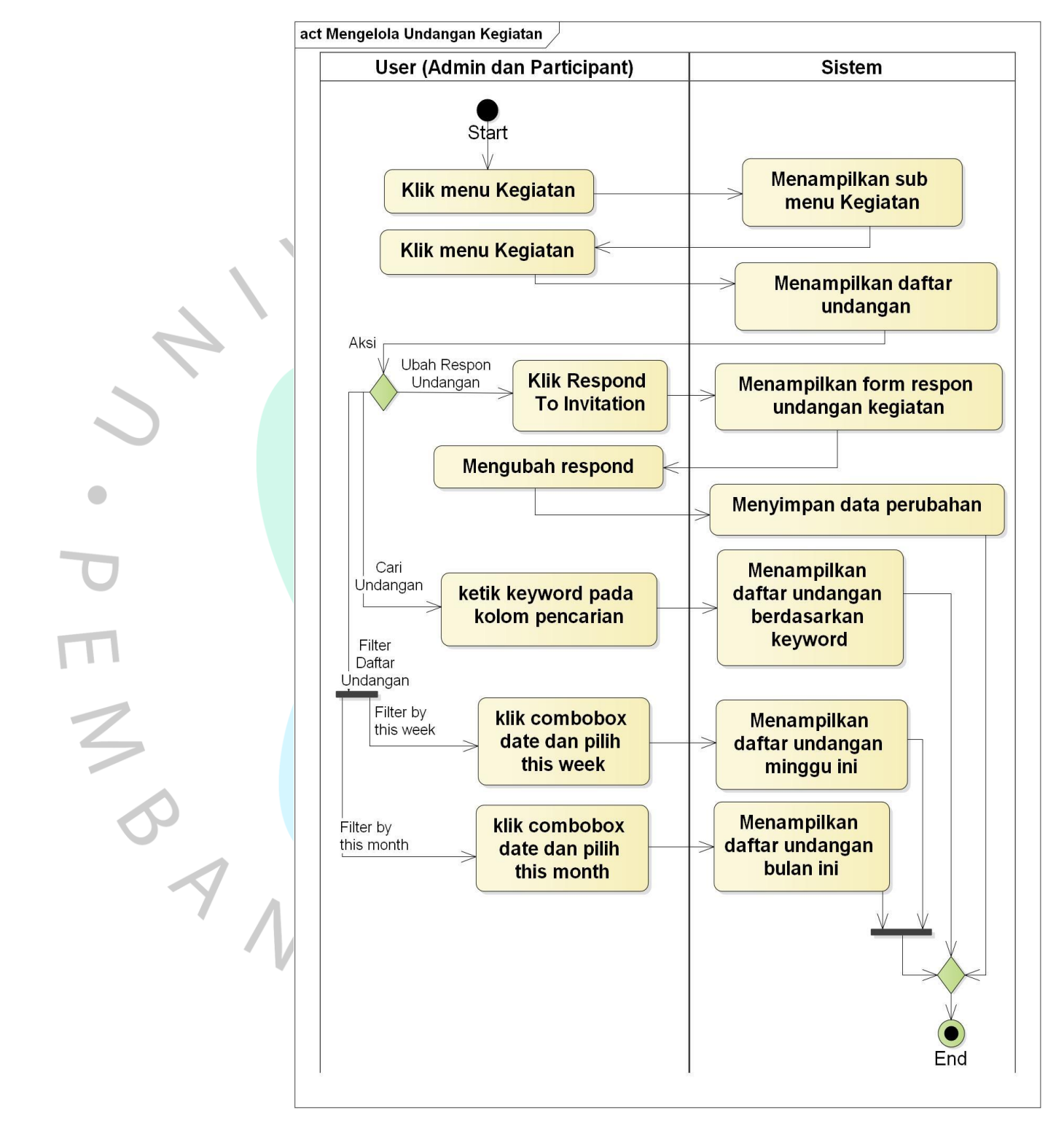

# **4.2.3.2** *Activity* **Diagram Mengelola Undangan Kegiatan**

*Gambar 4.3 Activity Diagram Mengelola Undangan Kegiatan*

**Gambar 4.3** merupakan kegiatan untuk mengelola undangan kegiatan.

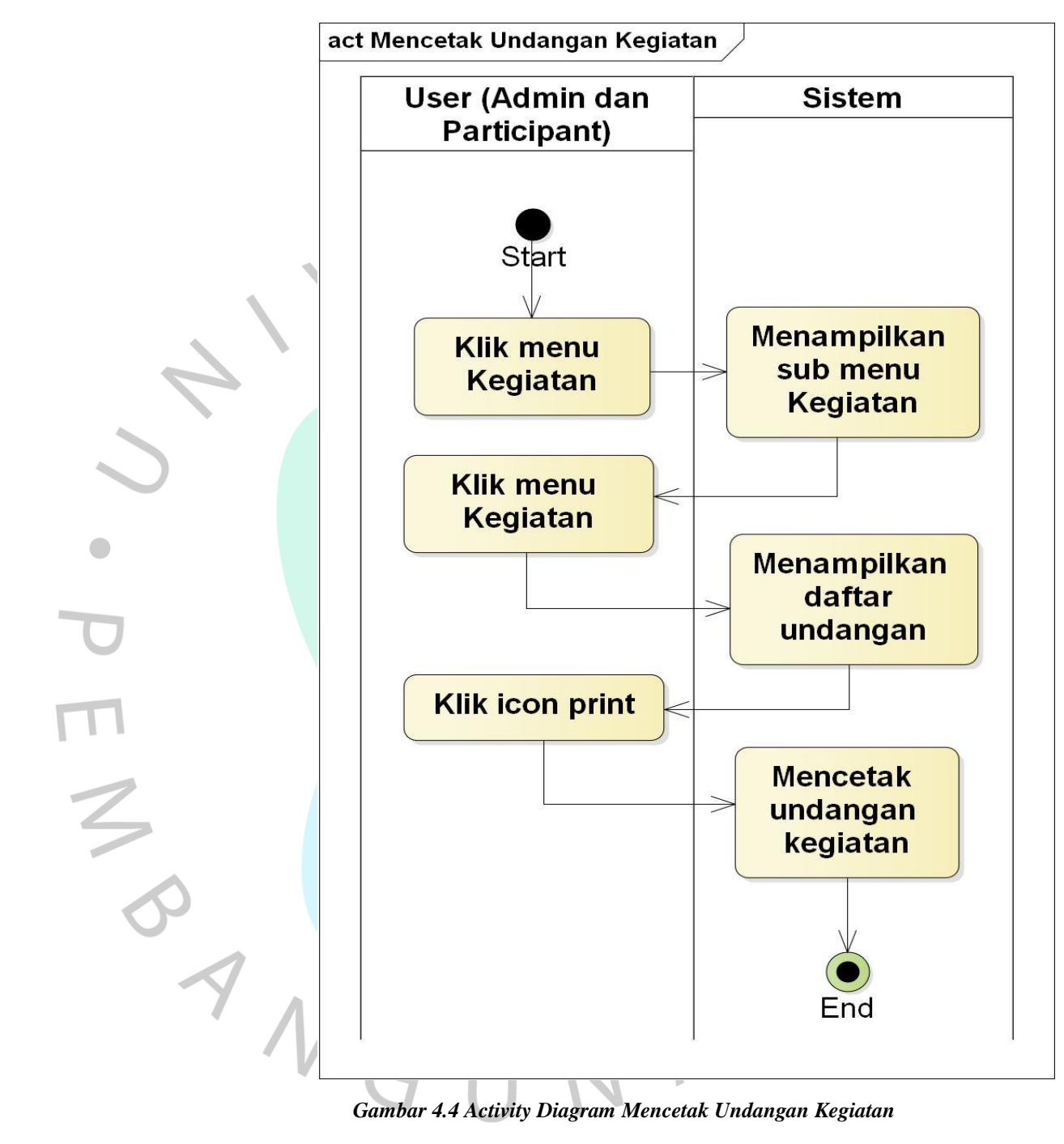

# **4.2.3.3** *Activity* **Diagram Mencetak Undangan Kegiatan**

*Gambar 4.4 Activity Diagram Mencetak Undangan Kegiatan*

Pada **Gambar 4.4** mempresentasikan kegiatan yang dilakukan oleh *user* untuk mencetak undangan kegiatan. Undangan kegiatan dapat dicetak apabila *user* memiliki undangan yang sudah terdaftar. Hasil dari cetak undangan ditampilkan pada **Gambar 4.76.**

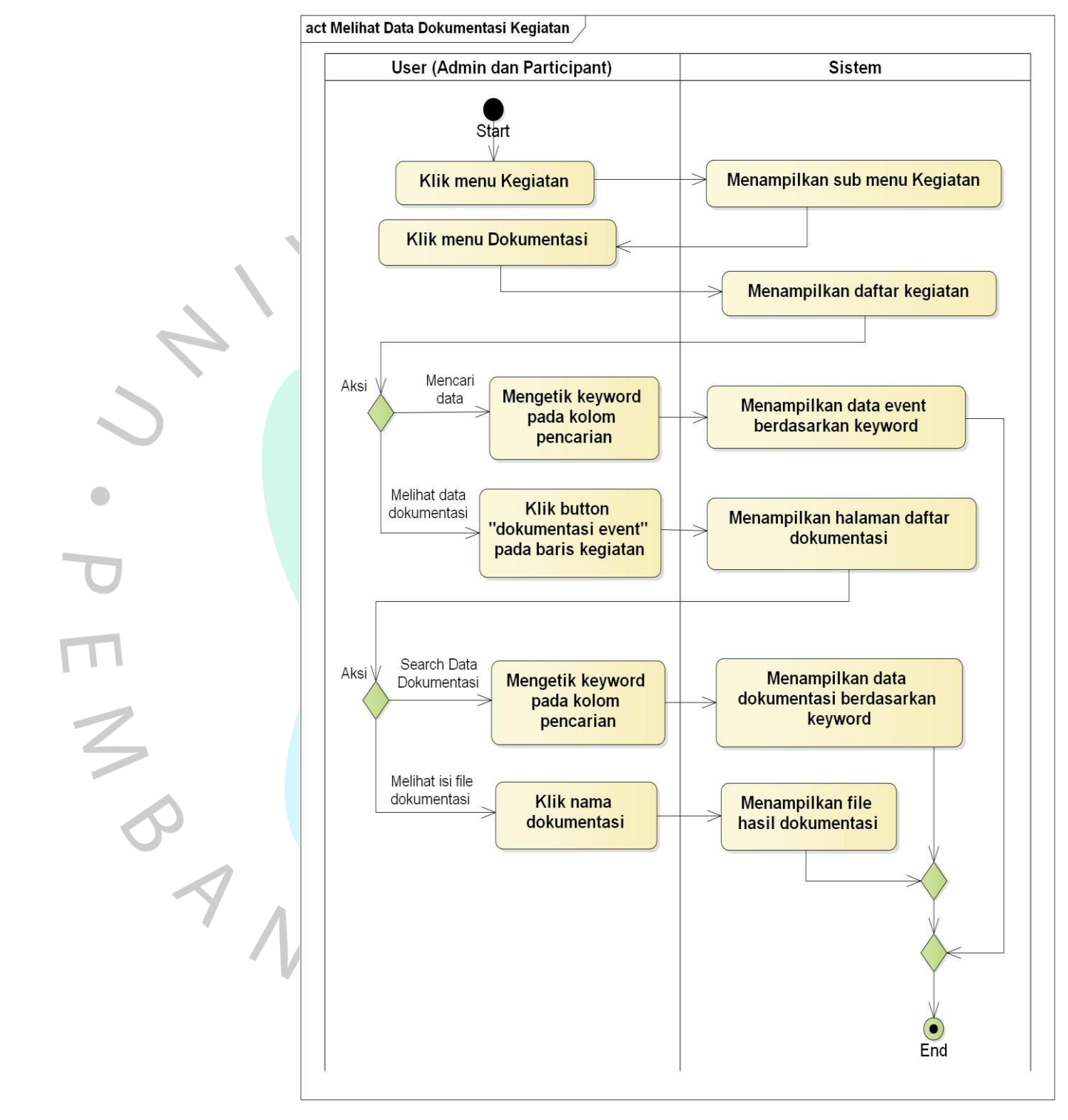

# **4.2.3.4** *Activity* **Diagram Melihat Data Dokumentasi Kegiatan**

*Gambar 4.5 Activity Diagram Melihat Data Dokumentasi Kegiatan*

**Gambar 4.5** menampilkan kegiatan guna mengetahui dokumentasi kegiatan.

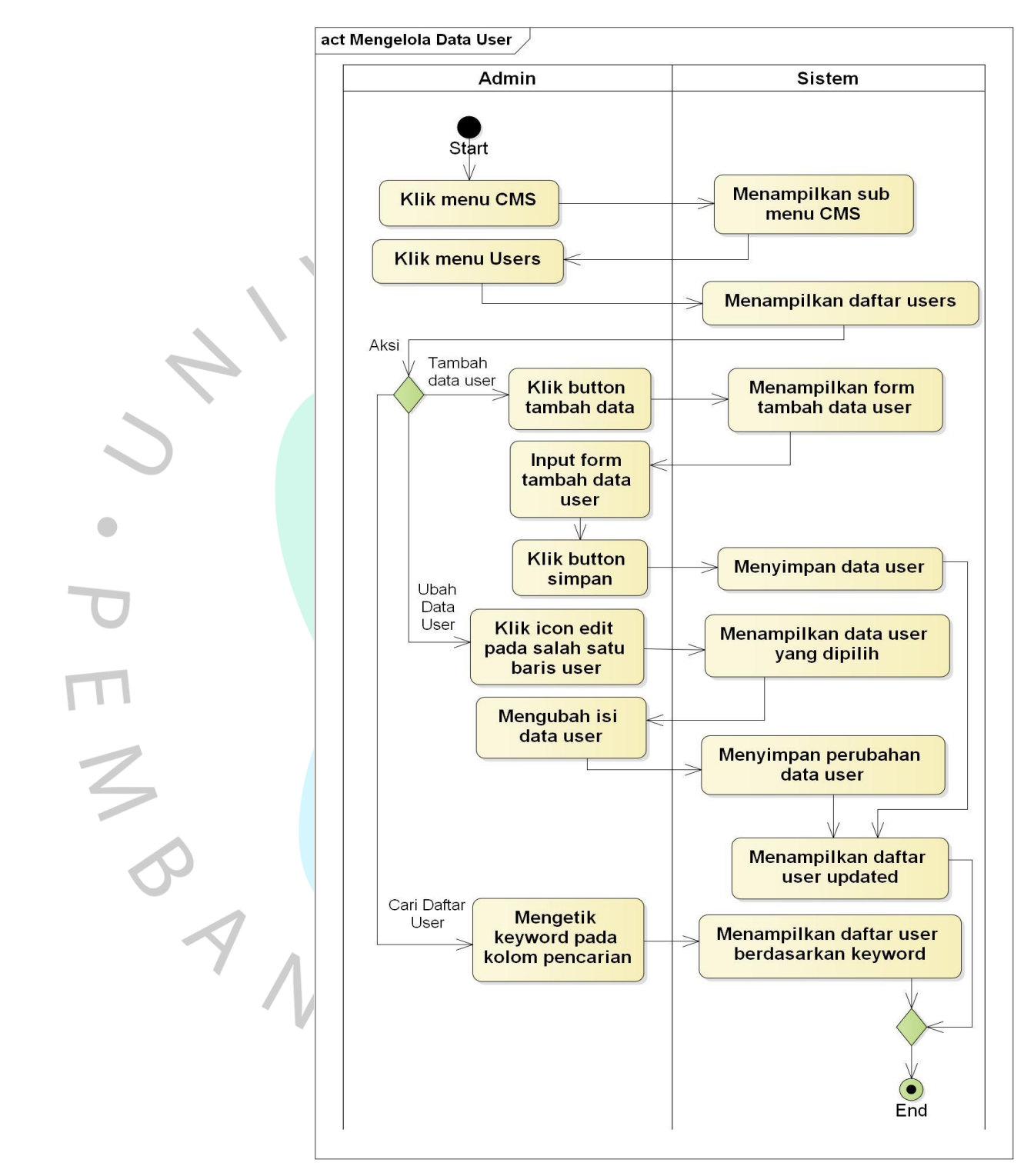

## **4.2.3.5** *Activity* **Diagram Mengelola Data** *User*

*Gambar 4.6 Activity Diagram Mengelola Data User*

Pada **Gambar 4.6** menampilkan kegiatan dalam pengelolaan data *user*.

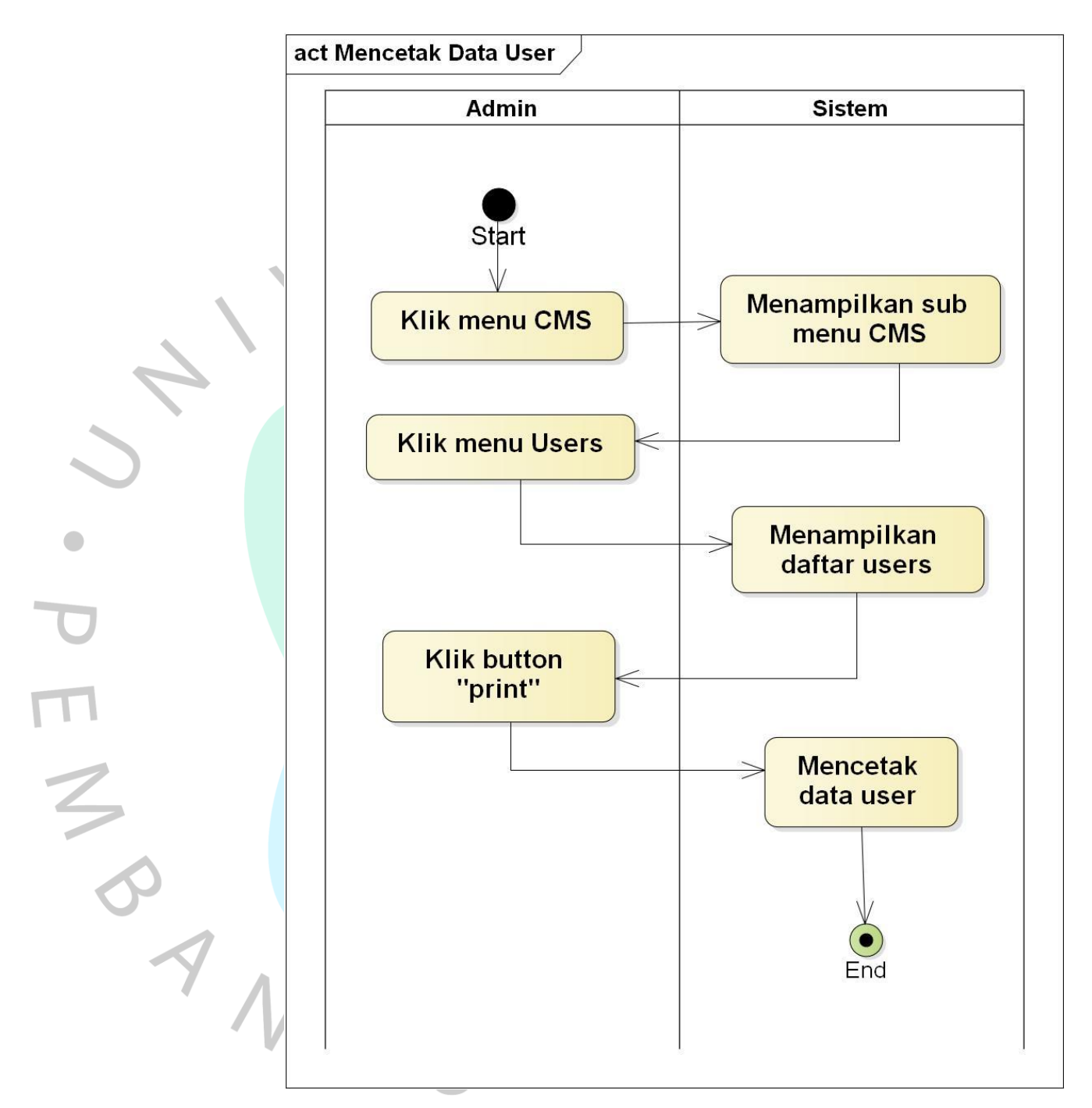

#### **4.2.3.6** *Activity* **Diagram Mencetak Data User**

*Gambar 4.7 Activity Diagram Mencetak Data User*

**Gambar 4.7** menampilkan kegiatan untuk mencetak data user. Hasil dari cetak data user ditampilkan pada **Gambar 4.63.**

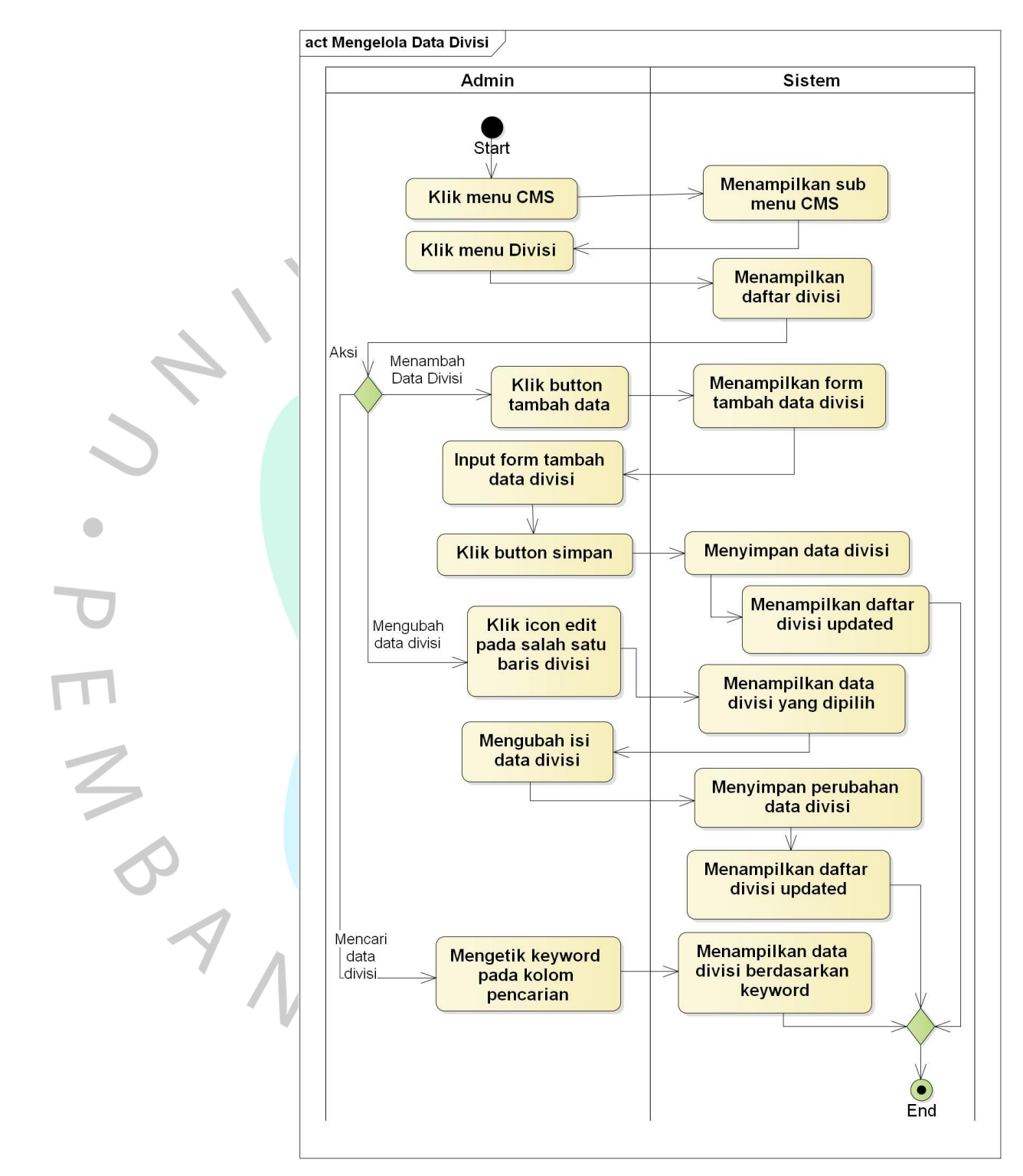

## **4.2.3.7** *Activity* **Diagram Mengelola Data Divisi**

*Gambar 4.8 Activity Diagram Mengelola Data Divisi*

Pada **Gambar 4.8** menampilkan tindakan untuk mengelola data divisi.

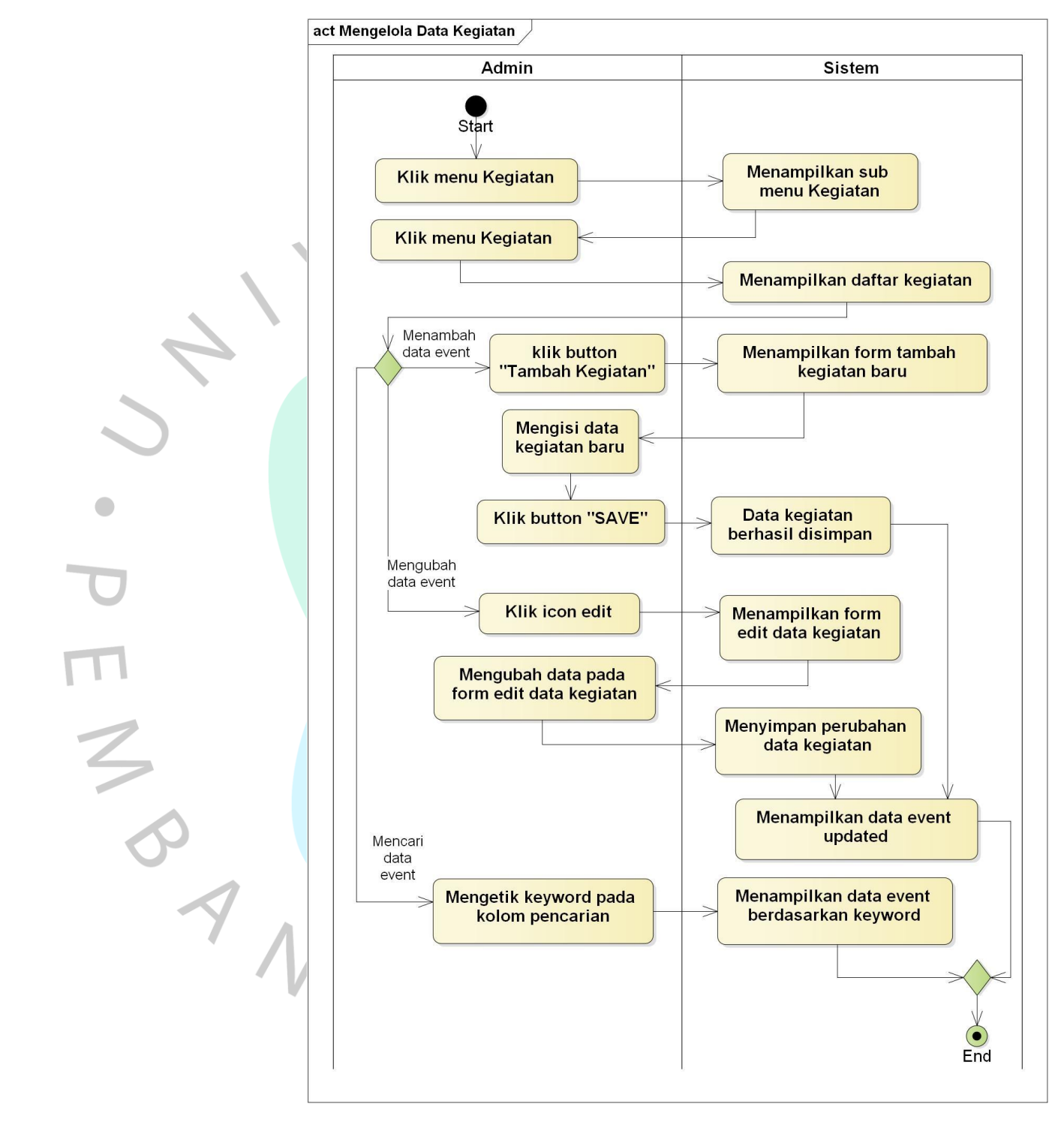

### **4.2.3.8** *Activity* **Diagram Mengelola Data Kegiatan**

*Gambar 4.9 Activity Diagram Mengelola Data Kegiatan*

Pada **Gambar 4.9** menampilkan tindakan saat mengelola data kegiatan.

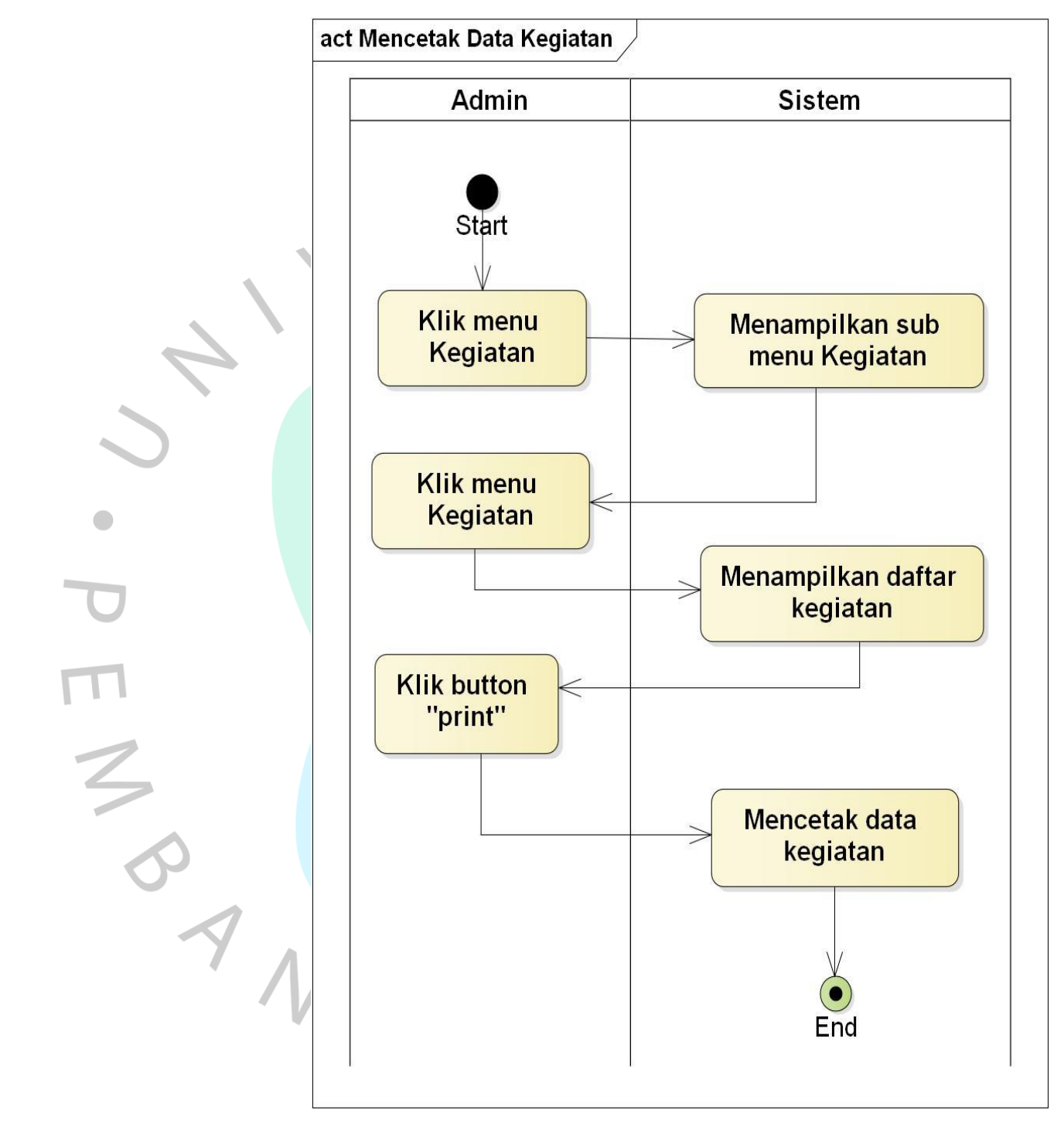

#### **4.2.3.9** *Activity* **Diagram Mencetak Data Kegiatan**

*Gambar 4.10 Activity Diagram Mencetak Data Kegiatan*

Pada **Gambar 4.10** ditampilkan kegiatan dalam mencetak data kegiatan. Hasil dari cetak data kegiatan ditampilkan pada **Gambar 4.67.**

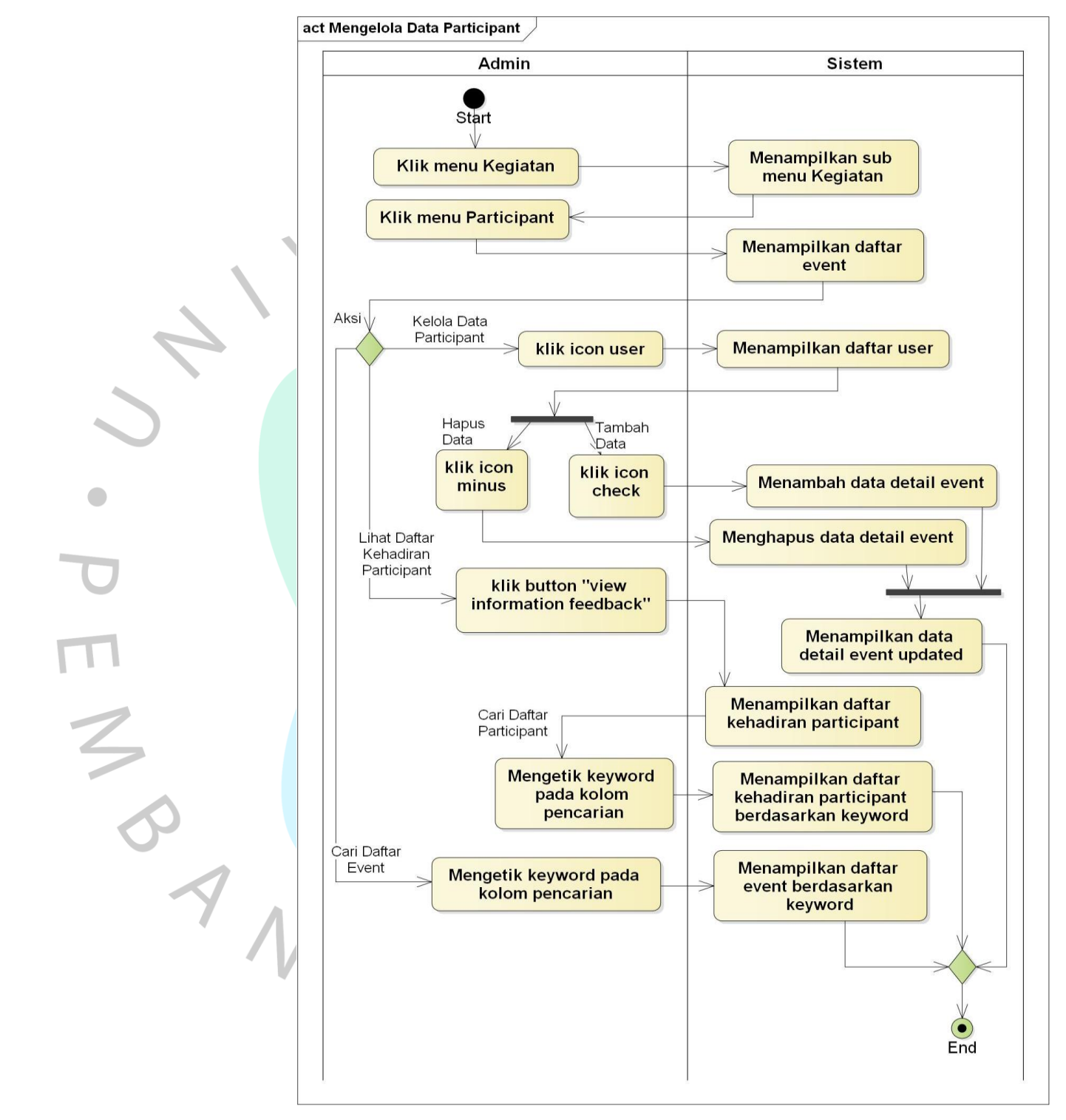

# **4.2.3.10** *Activity* **Diagram Mengelola Data** *Participant*

*Gambar 4.11 Activity Diagram Mengelola Data Participant*

# **Gambar 4.11** memaparkan kegiatan untuk pengelolaan

data *participant*.

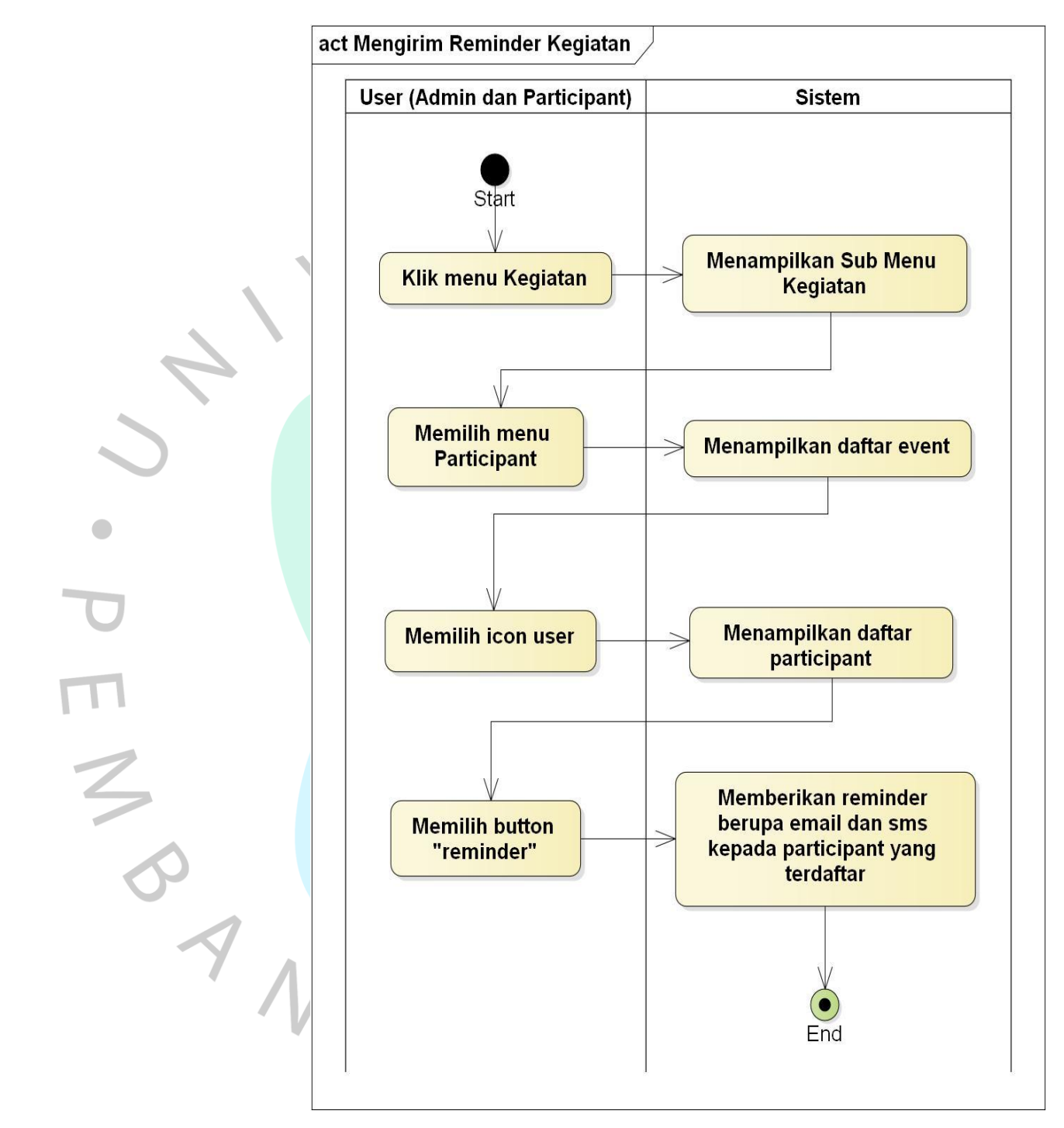

#### **4.2.3.11** *Activity* **Diagram Mengirim** *Reminder* **Kegiatan**

*Gambar 4.12 Activity* **Diagram** *Mengirim Reminder Kegiatan*

Pada **Gambar 4.12** menampilkan kegiatan dalam pengiriman *reminder* kepada *participant* melalui *email* dan sms.

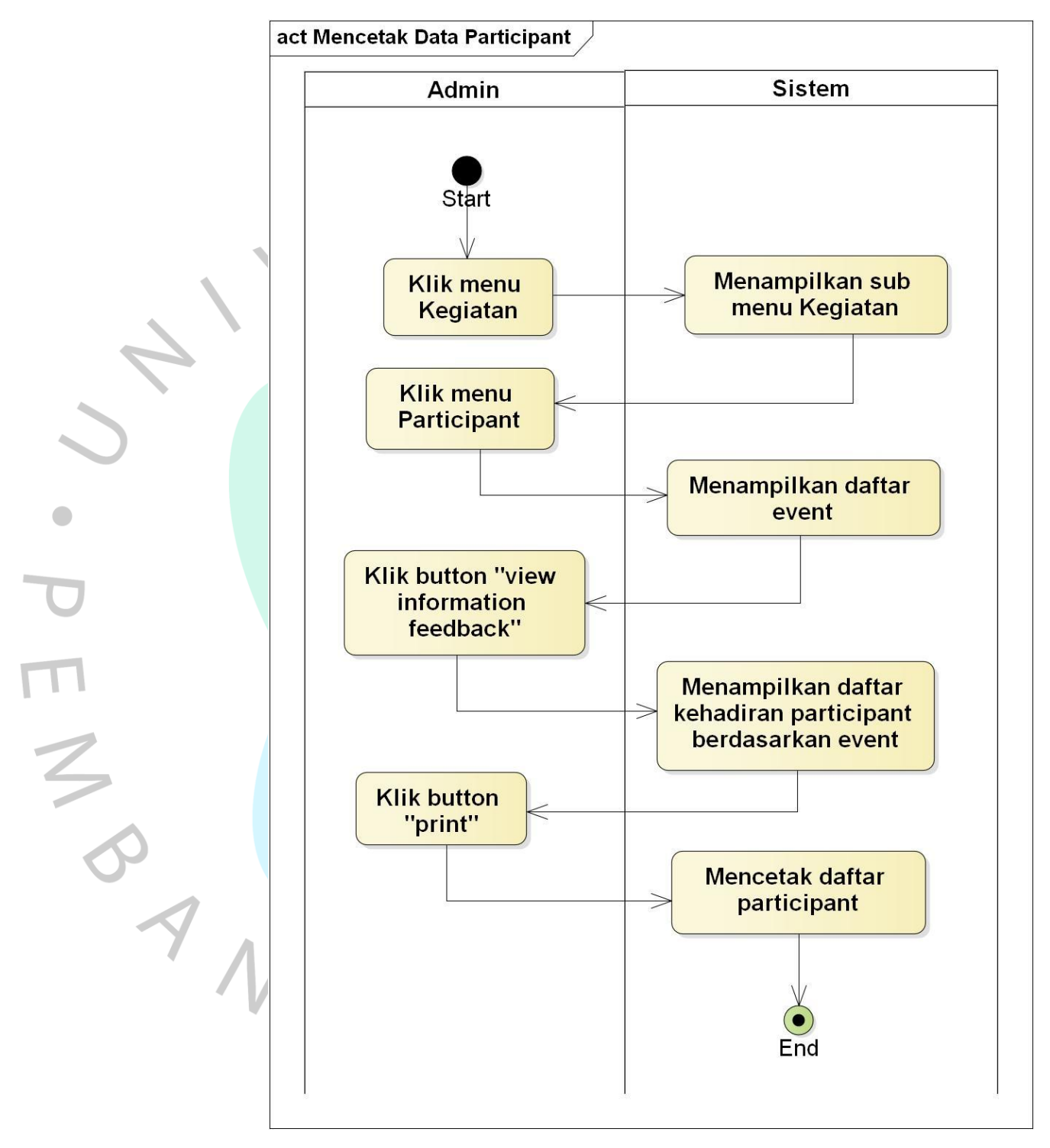

## **4.2.3.12** *Activity* **Diagram Mencetak Data** *Participant*

*Gambar 4.13 Activity Diagram Mencetak Data Participant*

Pada **Gambar 4.13** menampilkan kegiatan yang dilakukan untuk mencetak data *participant*.

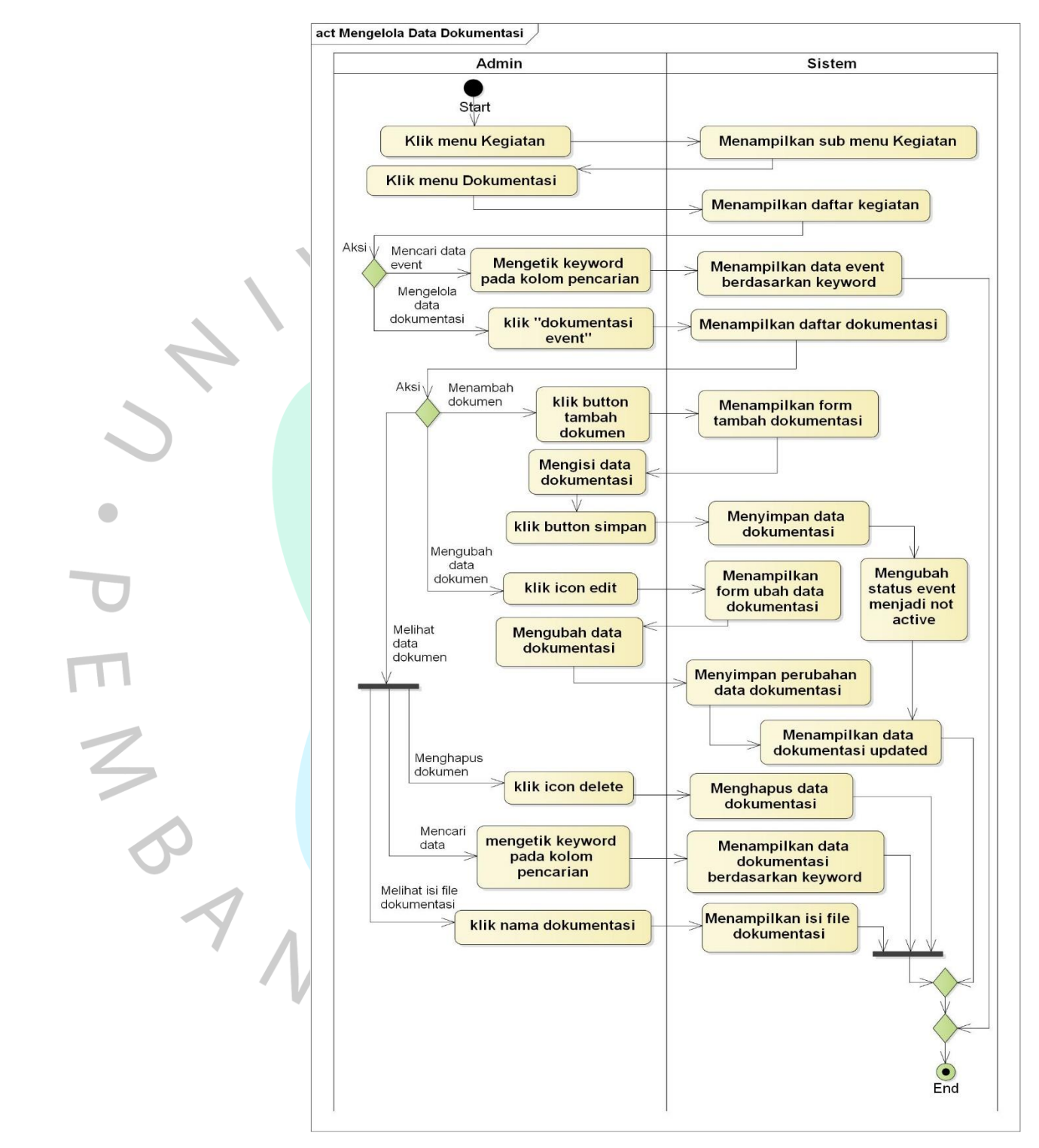

**4.2.3.13** *Activity* **Diagram Mengelola Data Dokumentasi**

*Gambar 4.14 Activity Diagram Mengelola Data Dokumentasi*

Pada **Gambar 4.14** menampilkan kegiatan yang dilakukan untuk mengelola data dokumentasi.

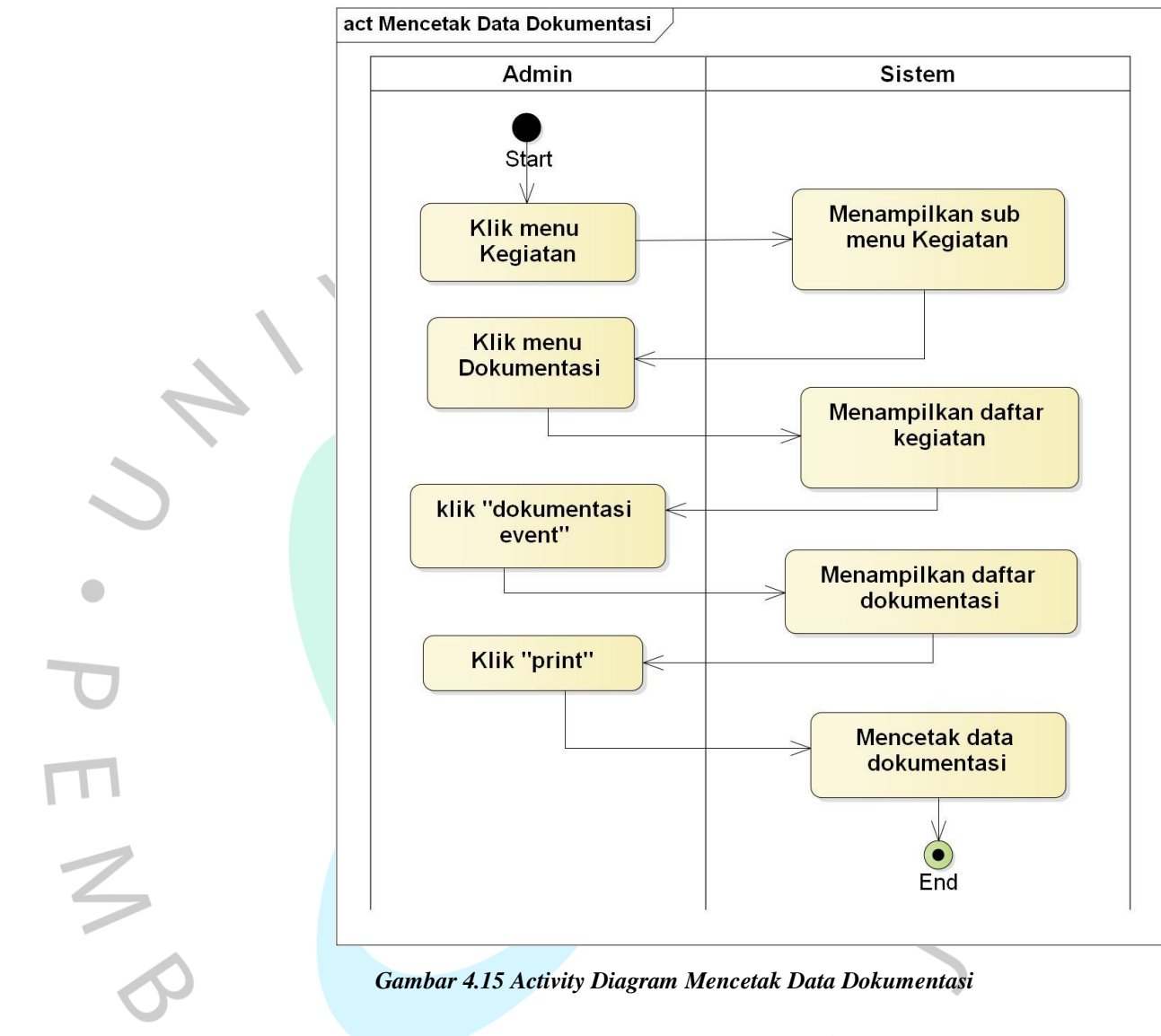

#### **4.2.3.14** *Activity* **Diagram Mencetak Data Dokumentasi**

*Gambar 4.15 Activity Diagram Mencetak Data Dokumentasi*

Pada **Gambar 4.15** menampilkan alur kegiatan yang dilakukan untuk mencetak data dokumentasi.

#### **4.2.4** *Sequence* **Diagram**

Bertujuan untuk memvisualkan tindakan yang dapat dilakukan, pesan dan waktu eksekusi antara aktor dan objek. *Sequence* diagram dirancang berdasarkan spesifikasi *use case*. **Gambar 4.16** sampai **Gambar 4.49** menampilkan *sequence* diagram dari pengembangan aplikasi *reminder* dan dokumentasi kegiatan.

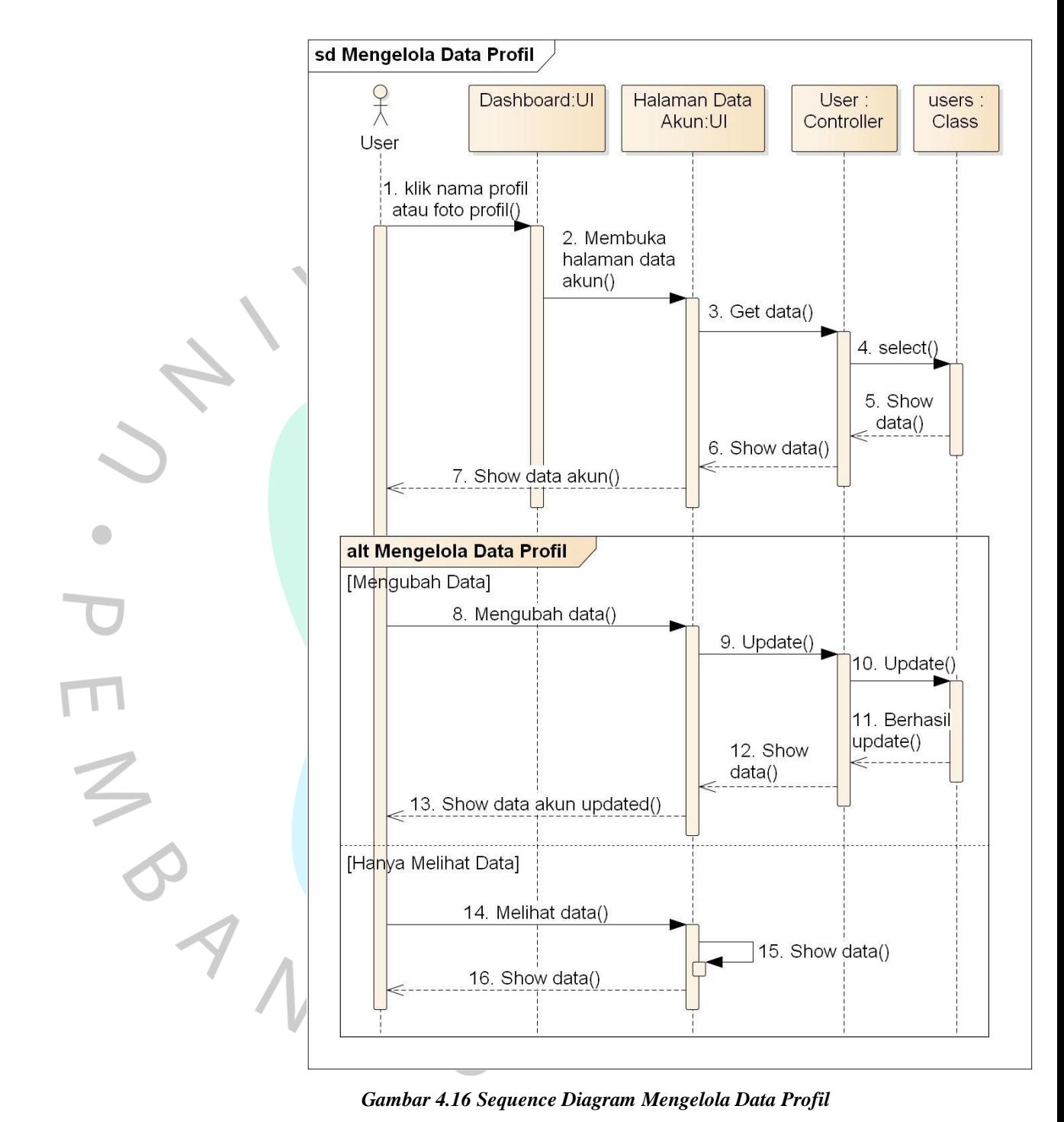

#### **4.2.4.1** *Sequence* **Diagram Mengelola Data Profil**

*Gambar 4.16 Sequence Diagram Mengelola Data Profil*

Pada **Gambar 4.16** ditampilkan korelasi *user* dengan *User Interface* (UI) berupa *dashboard* dan halaman data akun. *User* dapat memilih alternatif mengubah data dan hanya melihat data akun.

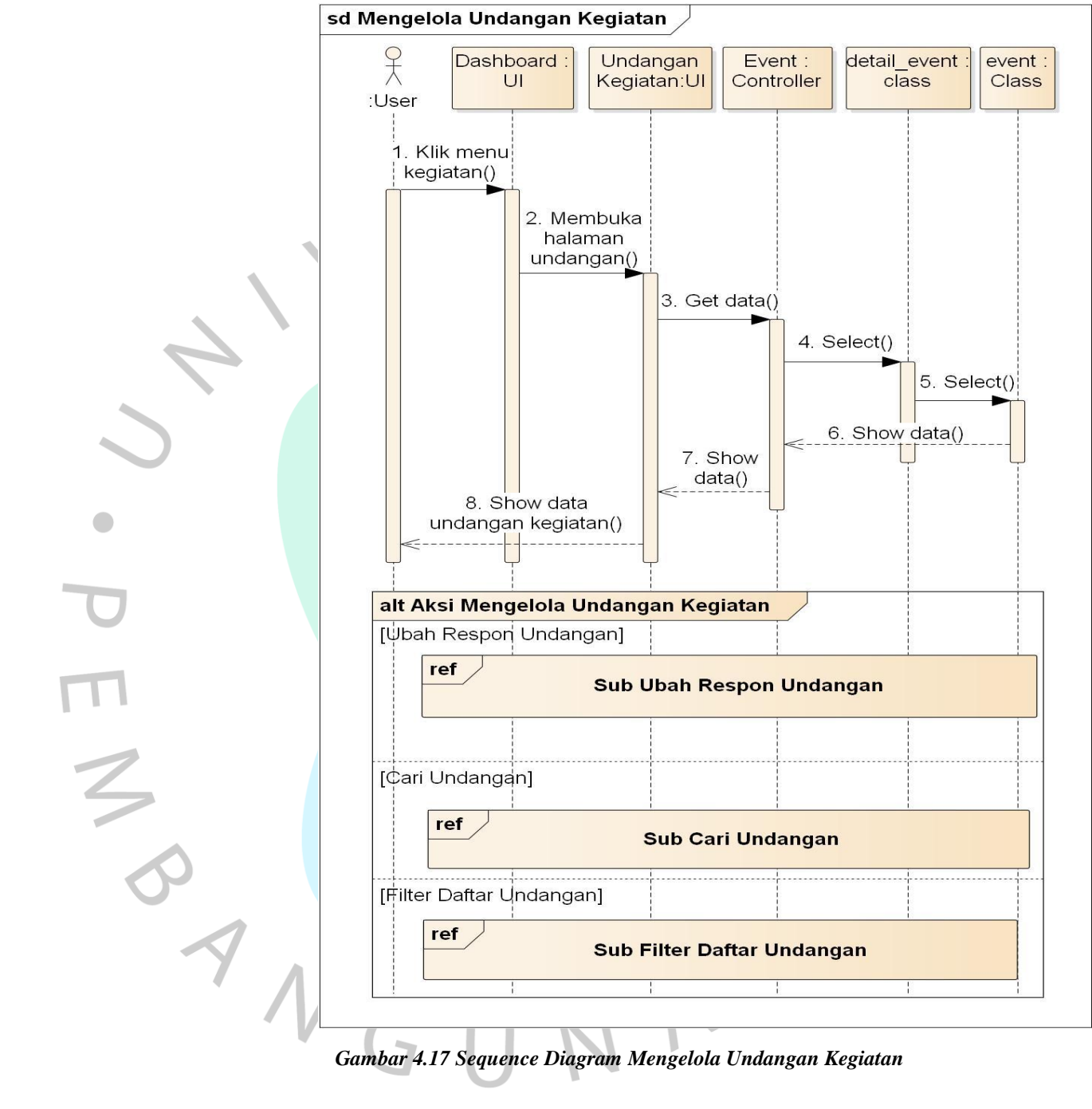

### **4.2.4.2** *Sequence* **Diagram Mengelola Undangan Kegiatan**

*Gambar 4.17 Sequence Diagram Mengelola Undangan Kegiatan*

Pada **Gambar 4.17** ditampilkan interaksi antara *user* dengan UI berupa *dashboard* dan undangan kegiatan. *User* dapat memilih alternatif ubah respon undangan, cari undangan dan filter daftar undangan yang ditampilkan pada **Gambar 4.18** sampai **Gambar 4.20**.

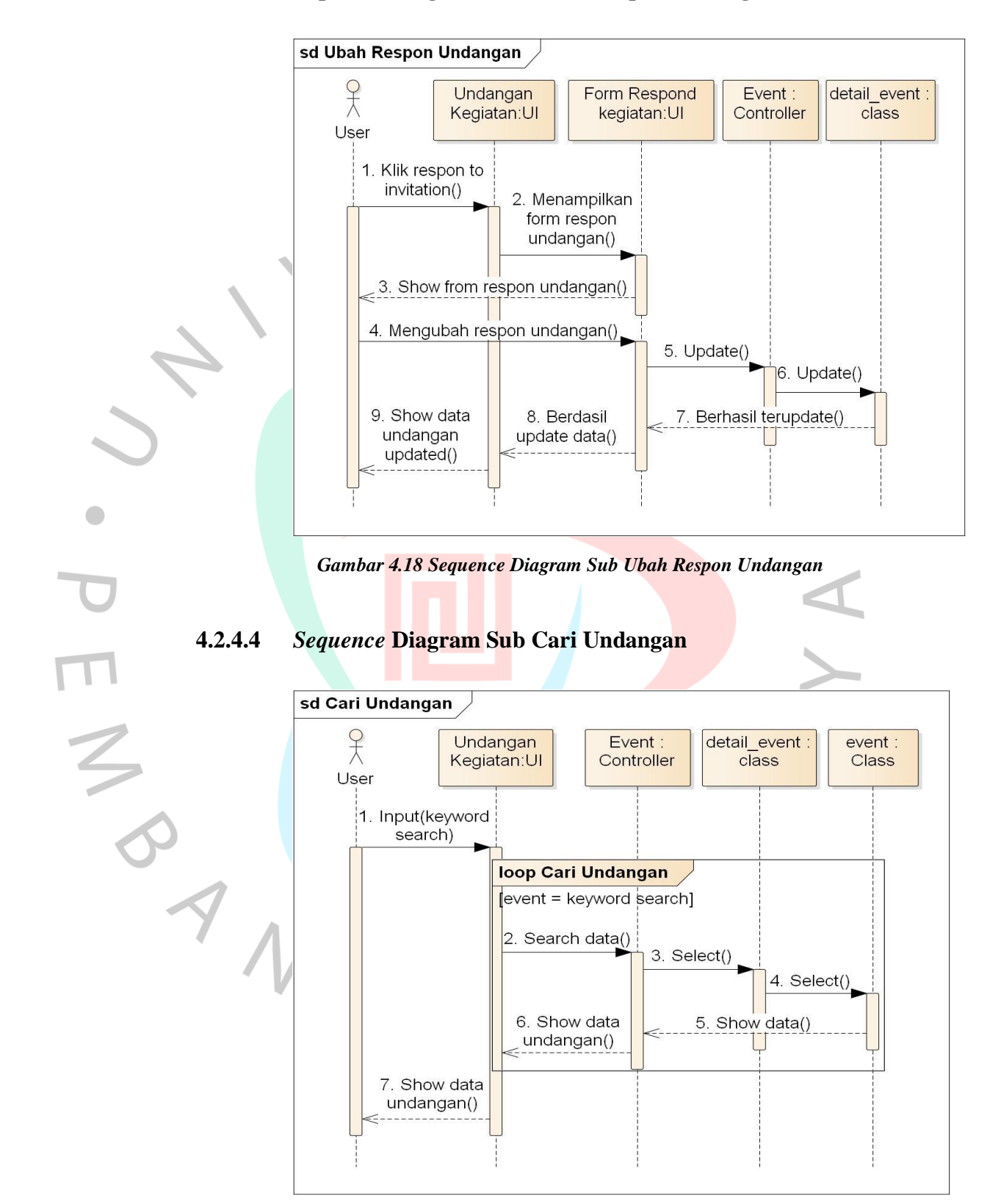

### **4.2.4.3** *Sequence* **Diagram Sub Ubah Respon Undangan**

*Gambar 4.19 Sequence Diagram Sub Cari Undangan*

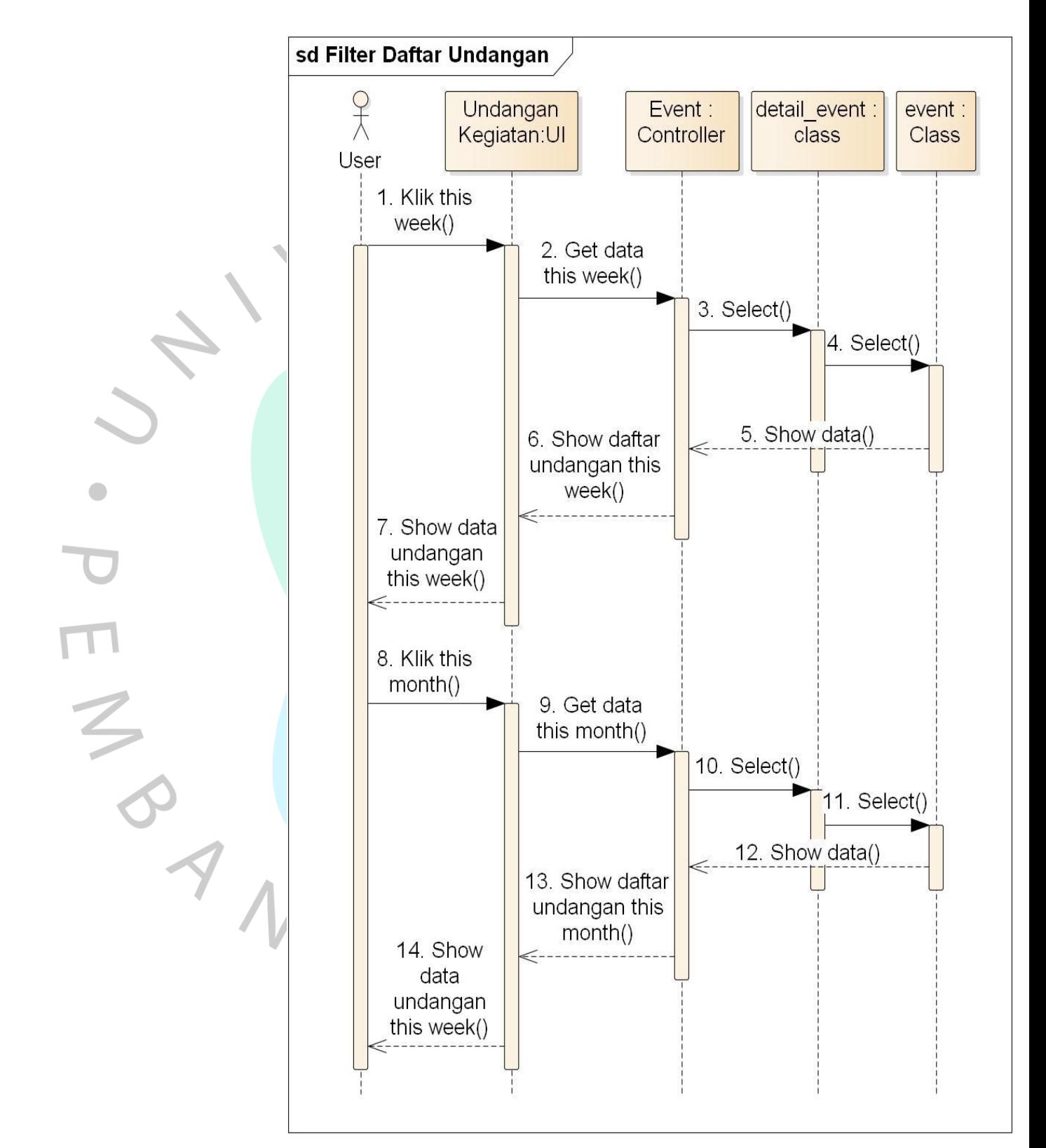

## **4.2.4.5** *Sequence* **Diagram Sub Filter Daftar Undangan**

*Gambar 4.20 Sequence Diagram Sub Filter Daftar Undangan*

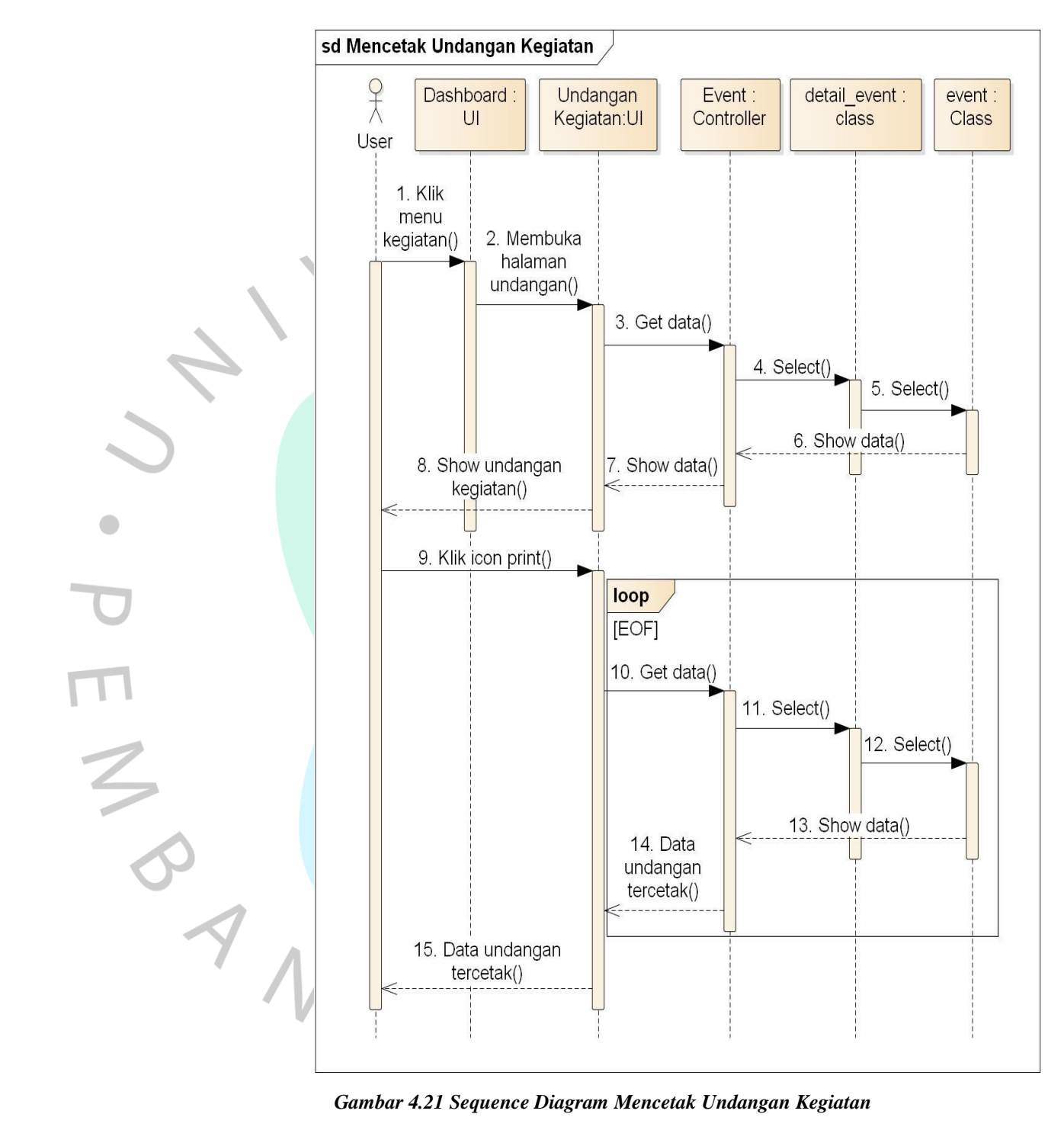

### **4.2.4.6** *Sequence* **Diagram Mencetak Undangan Kegiatan**

*Gambar 4.21 Sequence Diagram Mencetak Undangan Kegiatan*

Pada **Gambar 4.21** merupakan interaksi antara *user* dengan UI berupa *dashboard* dan undangan kegiatan.

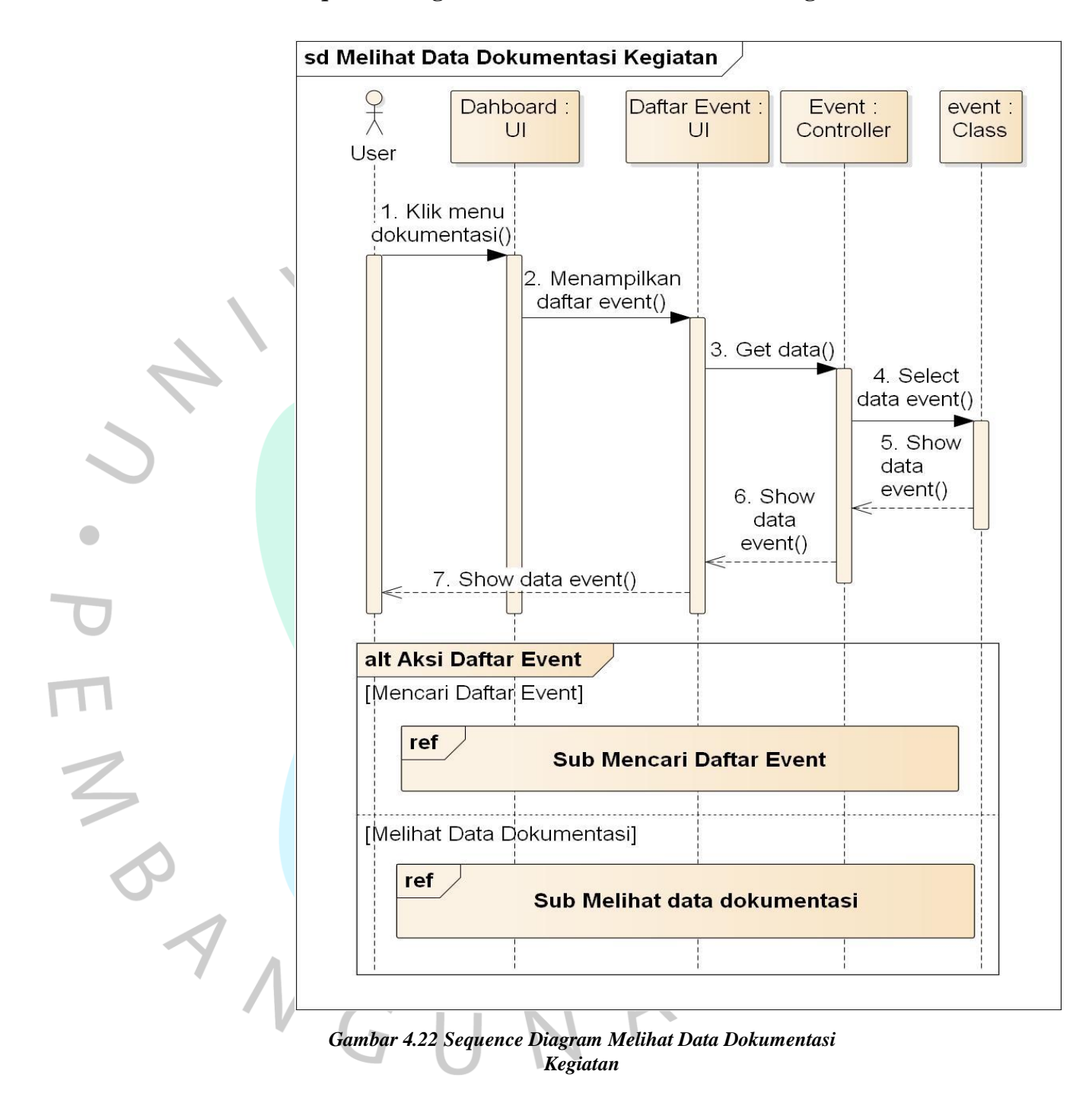

#### **4.2.4.7** *Sequence* **Diagram Melihat Data Dokumentasi Kegiatan**

Pada **Gambar 4.22** menampilkan interaksi antara *user* dengan UI berupa *dashboard* dan daftar *event*. *User* dapat memilih alternatif mencari daftar *event* dan melihat data dokumentasi yang ditampilkan pada **Gambar 4.23** sampai **Gambar 4.24**.
#### **4.2.4.8** *Sequence* **Diagram Sub Mencari Daftar** *Event*

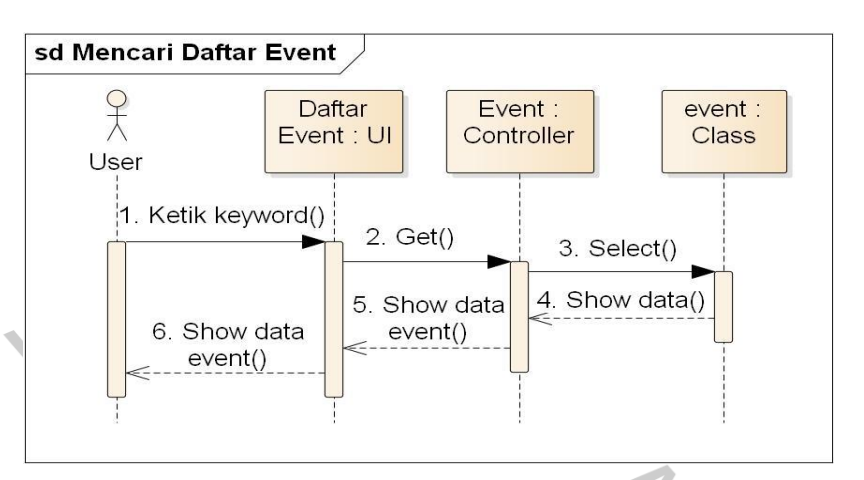

*Gambar 4.23 Sequence Diagram Sub Mencari Daftar Event*

## **4.2.4.9** *Sequence* **Diagram Sub Melihat Data Dokumentasi**

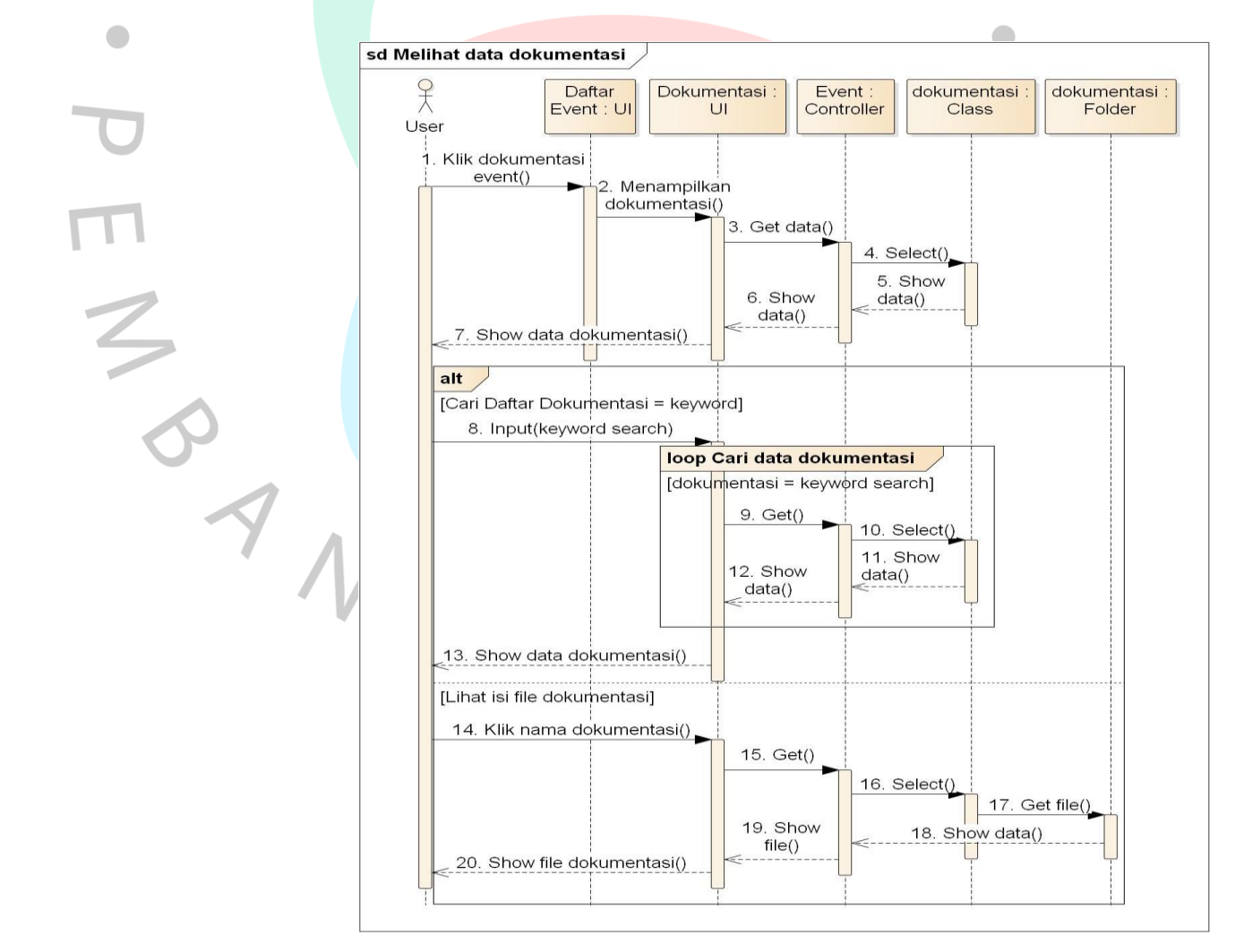

*Gambar 4.24 Sequence Diagram Sub Melihat Data Dokumentasi*

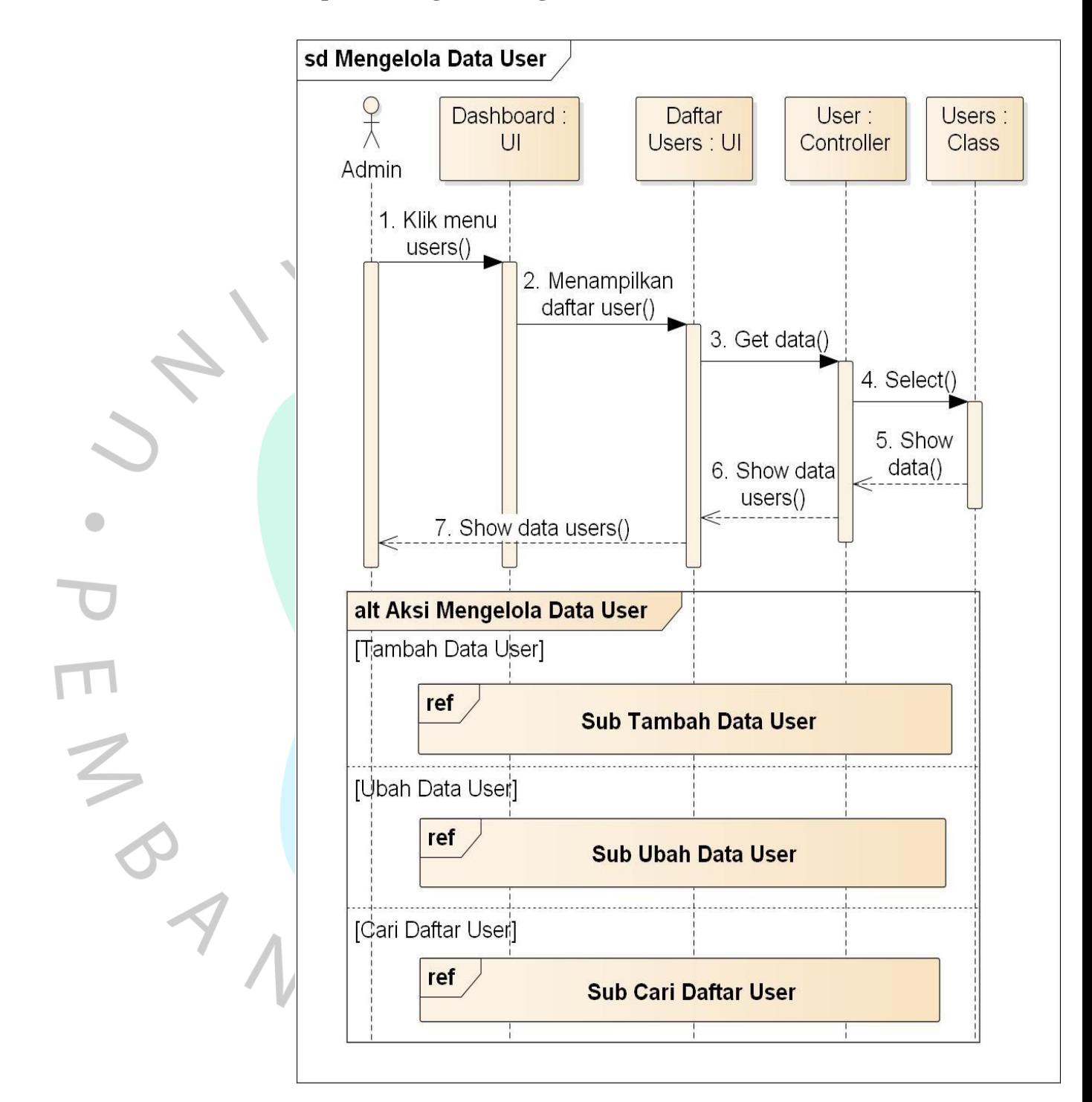

**4.2.4.10** *Sequence* **Diagram Mengelola Data** *User*

*Gambar 4.25 Sequence Diagram Mengelola Data User*

Pada **Gambar 4.25** merupakan interaksi antara *admin* dengan UI berupa *dashboard* dan daftar *users*. *Admin* dapat memilih alternatif berupa tambah, ubah dan cari data user.

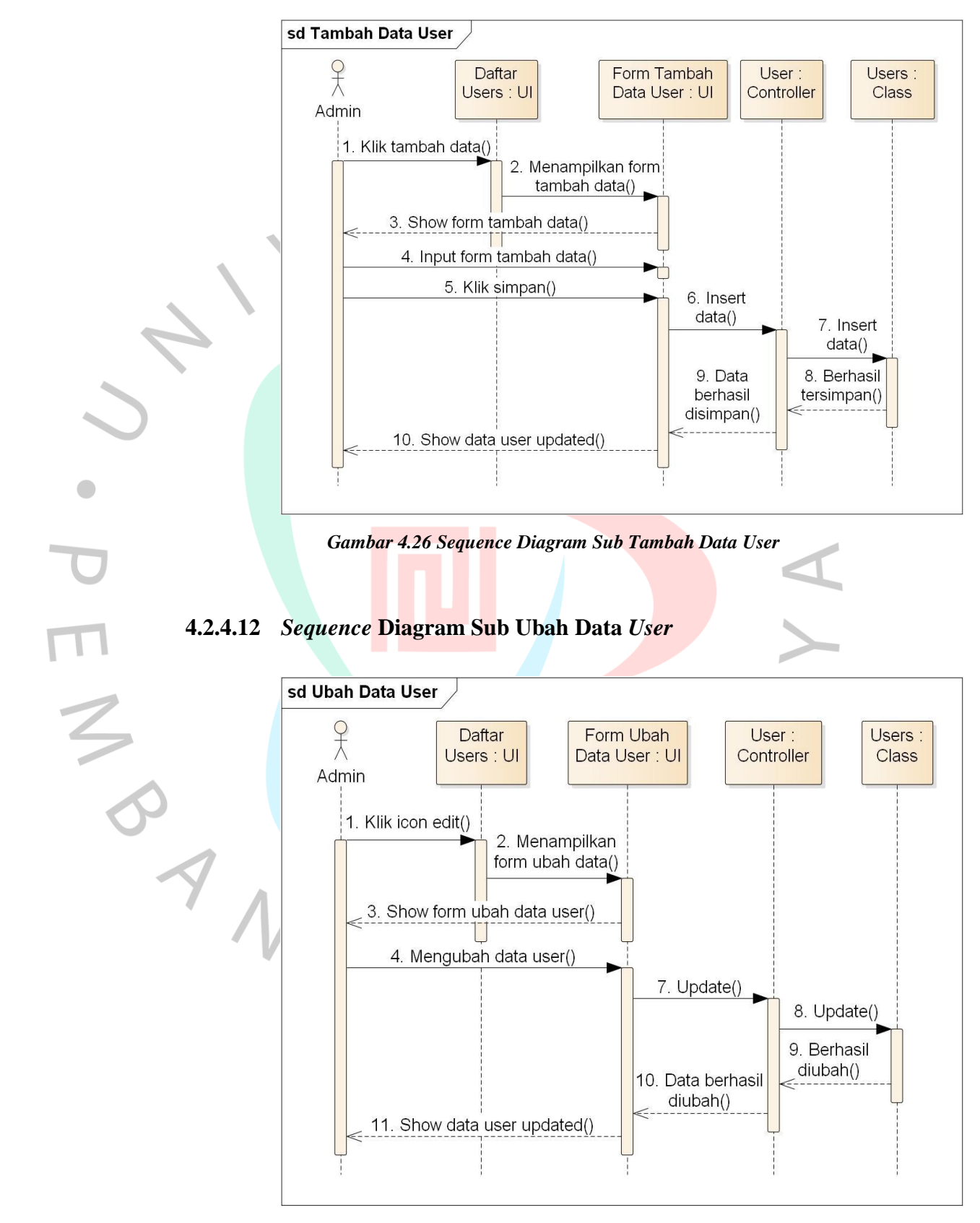

#### **4.2.4.11** *Sequence* **Diagram Sub Tambah Data** *User*

*Gambar 4.27 Sequence Diagram Sub Ubah Data User*

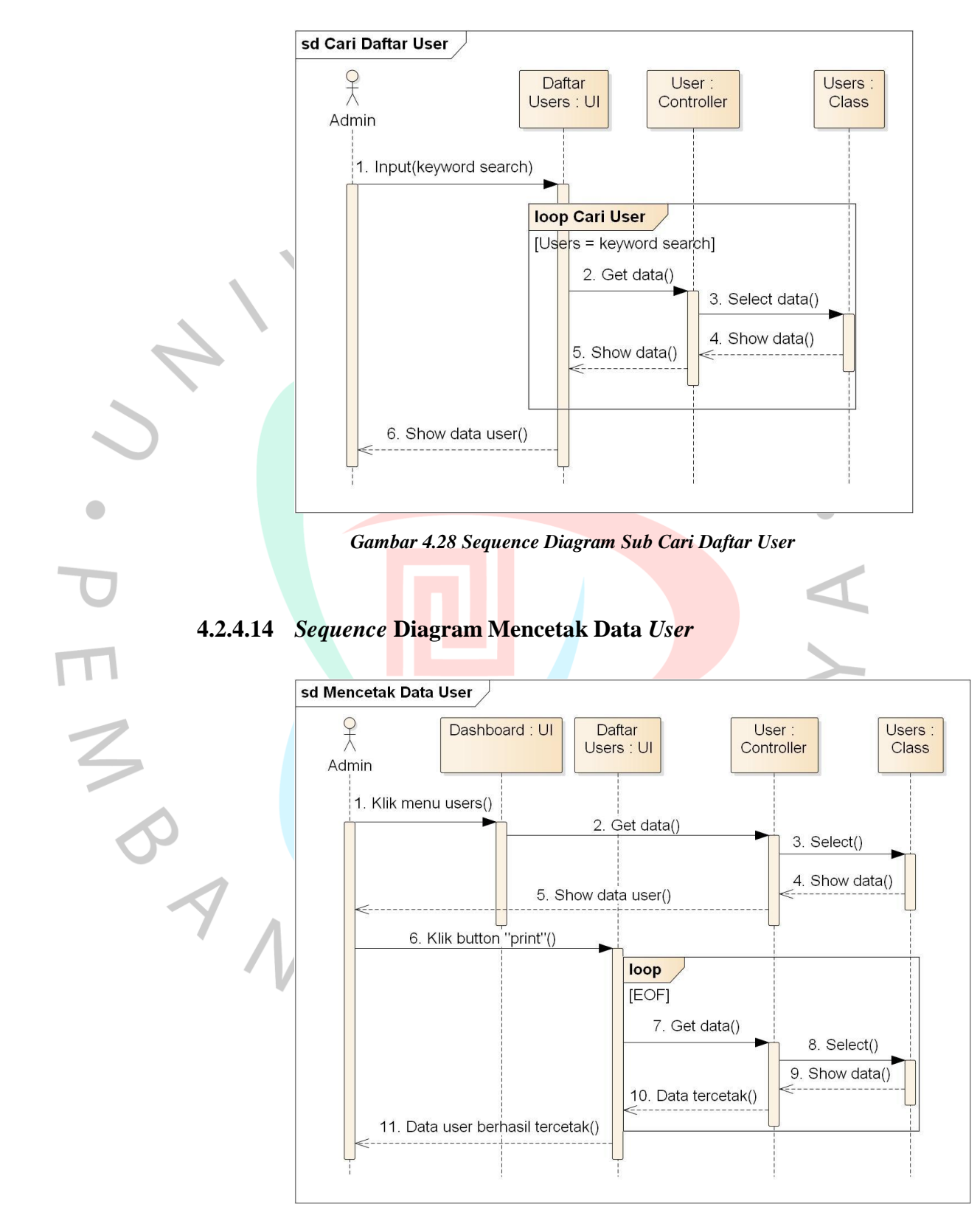

#### **4.2.4.13** *Sequence* **Diagram Sub Cari Daftar** *User*

*Gambar 4.29 Sequence Diagram Mencetak Data User*

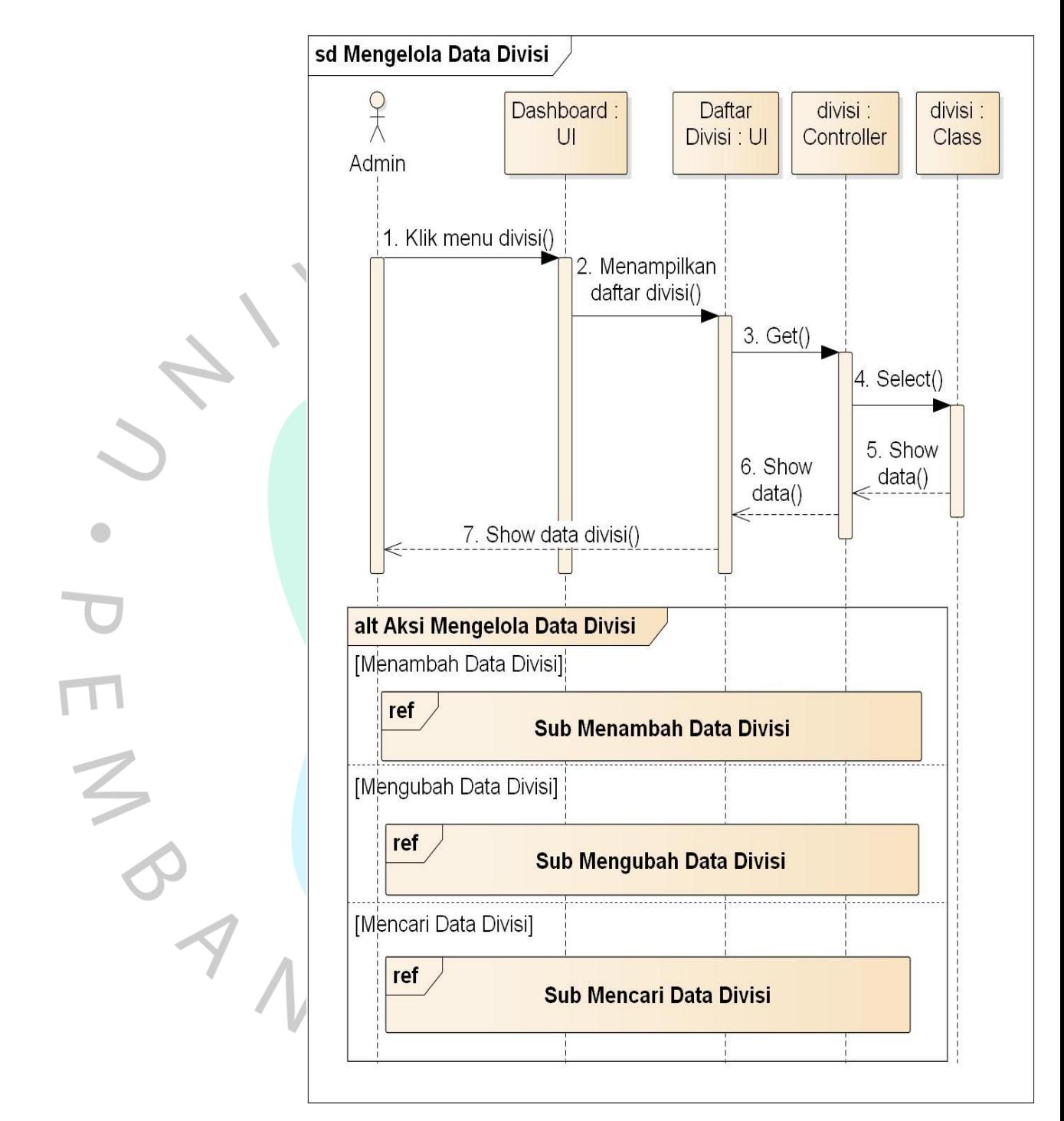

**4.2.4.15** *Sequence* **Diagram Mengelola Data Divisi**

*Gambar 4.30 Sequence Diagram Mengelola Data Divisi*

Pada **Gambar 4.30** merupakan interaksi antara *admin* dengan UI berupa *dashboard* dan daftar divisi. *Admin* dapat memilih alternatif berupa tambah, ubah dan cari data divisi.

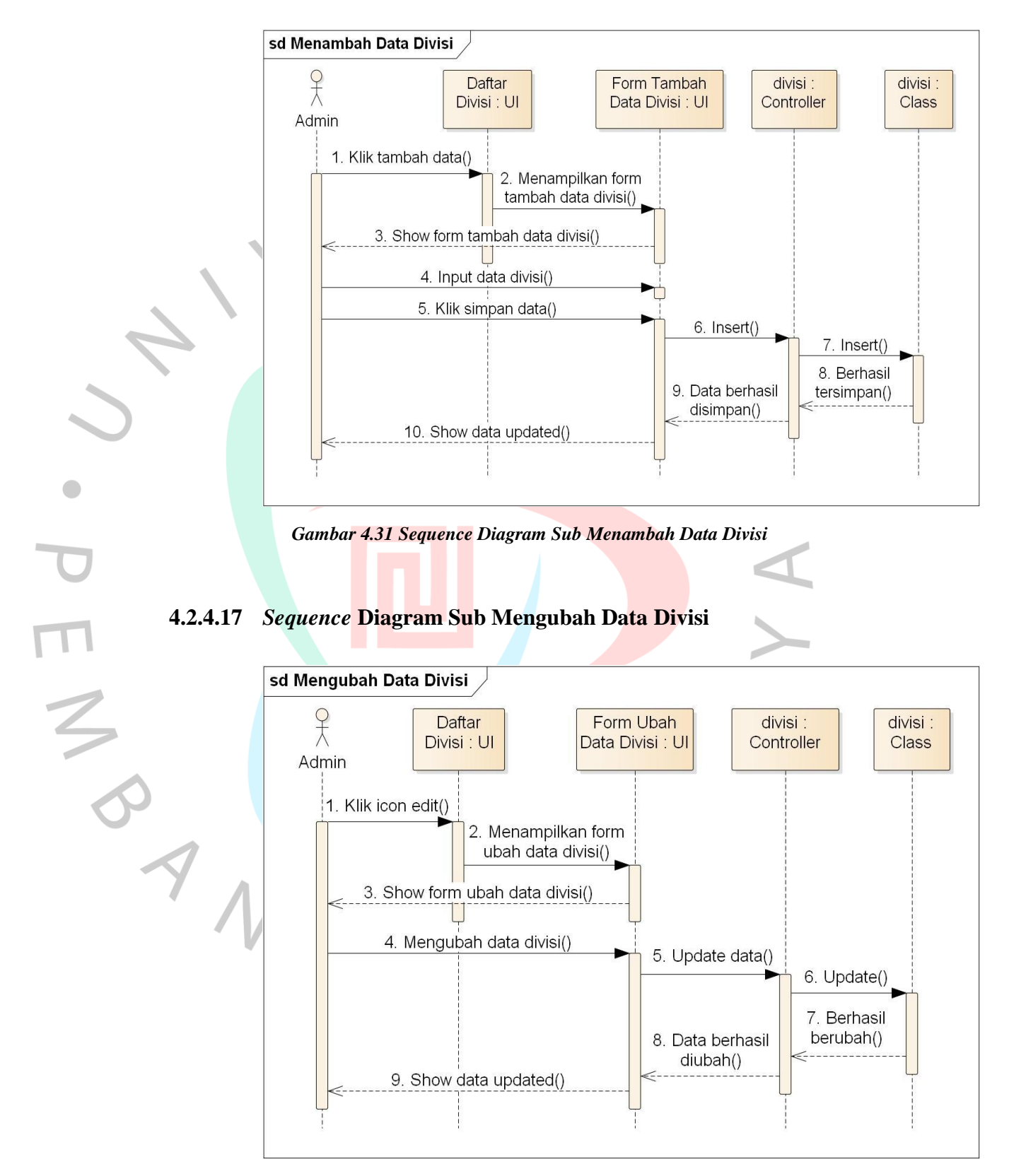

#### **4.2.4.16** *Sequence* **Diagram Sub Menambah Data Divisi**

*Gambar 4.32 Sequence Diagram Sub Mengubah Data Divisi*

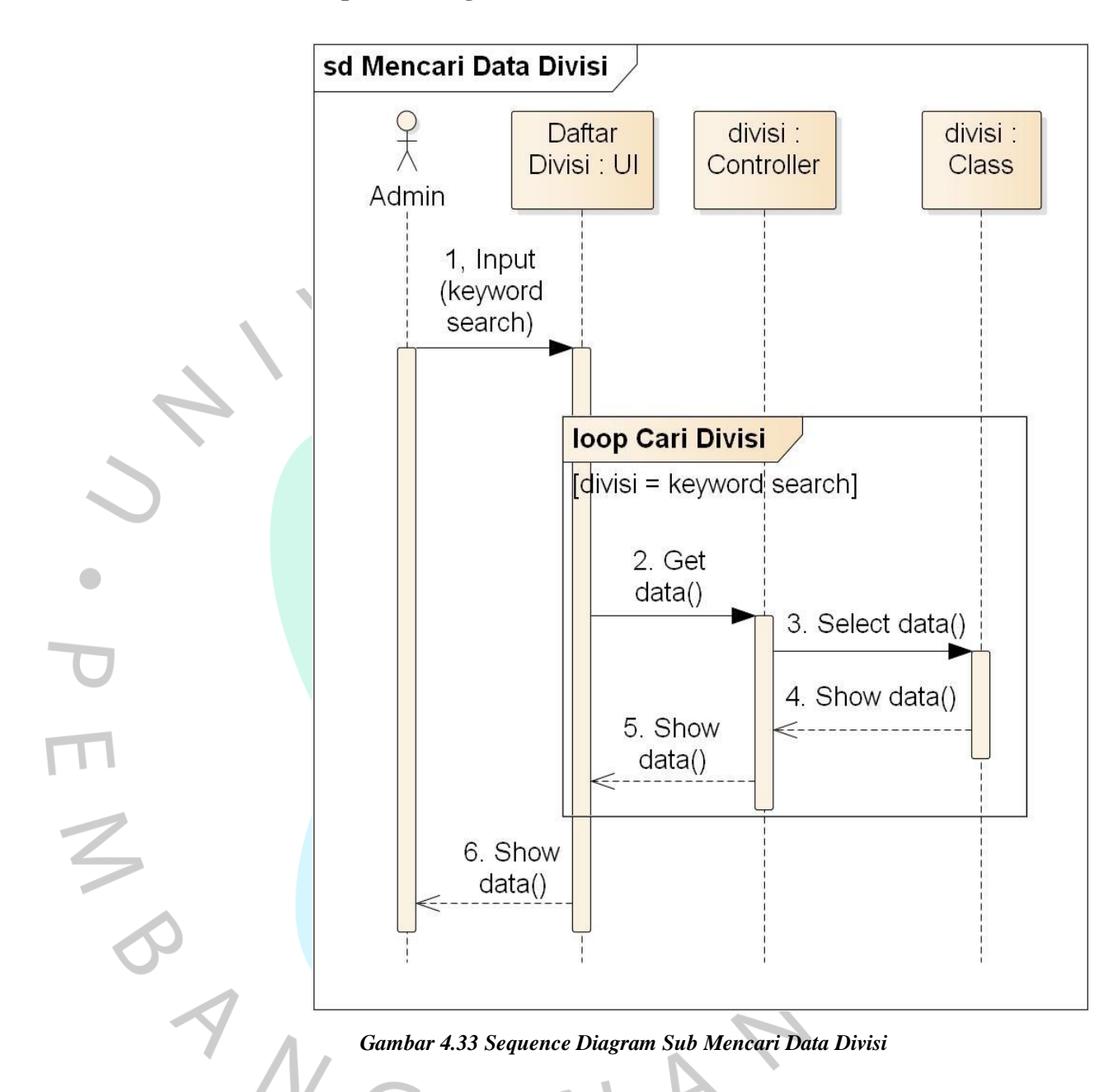

#### **4.2.4.18** *Sequence* **Diagram Sub Mencari Data Divisi**

## **4.2.4.19** *Sequence* **Diagram Mengelola Data Kegiatan**

Pada **Gambar 4.34** merupakan interaksi antara *admin* dengan UI berupa *daftar kegiatan*. *Admin* dapat memilih alternatif berupa tambah, ubah dan cari data *event*.

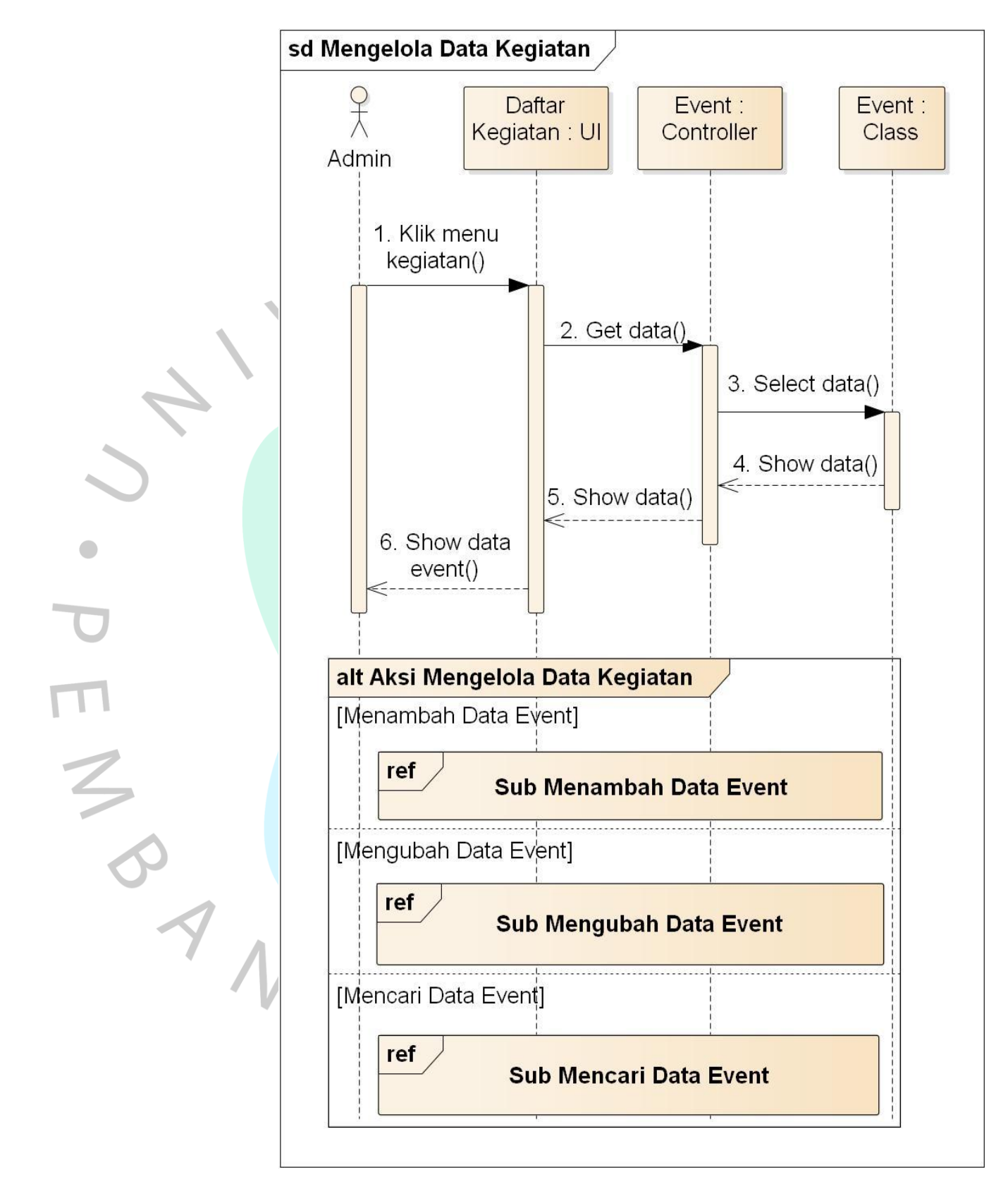

*Gambar 4.34 Sequence Diagram Mengelola Data Kegiatan*

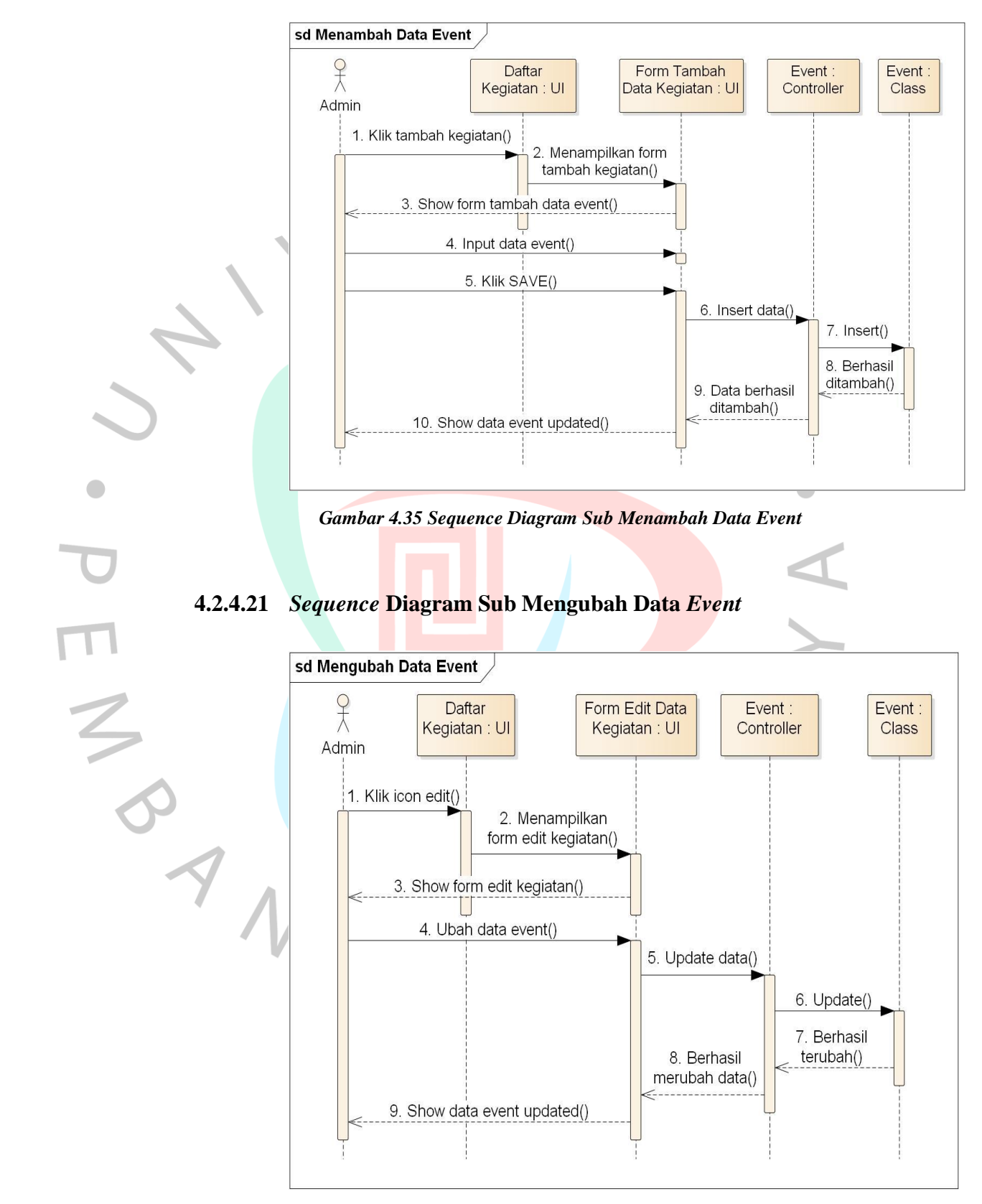

#### **4.2.4.20** *Sequence* **Diagram Sub Menambah Data** *Event*

*Gambar 4.36 Sequence Diagram Sub Mengubah Data Event*

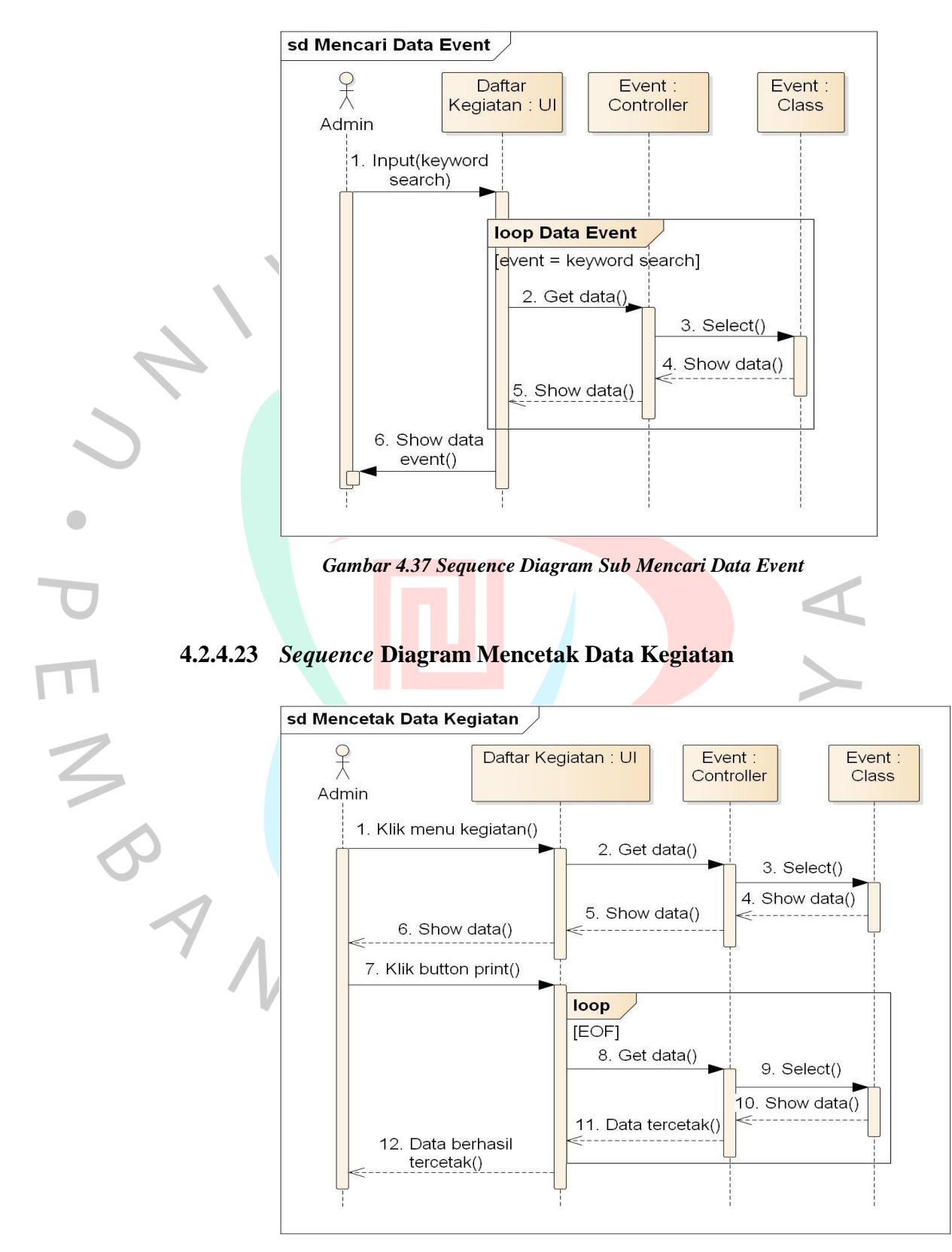

#### **4.2.4.22** *Sequence* **Diagram Sub Mencari Data** *Event*

*Gambar 4.38 Sequence Diagram Mencetak Data Kegiatan*

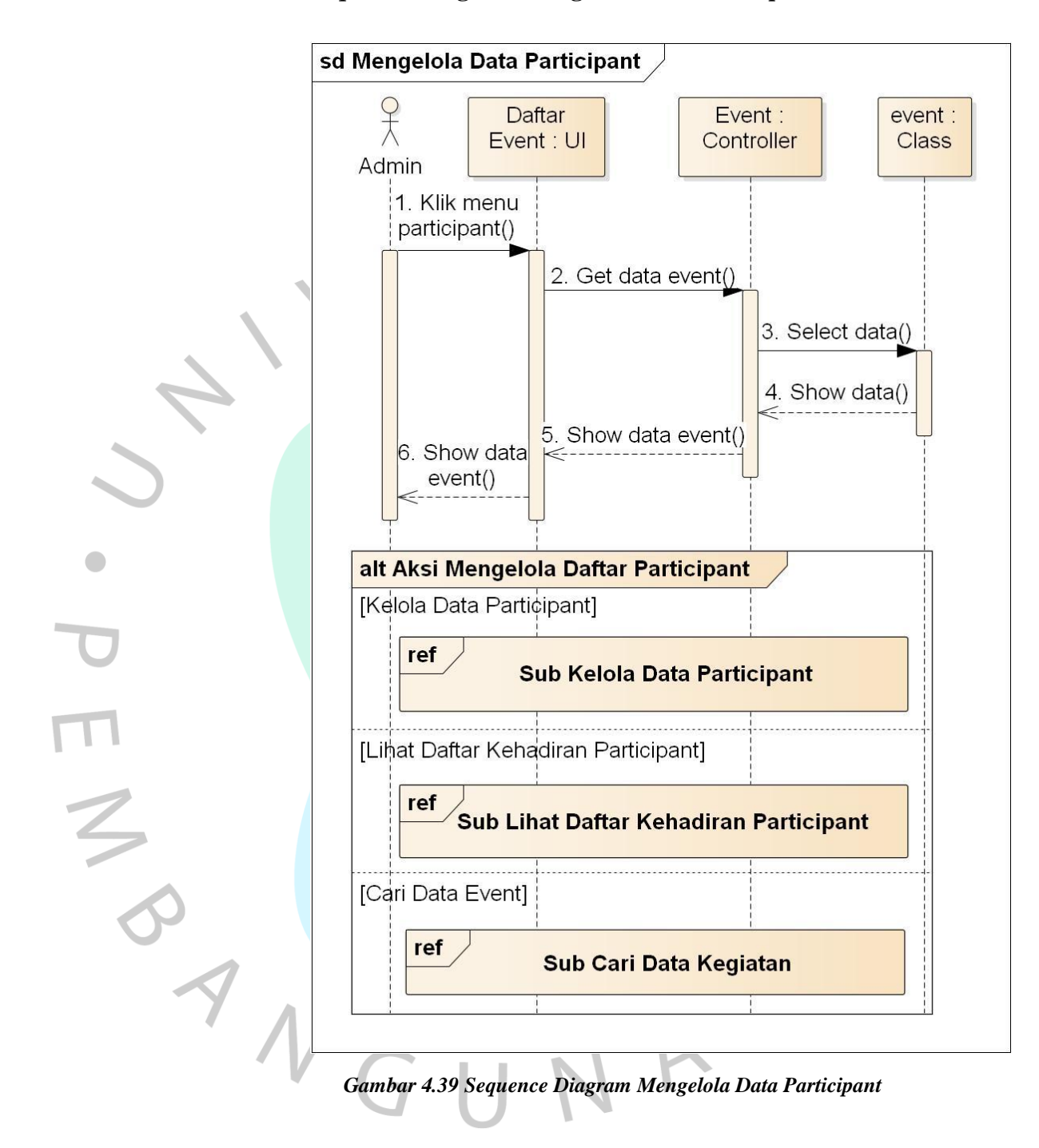

#### **4.2.4.24** *Sequence* **Diagram Mengelola Data** *Participant*

Pada **Gambar 4.39** menampilkan interaksi antara *admin* dengan UI berupa daftar *event*. *Admin* dapat memilih alternatif kelola data *participant,* lihat daftar kehadiran *participant* dan cari data kegiatan yang ditampilkan pada **Gambar 4.40** sampai **Gambar 4.42**.

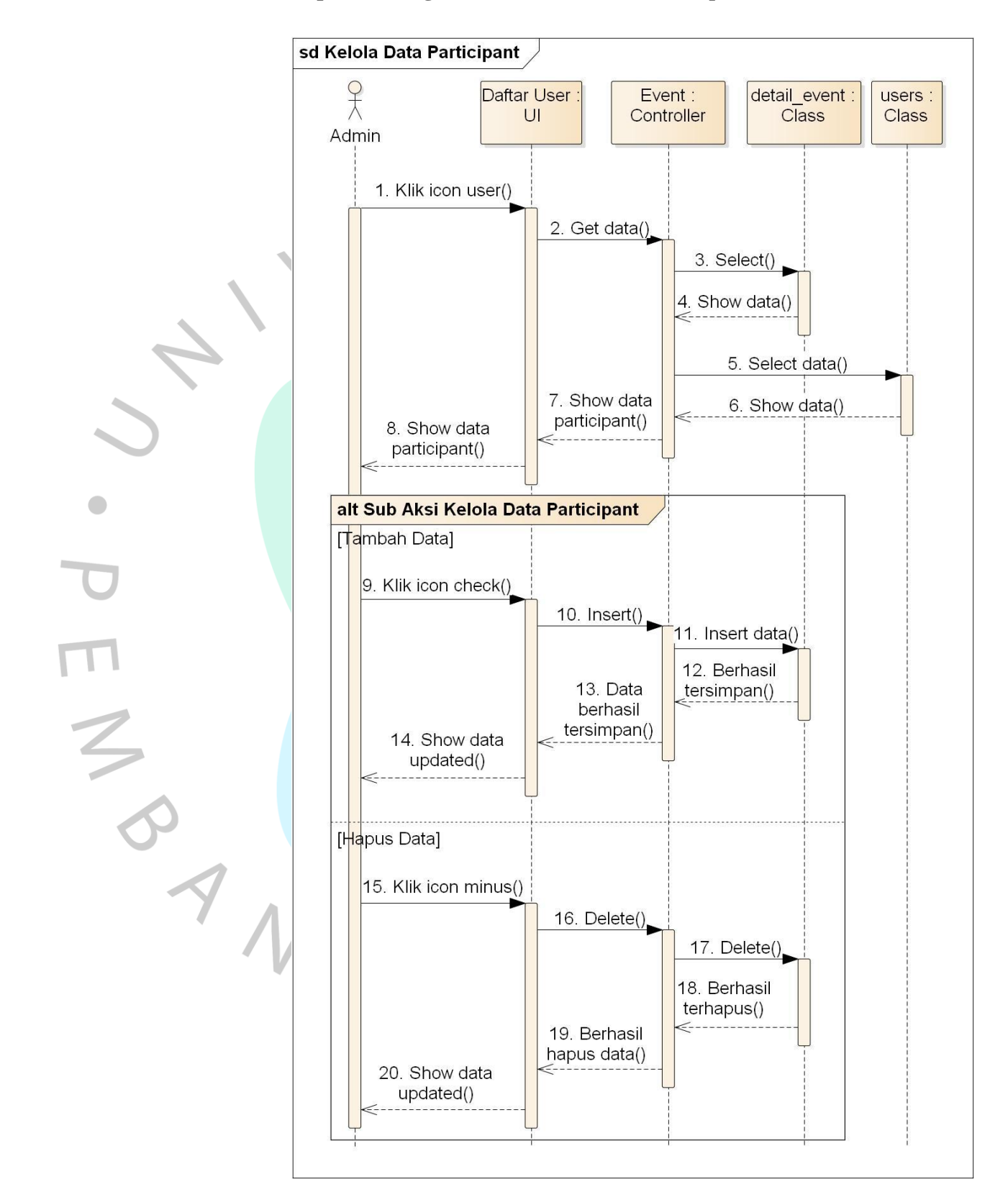

#### **4.2.4.25** *Sequence* **Diagram Sub Kelola Data** *Participant*

*Gambar 4.40 Sequence Diagram Sub Kelola Data Participant*

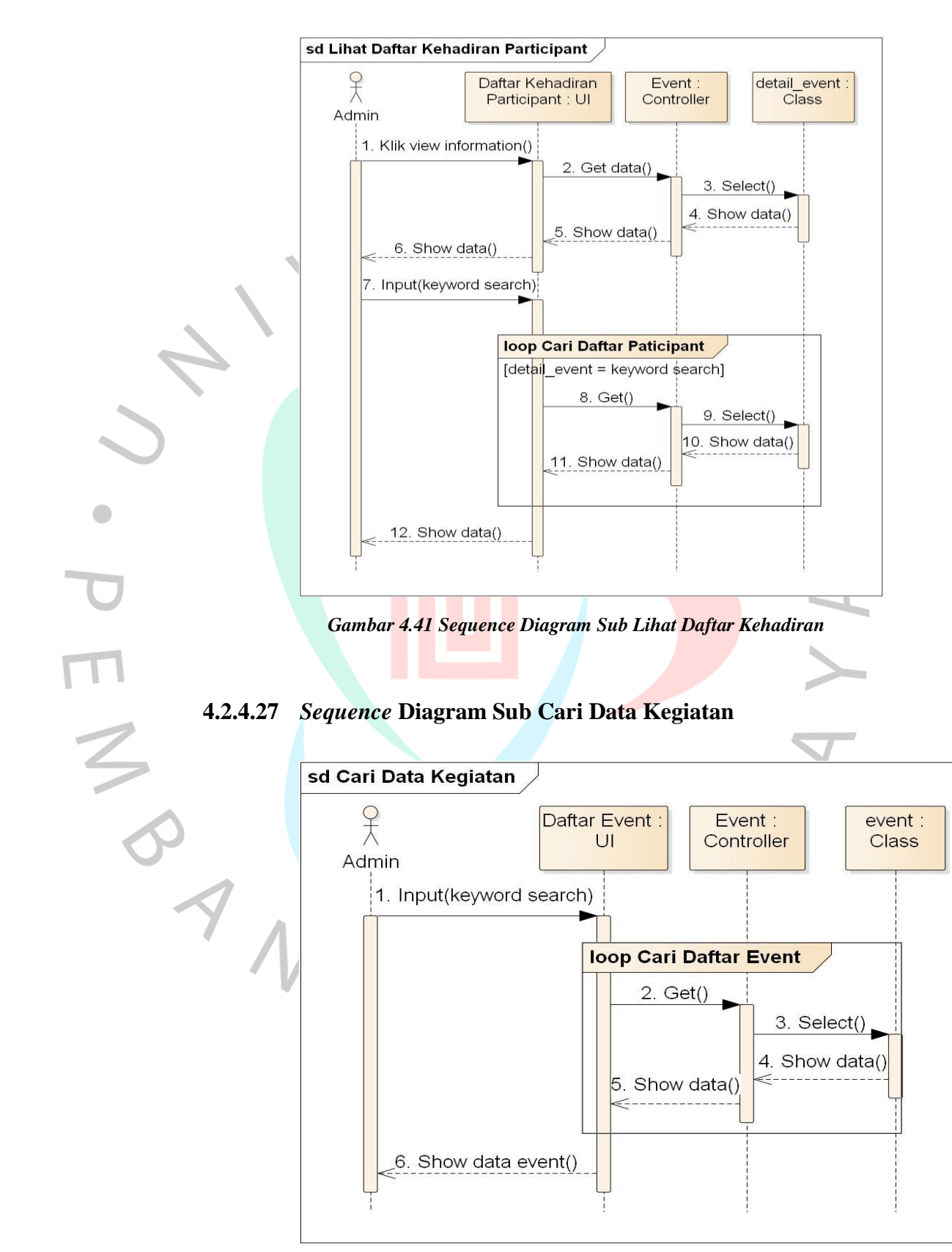

#### **4.2.4.26** *Sequence* **Diagram Sub Lihat Daftar Kehadiran**

*Gambar 4.42 Sequence Diagram Sub Cari Data Kegiatan*

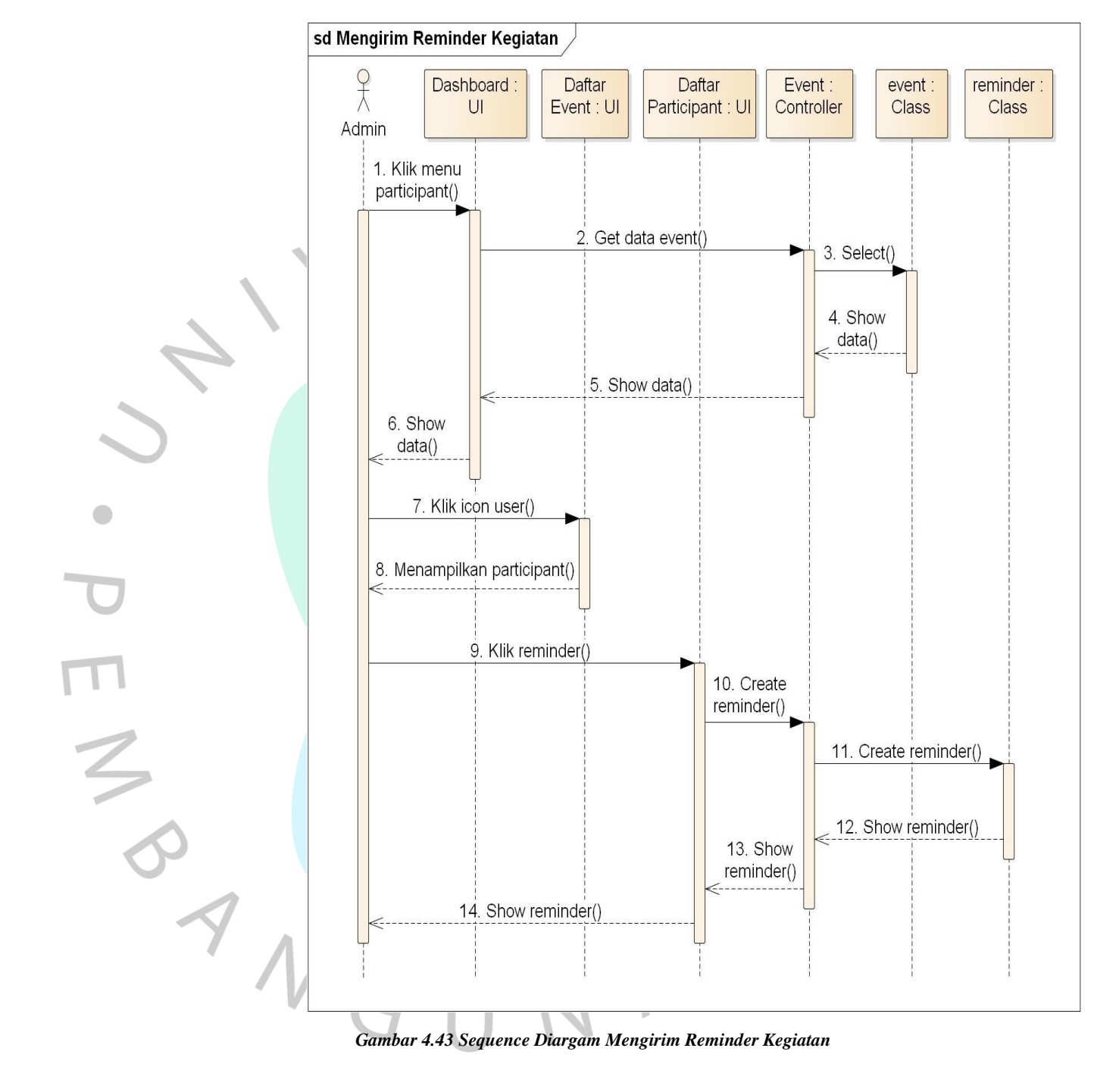

#### **4.2.4.28** *Sequence* **Diagram Mengirim** *Reminder* **Kegiatan**

*Gambar 4.43 Sequence Diargam Mengirim Reminder Kegiatan*

Pada **Gambar 4.43** merupakan interaksi antara *admin* dengan UI berupa *dashboard*, daftar *event,* dan daftar *participant*. *Admin* dapat mengaktifkan fitur *reminder* yang nantinya akan disampaikan kepada semua *participant* yang terdaftar perihal informasi kegiatan.

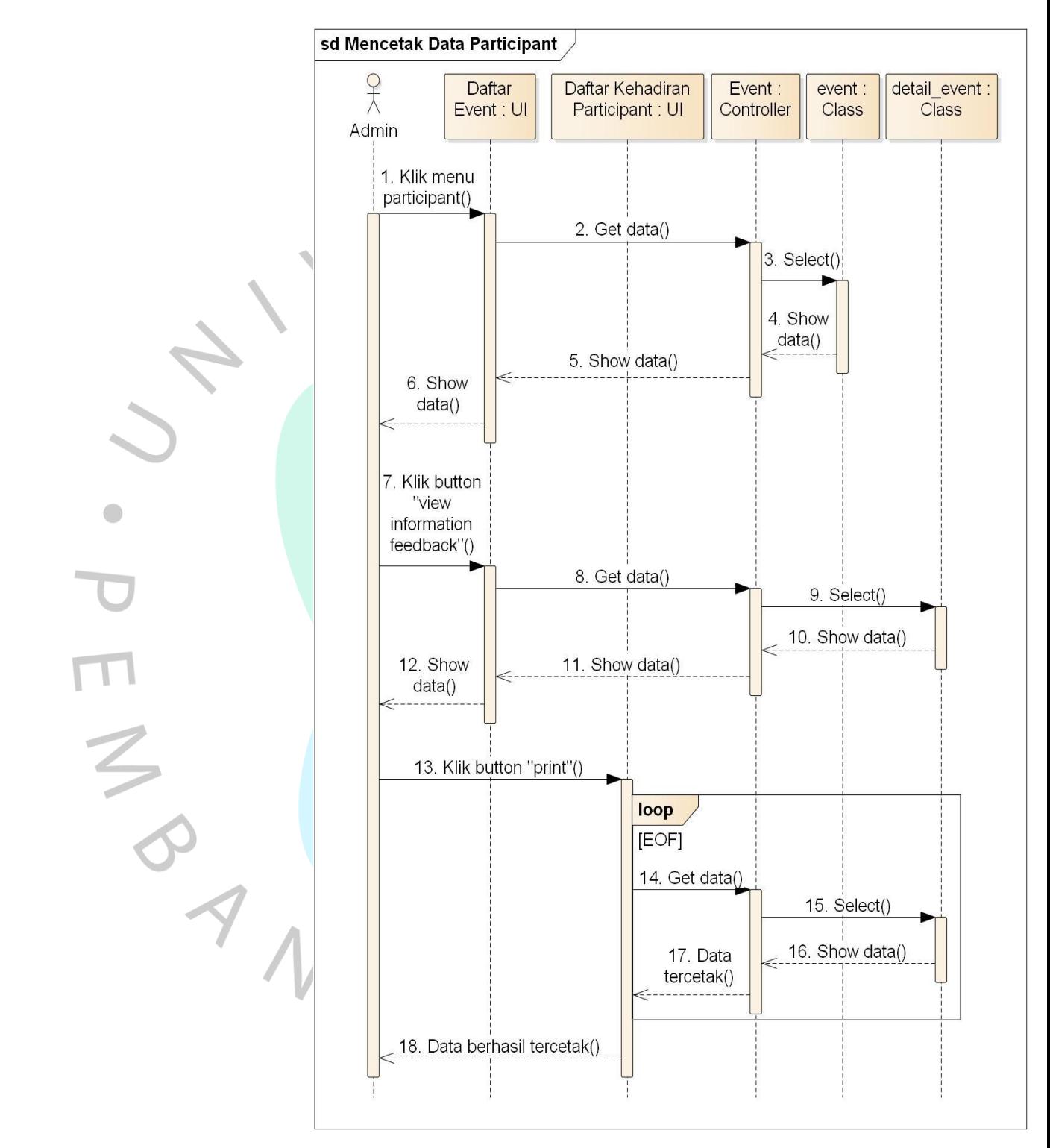

#### **4.2.4.29** *Sequence* **Diagram Mencetak Data** *Participant*

*Gambar 4.44 Mencetak Data Participant*

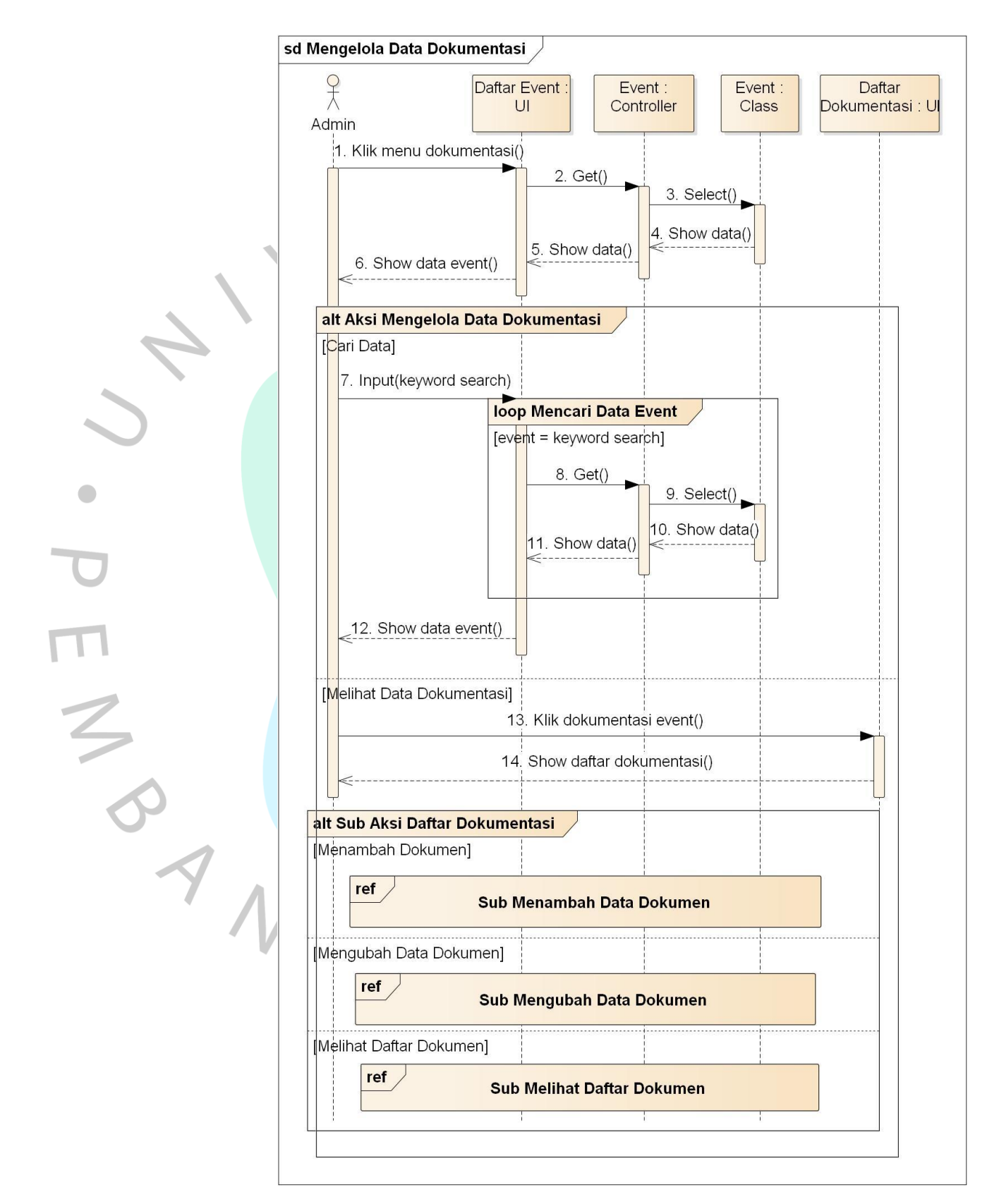

#### **4.2.4.30** *Sequence* **Diagram Mengelola Data Dokumentasi**

*Gambar 4.45 Sequence Diagram Mengelola Data Dokumentasi*

Pada **Gambar 4.45** menampilkan interaksi antara *admin* dengan UI berupa daftar *event* dan daftar dokumentasi. *Admin* dapat memilih menambah, mengubah dan melihat data dokumen.

sd Menambah Data Dokumen  $\frac{1}{\lambda}$ Form Tambah Event : Dokumen: UI Controller Class Admin 1. Klik tambah dokumentasi() 2. Show form tambah dokumen()

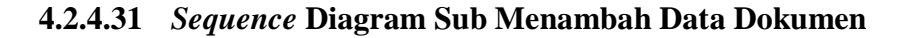

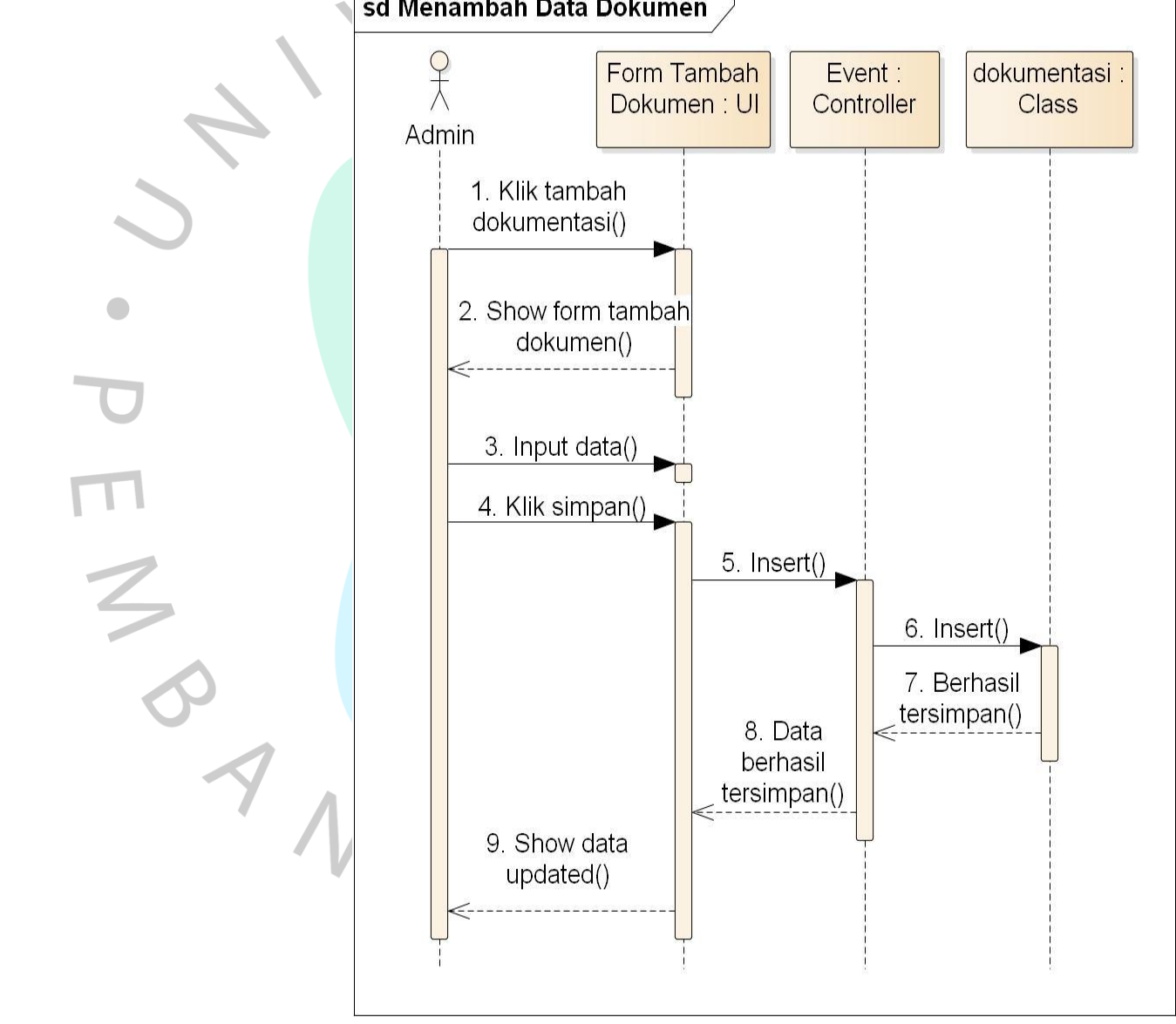

*Gambar 4.46 Sequence Diagram Sub Menambah Data Dokumen*

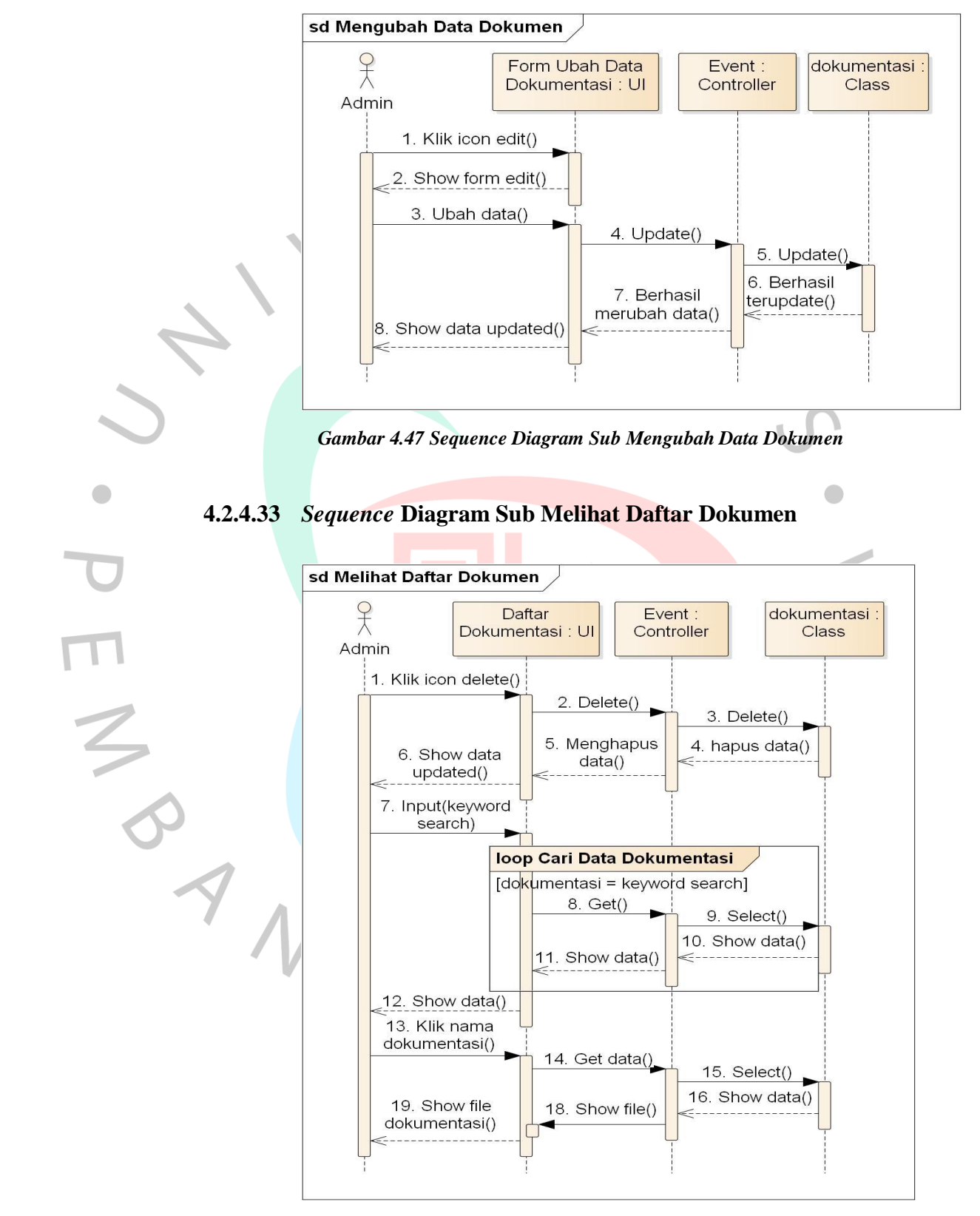

#### **4.2.4.32** *Sequence* **Diagram Sub Mengubah Data Dokumen**

*Gambar 4.48 Sequence Diagram Sub Melihat Daftar Dokumen*

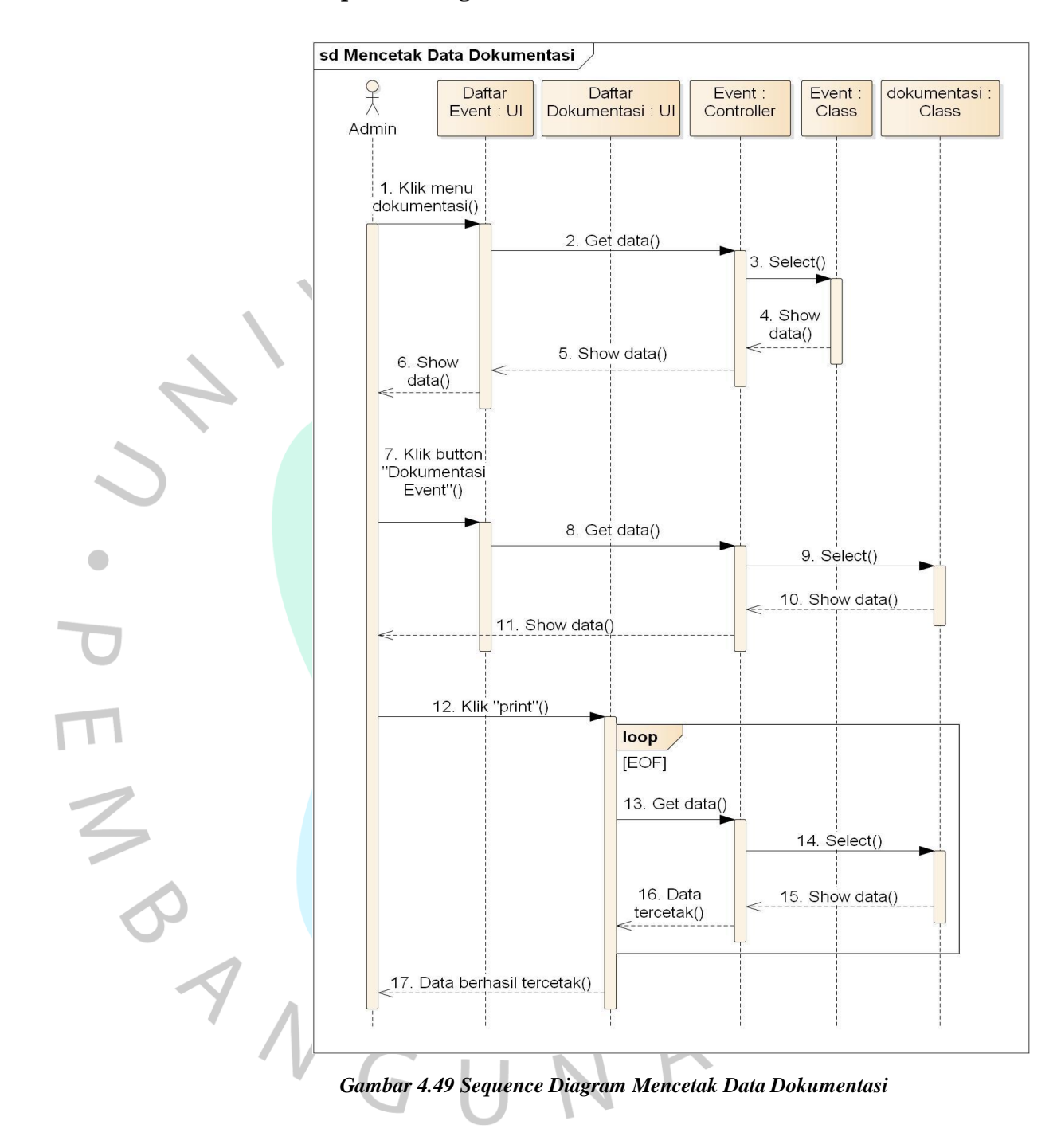

#### **4.2.4.34** *Sequence* **Diagram Mencetak Data Dokumentasi**

#### **4.2.5** *Class* **Diagram**

*Class* diagram disesuaikan bersadarkan spesifikasi *use case* dan *sequence* diagram. Hasil dari rancangan *class* diagram menjadi patokan dalam membuat *database*. *Class* diagram dalam sistem usulan disajikan melalui **Gambar 4.50.**

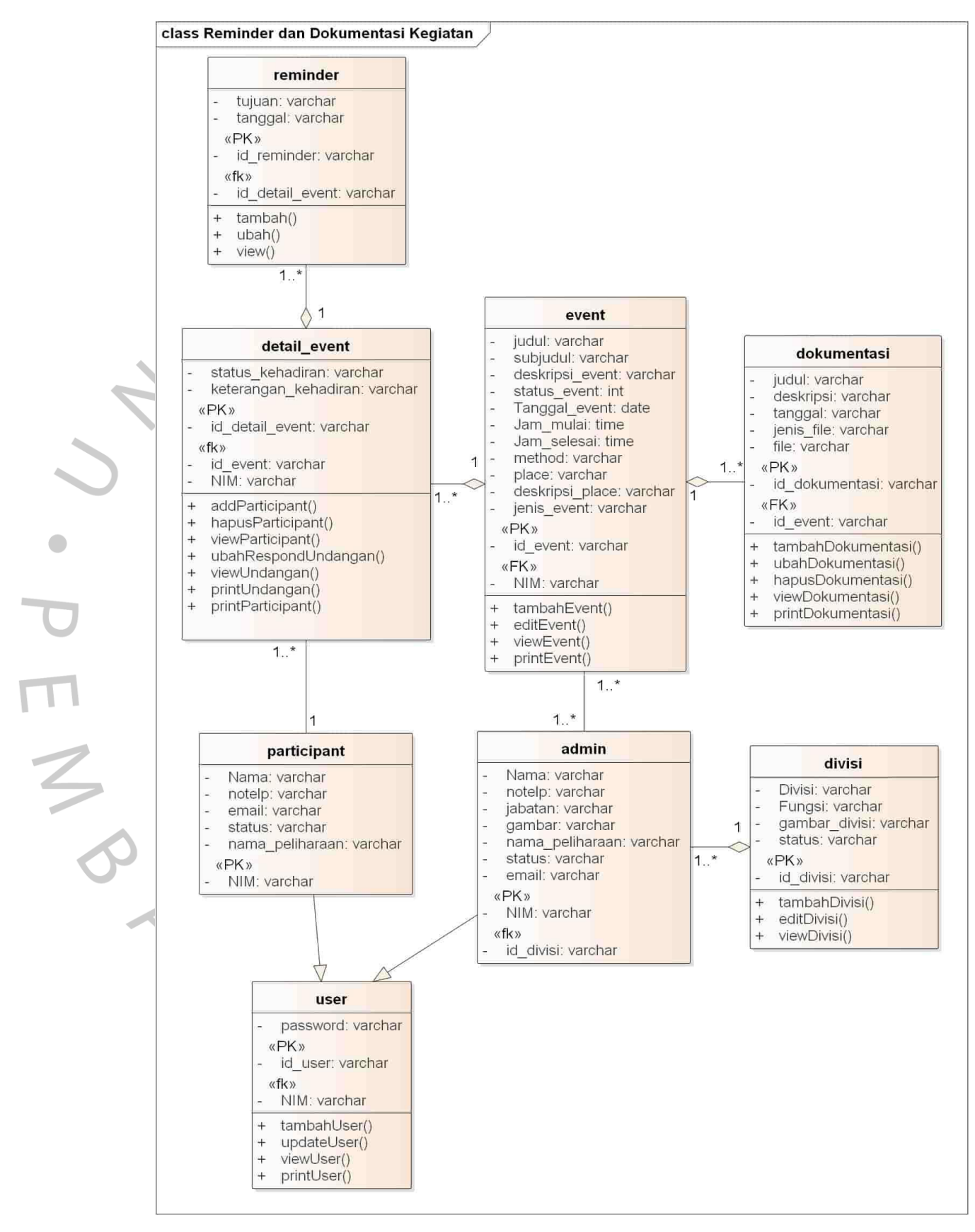

*Gambar 4.50 Class Diagram Reminder dan Dokumentasi Kegiatan*

#### **4.2.6 Spesifikasi Tabel** *Database*

Spesifikasi *database* digunakan untuk memaparkan tipe data dan detail dari tipe data yang dipakai. Tampilan dari spesifikasi *database* diambil dari *class* diagram yang ditampilkan pada **Gambar 4.50**.

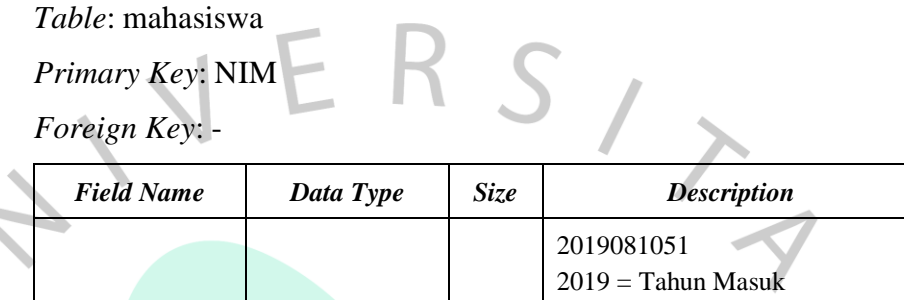

Nama VARCHAR 50 Nama Lengkap

email **VARCHAR** 50 Email

status **VARCHAR** 11 Status Akun

gambar VARCHAR 255 Foto Mahasiswa

notelp VARCHAR 15 Tidak menggunakan +62

nama\_peliharaan | VARCHAR | 50 Nama dari hewan peliharaan

08 = Kode Program Studi 1 = Status Mahasiswa

 $051 = U$ rutan

NIM VARCHAR 10

 $\frac{1}{2}$ 

*Table*: pengurus

*Primary Key*: NIM

*Foreign Key*: id\_divisi

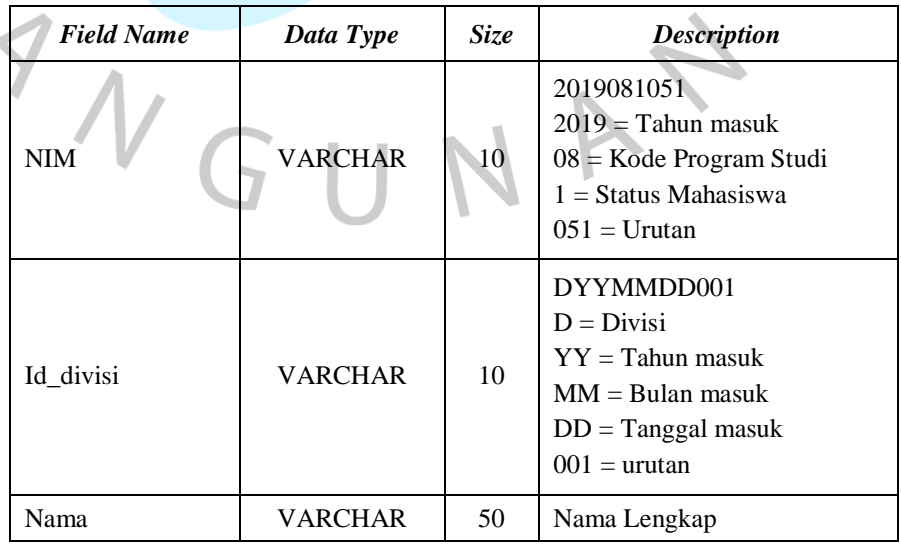

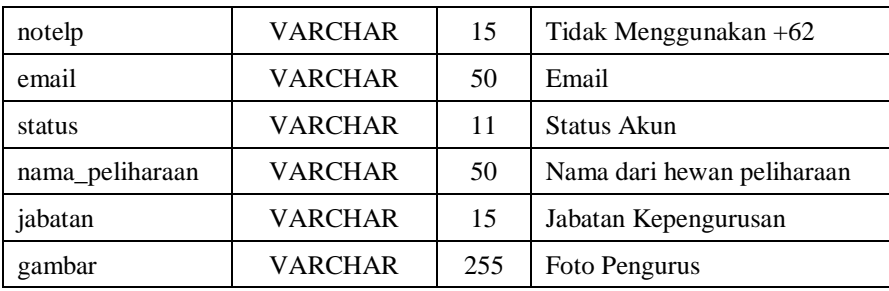

# *Table*: divisi *Primary Key*: id\_divisi

*Foreign Key*: -

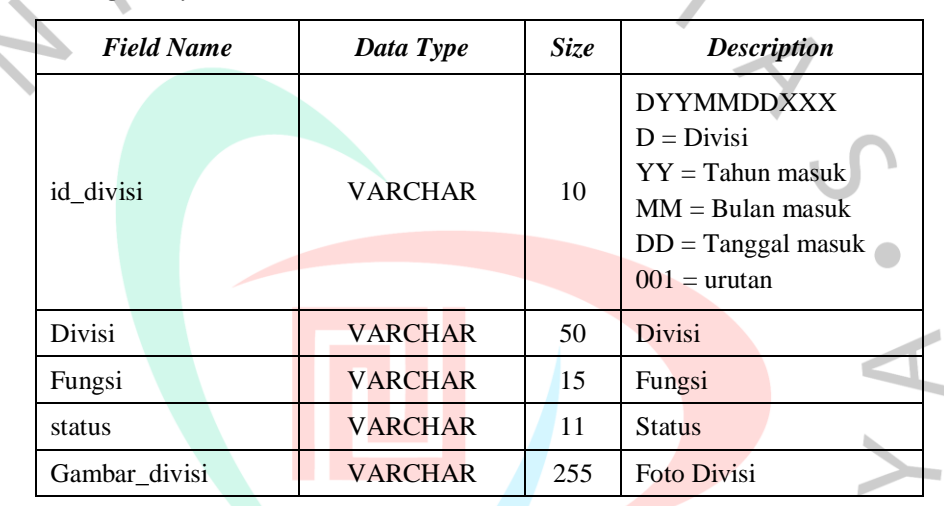

# *Table*: user

*Primary Key*: id\_user

*Foreign Key*: NIM

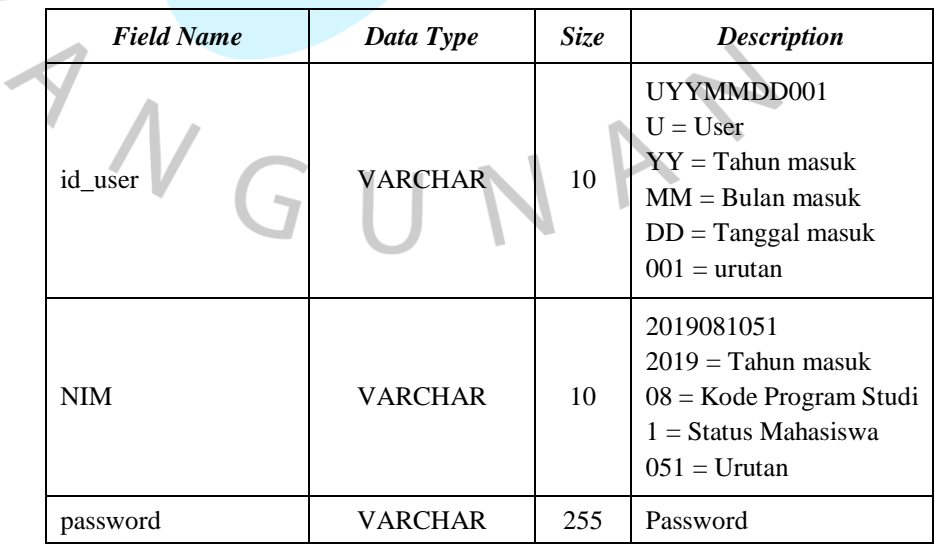

#### *Table*: event

## *Primary Key*: id\_event

*Foreign Key*: NIM

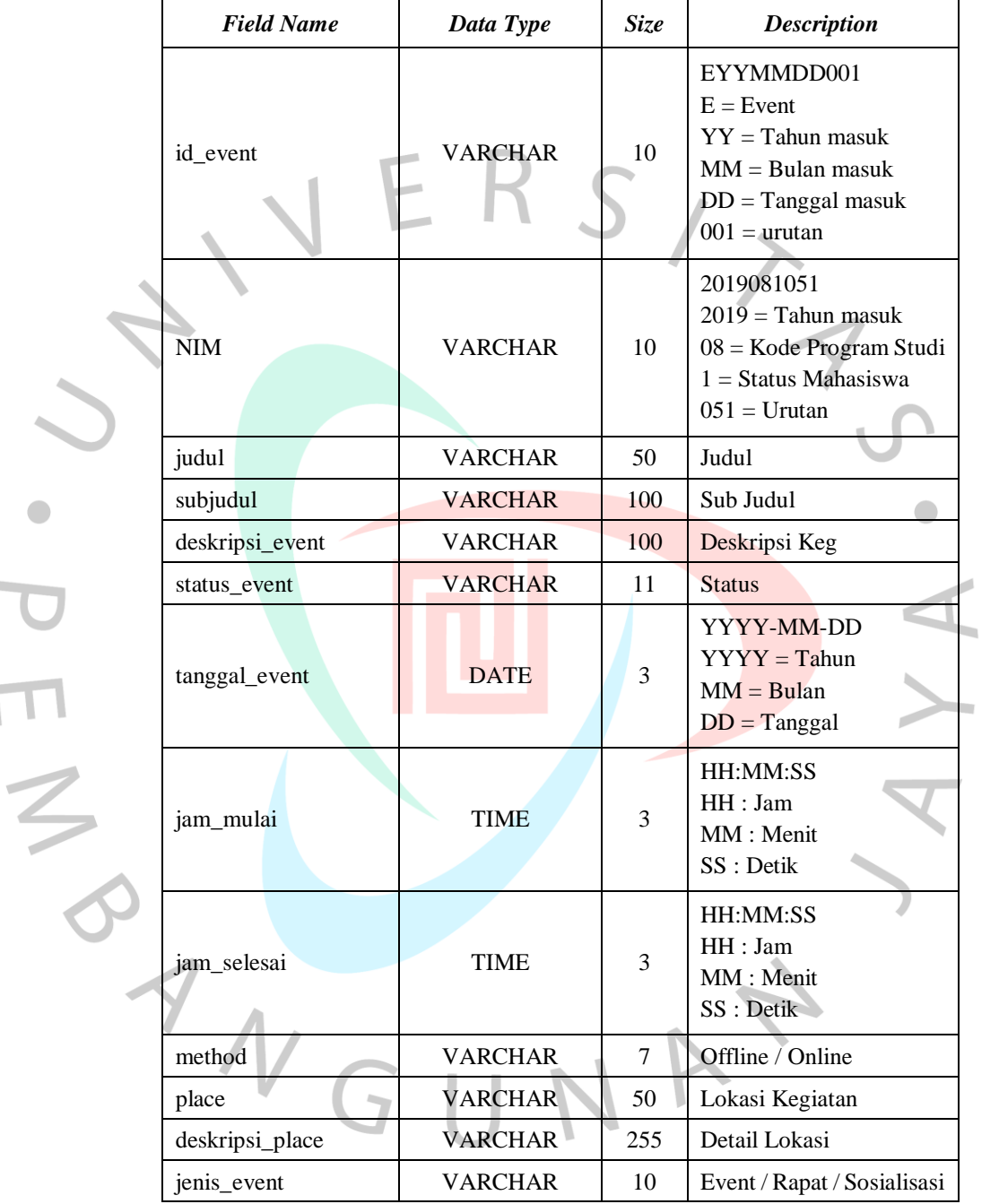

*Table*: detail\_event *Primary Key*: id\_detail\_event *Foreign Key*: id\_event, NIM

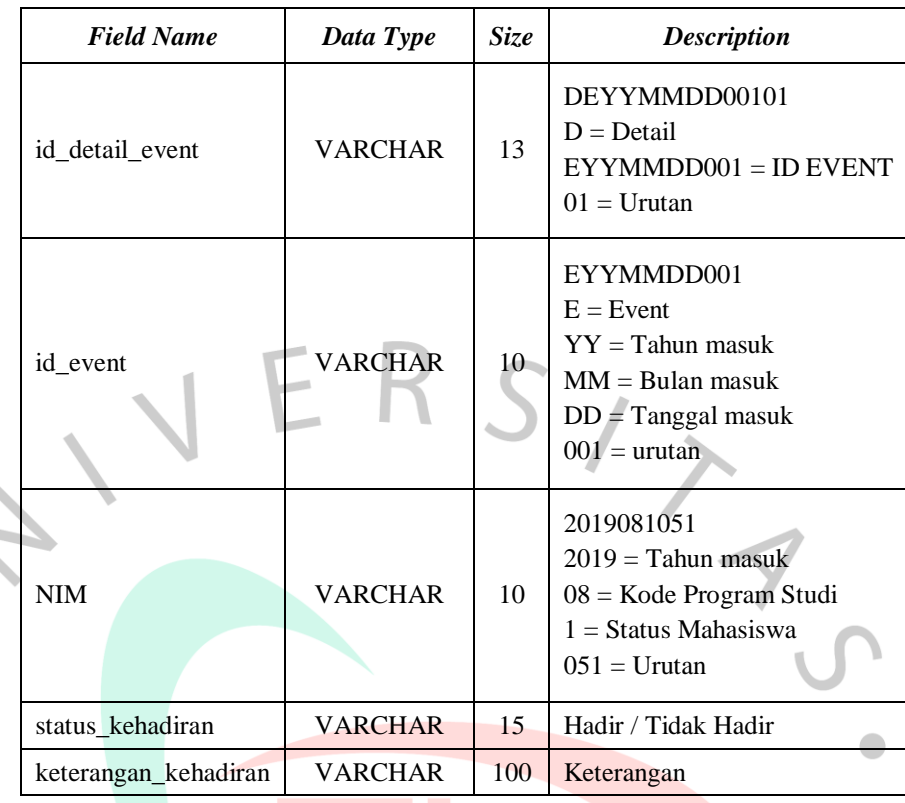

# *Table*: *reminder*

*Primary Key*: id\_reminder

*Foreign Key*: id\_detail\_event, NIM

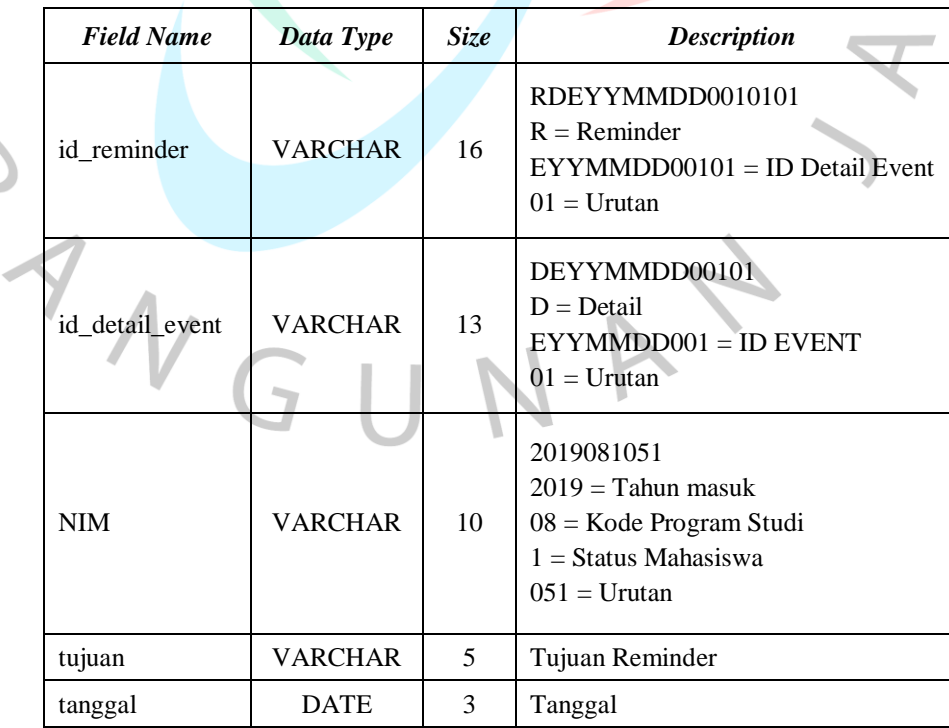

J

*Table*: dokumentasi

*Primary Key*: id\_dokumentasi

*Foreign Key*: id\_event

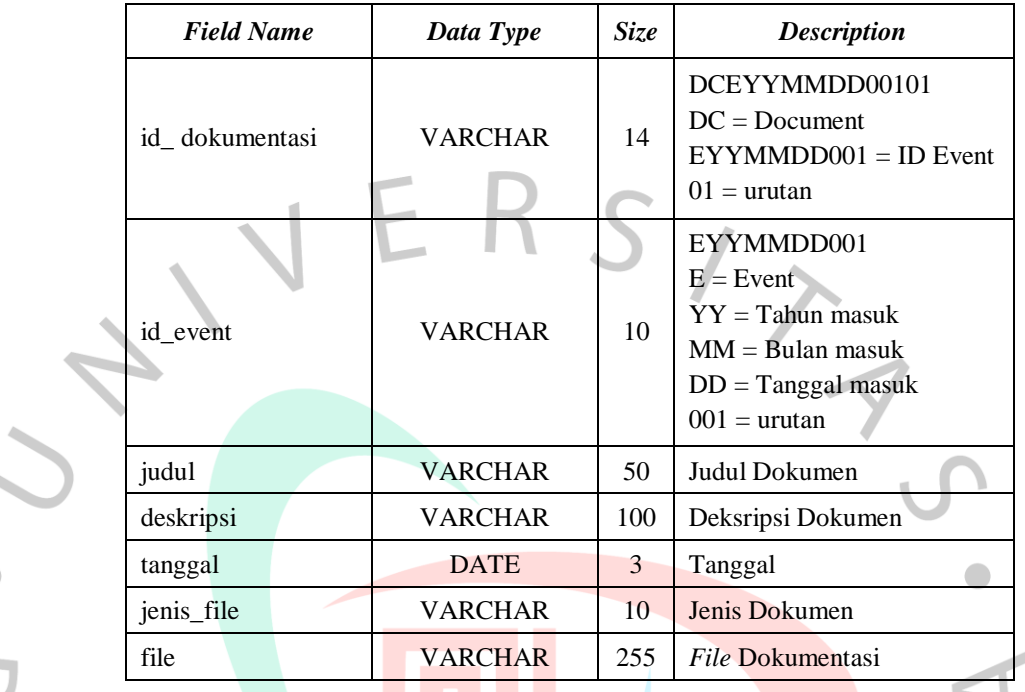

# **4.3 Perancangan Antar Muka Pengguna**

Sistem usulan menampilkan rancangan dari masing-masing halaman. Pengguna dari aplikasi yaitu *admin* dan *participant*. Perancangan antar muka kedua pengguna berbeda didasari dengan akses dan kebutuhan dari aktor. Perbedaan rancangan dibedakan setelah pengguna berhasil *login*.

#### **4.3.1 Perancangan Antar Muka Lupa** *Password*

**Gambar 4.51** merupakan halaman lupa *password*. Lupa *password* bertujuan untuk mengetahui *password* dari aku yang dimiliki oleh pengguna. *Password* dapat muncul apabila pengguna mengklik *validate* dengan Nomor Induk Mahasiswa (NIM) dan nama peliharaan dengan benar. Pengguna dapat langsung ke halaman *login* dan memasukkan *password* yang tepat.

# **FORGOT PASSWORD**

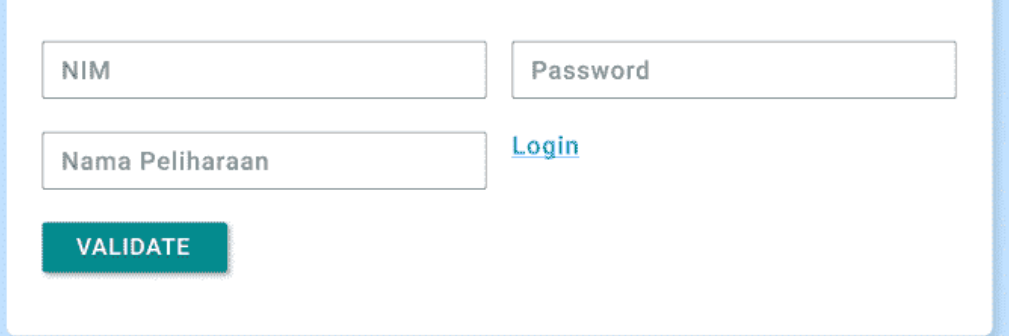

#### @2022 HIMASIF UPJ

 $\blacksquare$ 

*Gambar 4.51 Perancangan Antar Muka Lupa Password*

# **4.3.2 Perancangan Antar Muka** *Login*

Halaman *login* ditampilkan pada **Gambar 4.52**. Untuk dapat masuk ke halaman selanjutnya sesuai akses, maka pengguna diharapkan untuk memasukkan NIM dan *password* yang benar. Apabila NIM maupun *password* tidak benar, pengguna mendapatkan notifikasi seperti **Gambar 4.53**.

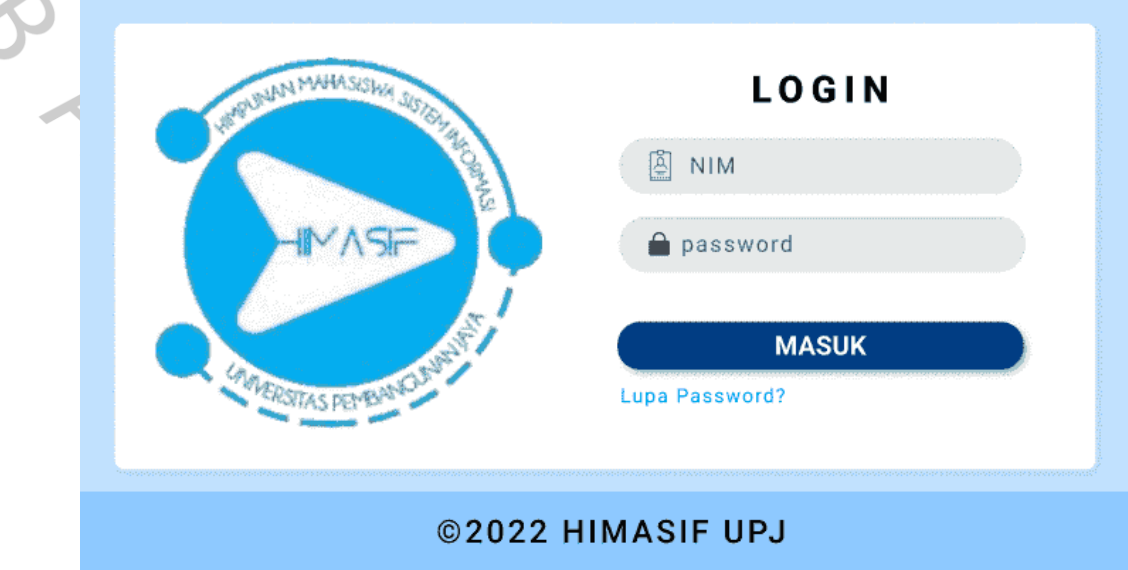

*Gambar 4.52 Perancangan Antar Muka Login*

#### ©2022 HIMASIF UPJ

**Mohon Maaf** 

NIM / Password Salah

*Gambar 4.53 Perancangan Antar Muka Login Salah NIM / Password*

#### **4.3.3 Perancangan Antar Muka Akses** *Admin*

*Admin* yang sudah berhasil melakukan *login* maka akan dibawa ke beberapa rancangan halaman lainnya. Masing-masing halaman yang dapat diakses oleh *admin* dimulai dengan menampilkan menu utama berupa *Content Management System* (*CMS)*, inventaris dan kegiatan. Perancangan antar muka dari sistem usulan yang dapat diakses oleh *admin* ditampilkan pada **Gambar 4.54** sampai **Gambar 4.81**.

#### **4.3.3.1 Perancangan Antar Muka Menu** *Admin*

Pada **Gambar 4.54** menampilkan menu *admin*. Akses *admin* memiliki informasi akun dari admin yang berhasil login berupa nama, foto dan akses level. Pada akses admin terdapat menu berupa *dashboard*, CMS yang berisikan *users* dan divisi dan kegiatan yang berisikan kegiatan, undangan kegiatan, *participant* dan dokumentasi.

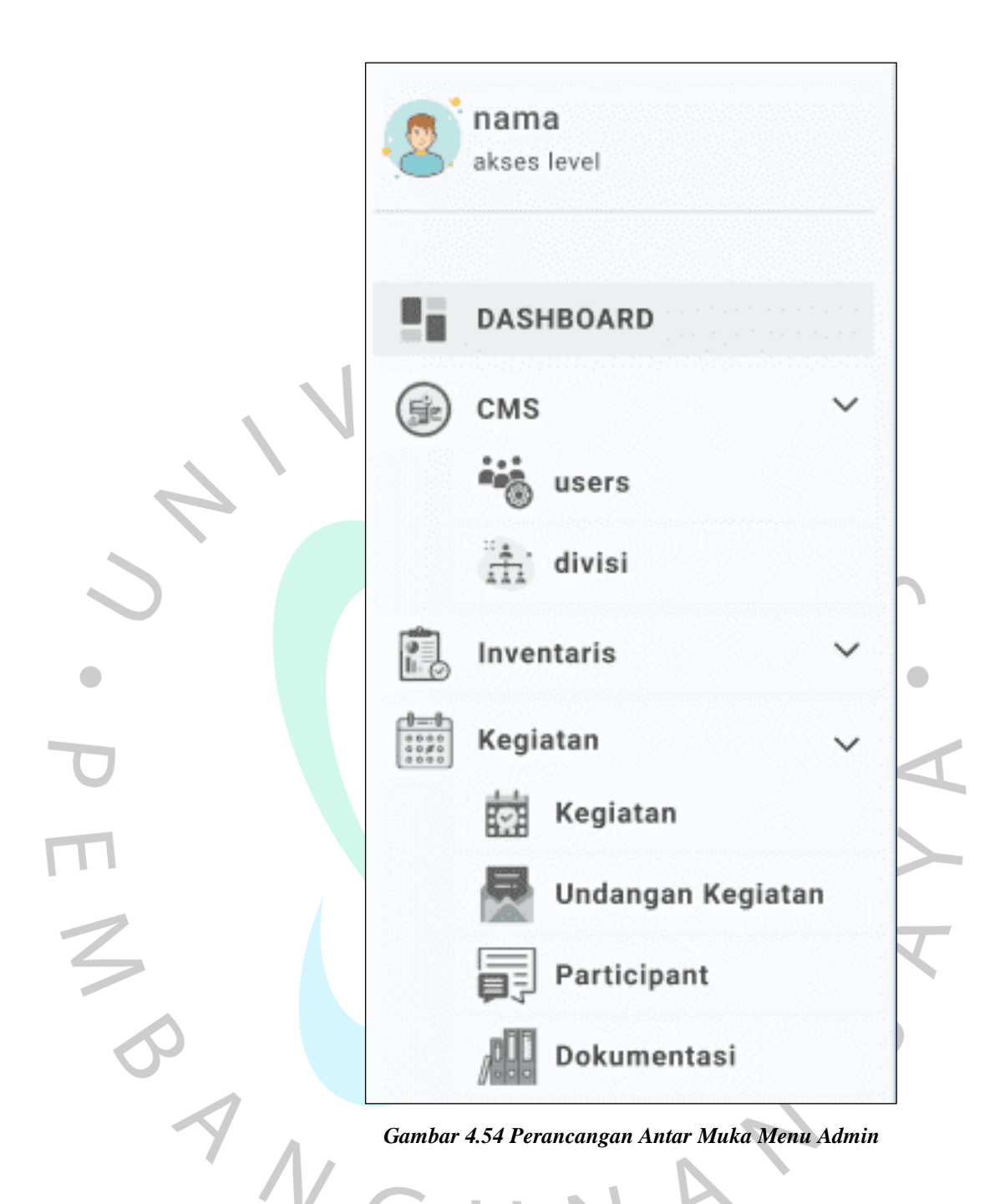

# **4.3.3.2 Perancangan Antar Muka** *Dashboard Admin*

**Gambar 4.55** menampilkan rancangan dari halaman *dashboard* yang dapat diakses oleh *admin*. Pada halaman *dashboard* terdapat informasi *reminder* kegiatan yang menampilkan jumlah kegiatan yang dibuat dan undangan kegiatan**.**

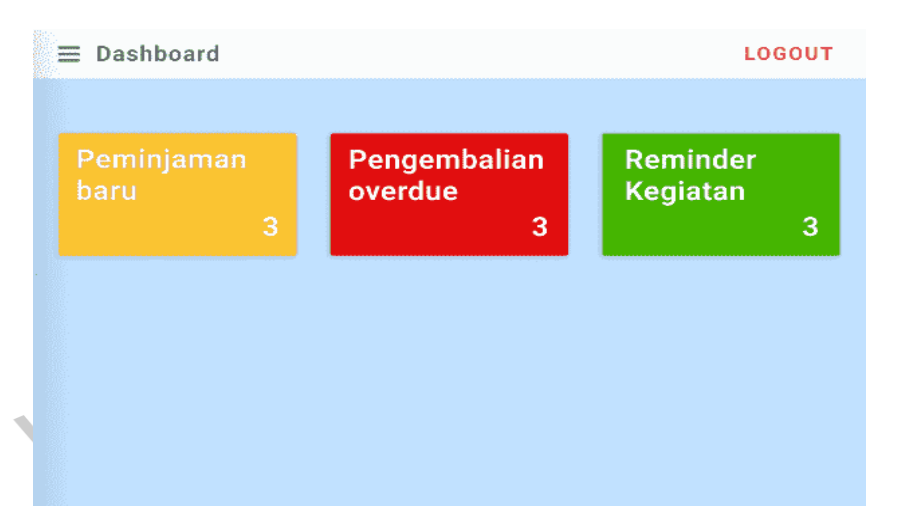

@ 2022, made with by HIMASIF UPJ for a bettet web.

*Gambar 4.55 Perancangan Antar Muka Dashboard Admin*

#### **4.3.3.3 Perancangan Antar Muka Ubah Data Akun** *Admin*

*Admin* dapat merubah identitasnya dengan klik foto atau nama pada pojok kiri atas. Identitas pribadi *admin* yang dapat dirubah yaitu nama, *email*, *password*, nama setelah admin klik simpan. Perancangan dari halaman ubah data akun *admin* ditampilkan pada **Gambar 4.56.**

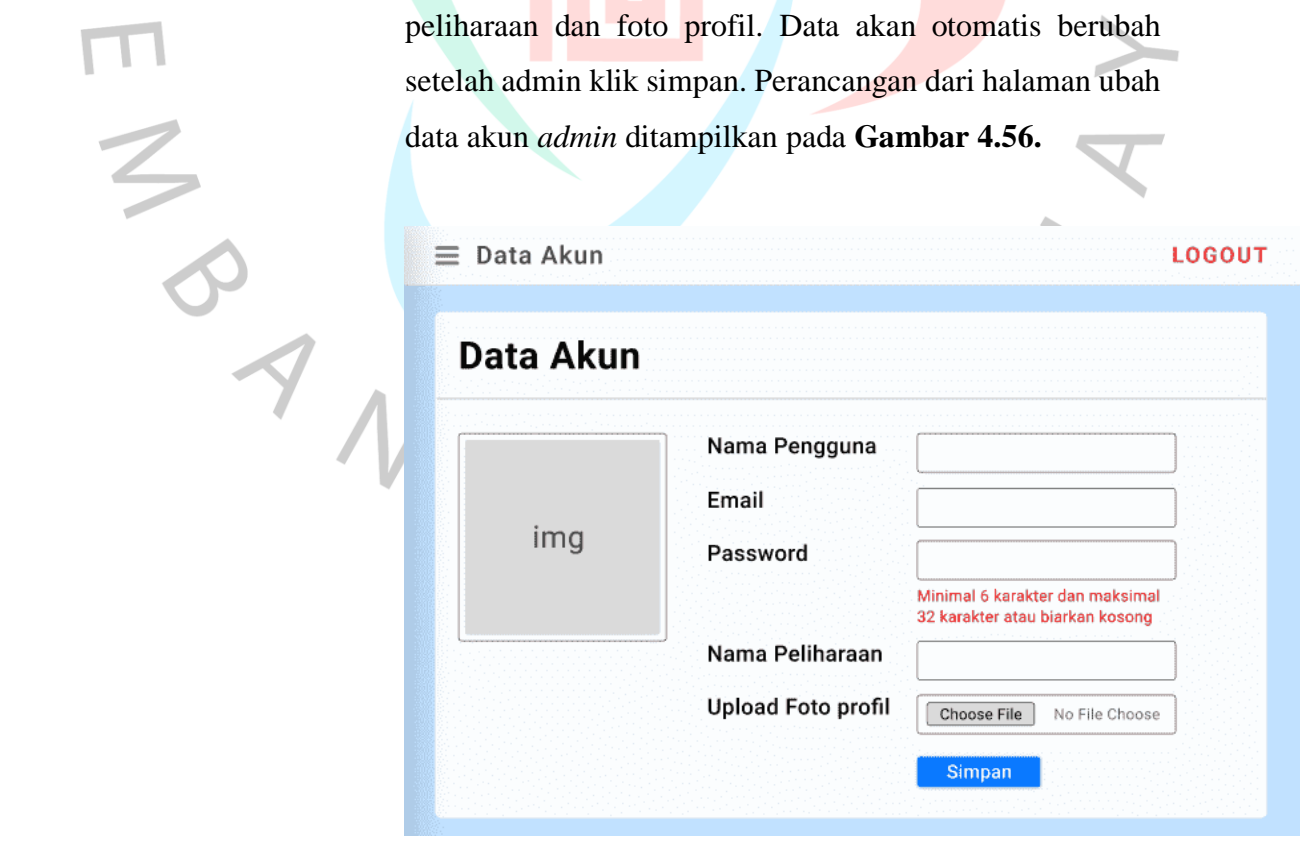

*Gambar 4.56 Perancangan Antar Muka Ubah Data Akun Admin*

#### **4.3.3.4 Perancangan Antar Muka Daftar Divisi**

 $\overline{1}$ 

**Gambar 4.57** merupakan rancangan daftar divisi. *Admin* dapat melihat data divisi yang sudah terdaftar. Data divisi dapat ditambah dengan menampilkan *form* seperti pada **Gambar 4.58**. Mengubah data divisi dapat dilakukan oleh admin sehingga tampil form seperti **Gambar 4.59**.

f.

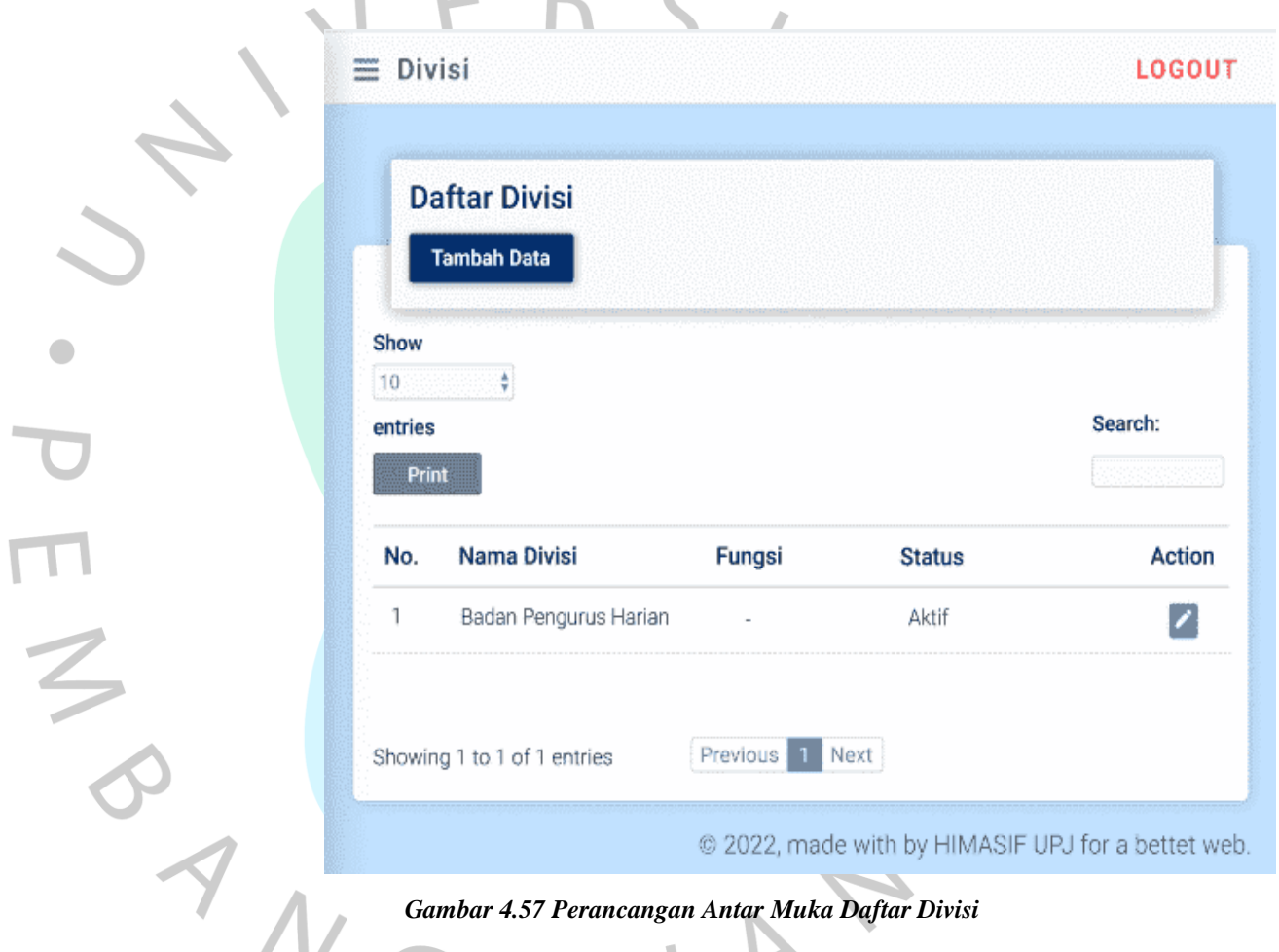

#### **4.3.3.5 Perancangan Antar Muka Tambah Divisi**

Rancangan antar muka tambah divisi dapat tampil apabila admin memiliki *button* tambah data pada daftar divisi dari **Gambar 4.57**. Data yang perlu dimasukkan saat menambah divisi yaitu nama divisi, fungsi dan foto. Rancangan tambah divisi ditampilkan pada **Gambar 4.68**.

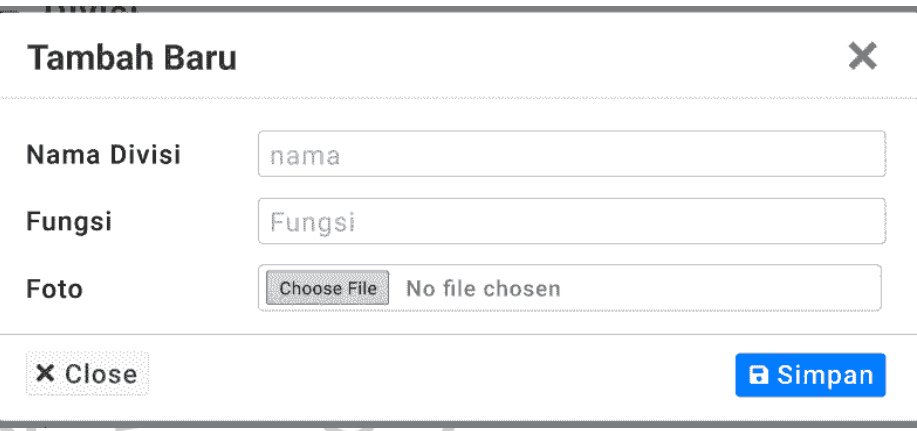

*Gambar 4.58 Perancangan Antar Muka Tambah Divisi*

## **4.3.3.6 Perancangan Antar Muka** *Edit* **Divisi**

 $3/2$ 

Divisi dapat diubah oleh *admin* dengan klik *button edit* pada salah satu baris daftar divisi pada **Gambar 4.57**. Data divisi yang dapat diubah yaitu nama divisi, fungsi, foto dan status divisi berupa aktif atau tidak. Data divisi dengan status aktif dapat ditambah dalam identitas *user*. Status divisi tidak aktif menyatakan bahwa divisi tersebut sudah tidak dijalankan oleh HIMASIF. Perancangan dari *edit* divisi ditampilkan pada **Gambar 4.59.**

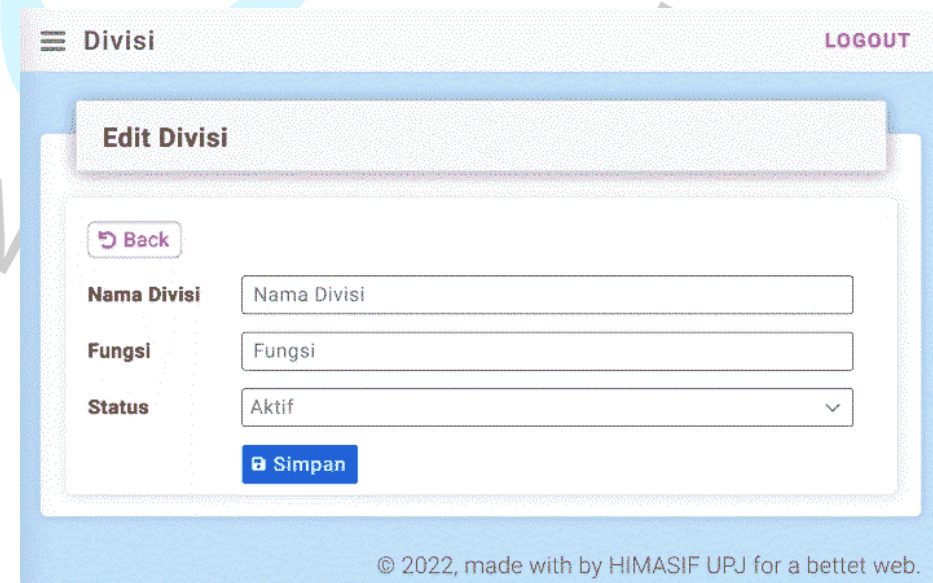

*Gambar 4.59 Perancangan Antar Muka Edit Divisi*

#### **4.3.3.7 Perancangan Antar Muka Daftar** *User*

*Admin* dapat melihat daftar *user* berupa nama, *email*, nomor telepon, level (*admin* atau *user*) dan divisi. Perancangan daftar *user* ditampilkan pada **Gambar 4.60**.

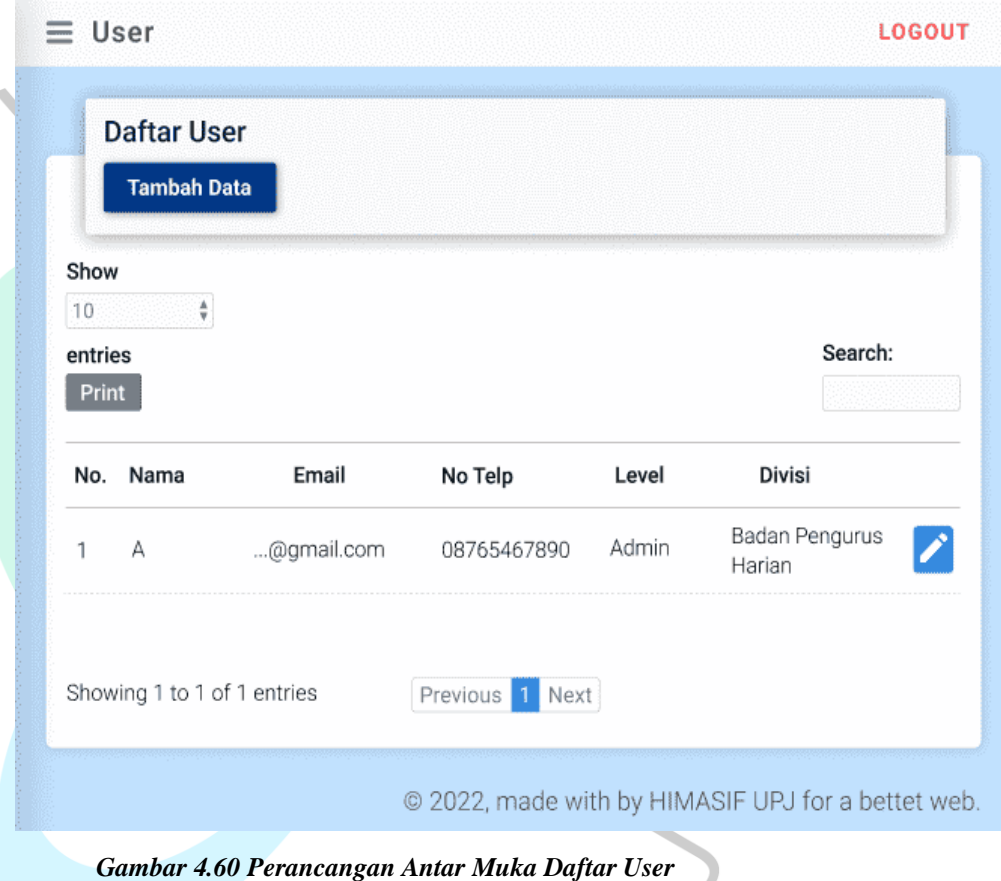

# **4.3.3.8 Perancangan Antar Muka Tambah** *User*

**Gambar 4.61** menampilkan *form* tambah *user*. Pada halaman tambah user terdapat beberapa data yang perlu diisi oleh *admin* seperti, nama, NIM, nama peliharaan, *email*, *password*, nomor telepon, level (*admin* atau *user*), jabatan (pengurus atau mahasiswa sistem informasi), divisi akan aktif apabila admin memilih pengurus pada kolom jabatan dan terakhir admin perlu memasukkan foto *user*.

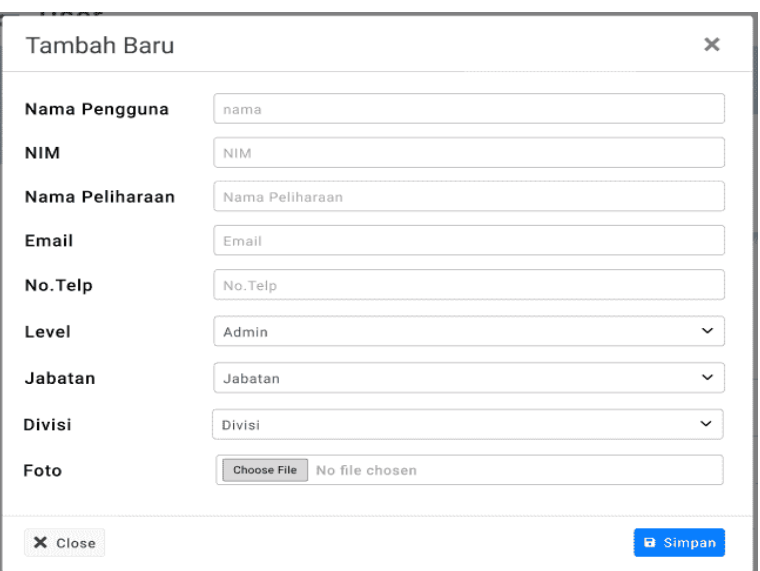

*Gambar 4.61 Perancangan Antar Muka Tambah User*

#### **4.3.3.9 Perancangan Antar Muka** *Edit User*

Pada **Gambar 4.60** terdapat *icon edit* pada setiap baris data *user*, *icon* tersebut bertujuan untuk mengubah data *user* yang sudah terdaftar. Perancangan *edit* data *user* ditampilkan pada **Gambar 4.62**. Data *user* yang dapat *email*, level dan nomor telepon. *User* dengan status tidak aktif, maka akun tersebut tidak dapat melakukan *login*.

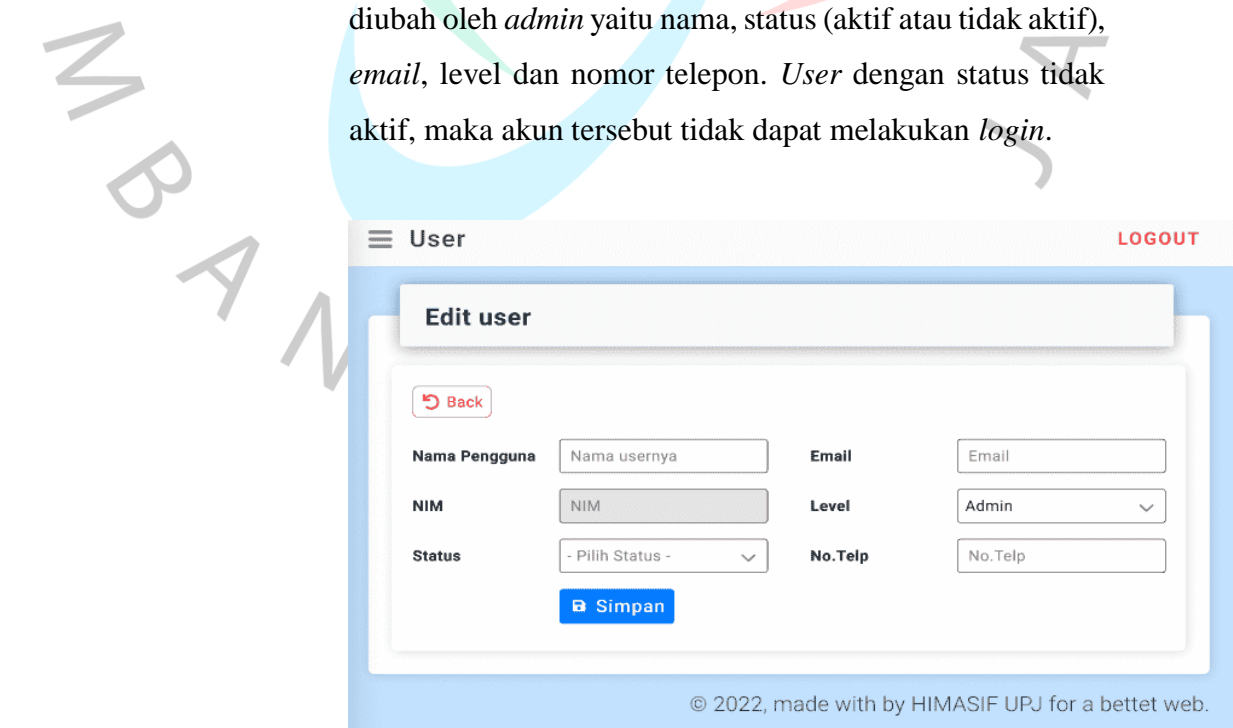

*Gambar 4.62 Perancangan Antar Muka Edit User*

#### **4.3.3.10 Perancangan Antar Muka** *Print* **Data** *User*

Pada **Gambar 4.60** terdapat *icon print* yang bertujuan untuk mencetak data *user*. Perancangan *print* data *user* ditampilkan pada **Gambar 4.63**.

#### Daftar User

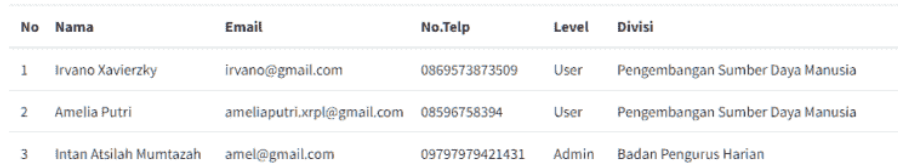

*Gambar 4.63 Perancangan Antar Muka Print Data User*

#### **4.3.3.11 Perancangan Antar Muka Daftar Kegiatan**

Admin dapat melihat data kegiatan yang sudah dibuat. Daftar kegiatan yang ditampilkan pada **Gambar 4.64**. Informasi yang terdapat pada daftar kegiatan berupa judul, (*active* atau *not active*) dan *posted by*.

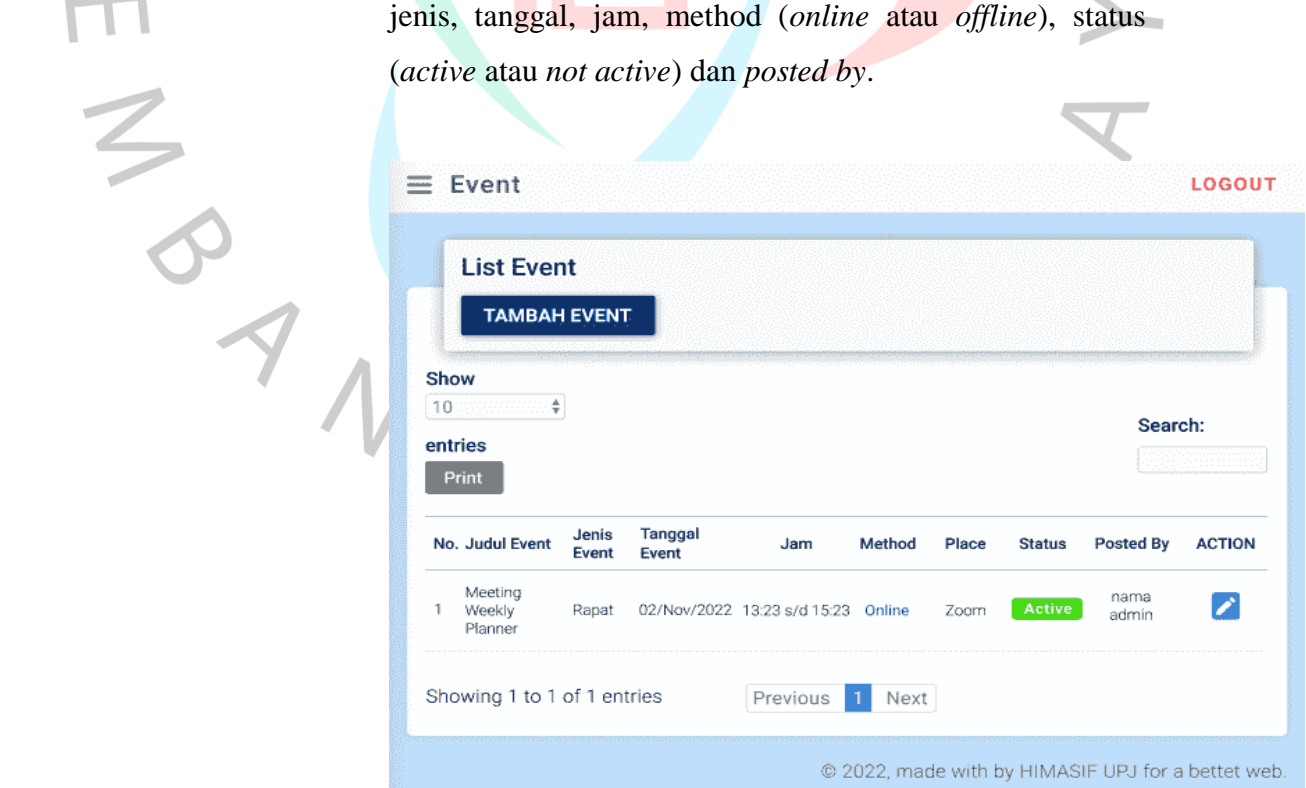

*Gambar 4.64 Perancangan Antar Muka Daftar Kegiatan*

#### **4.3.3.12 Perancangan Antar Muka** *Form* **Tambah Kegiatan**

Т

i.

 $\frac{1}{2}$ 

**Gambar 4.65** memperlihatkan *form* untuk menambah kegiatan. Penambahan data dilakukan dengan mengisi judul kegiatan, sub judul, deskripsi, jenis kegiatan, tanggal, jam mulai, jam selesai, *method* (*online* atau *offline*), *place* dan deskripsi *place*.

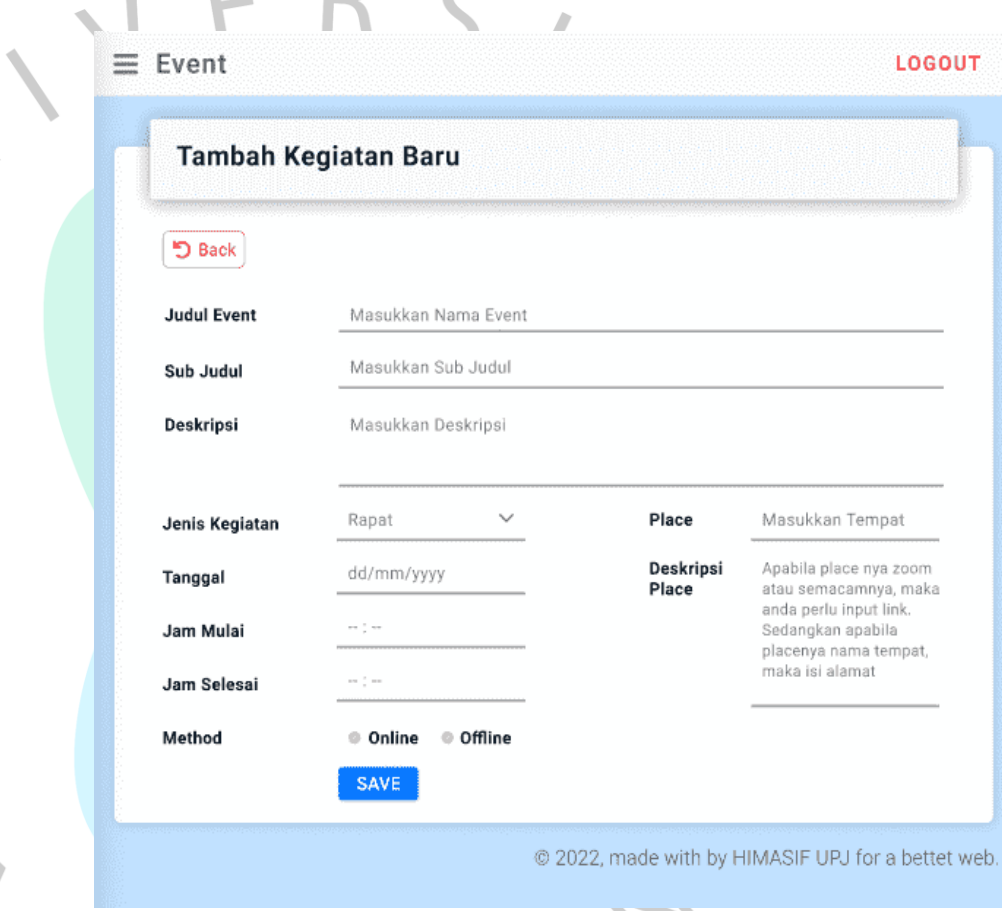

*Gambar 4.65 Perancangan Antar Muka Form Tambah Kegiatan*

#### **4.3.3.13 Perancangan Antar Muka** *Form Edit* **Data Kegiatan**

Perancangan *form edit* data kegiatan ditampilkan pada **Gambar 4.66.** Pada *form edit* kegiatan terdapat beberapa data kegiatan yang dapat diubah seperti, judul, sub judul, desksipsi, jenis kegiatan, tanggal, jam, *method*, status, *place* dan detail *place*.

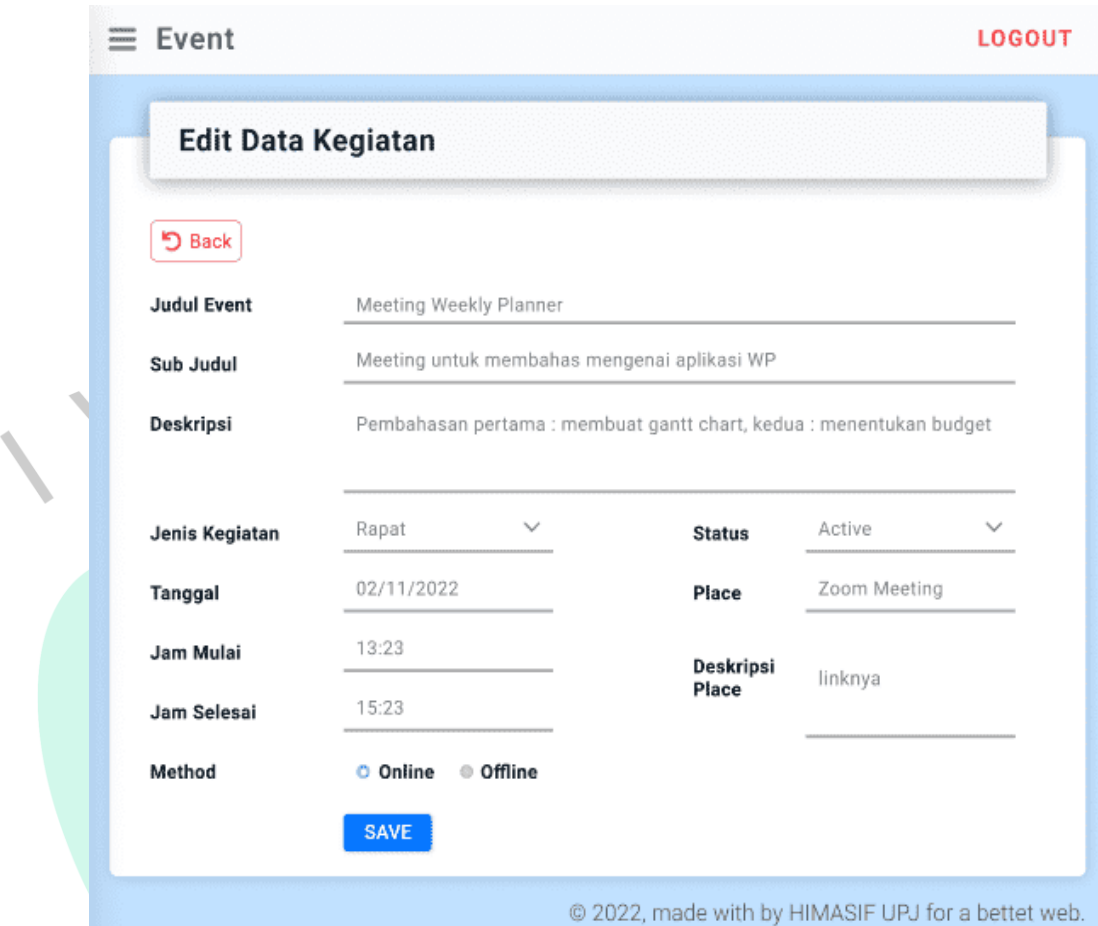

*Gambar 4.66 Perancangan Antar Muka Form Edit Data Kegiatan*

# **4.3.3.14 Perancangan Antar Muka** *Print* **Data Kegiatan**

Pada **Gambar 4.64** terdapat *icon print*, *icon* tersebut bertujuan untuk mencetak data kegiatan yang sudah terdaftar. Perancangan tampilan *print* data kegiatan ditampilkan pada **Gambar 4.67**.

# List *Kegiatan*

| <b>No</b> | Judul              | Jenis Kegiatan | <b>Tanggal</b> | Jam             | Method  | <b>Status</b> | <b>Posted By</b>       |
|-----------|--------------------|----------------|----------------|-----------------|---------|---------------|------------------------|
|           | <b>MAKRAB</b>      | Event          | 31/Jan/2023    | 23:59 s/d 00:00 | Offline | Active        | Intan Atsilah Mumtazah |
|           | <b>GIDHUB 2022</b> | Event          | 31/Jan/2023    | 06:30 s/d 12:00 | Online  | Not Active    | Intan Atsilah Mumtazah |
|           | <b>GIDHUB 2022</b> | Event          | 31/Jan/2023    | 06:30 s/d 12:00 | Online  | Not Active    | Intan Atsilah Mumtazah |

*Gambar 4.67 Perancangan Antar Muka Print Data Kegiatan*

 $\mathcal{L}_{\mathcal{A}}$
### **4.3.3.15 Perancangan Antar Muka Daftar Kegiatan Pada Menu**  *Participant*

Perancangan yang ditampilkan setelah *admin* klik menu *participant* yaitu daftar kegiatan seperti pada **Gambar 4.68.** Informasi dari daftar kegiatan pada menu *participant* tidak berbeda jauh dari daftar kegiatan pada menu kegiatan. Perbedaannya terdapat pada aksi atau *button* yaitu menambah maupun mengubah *participant* yang ditampilkan pada **Gambar 4.69** dan *list* respon kehadiran seperti pada **Gambar 4.70**.

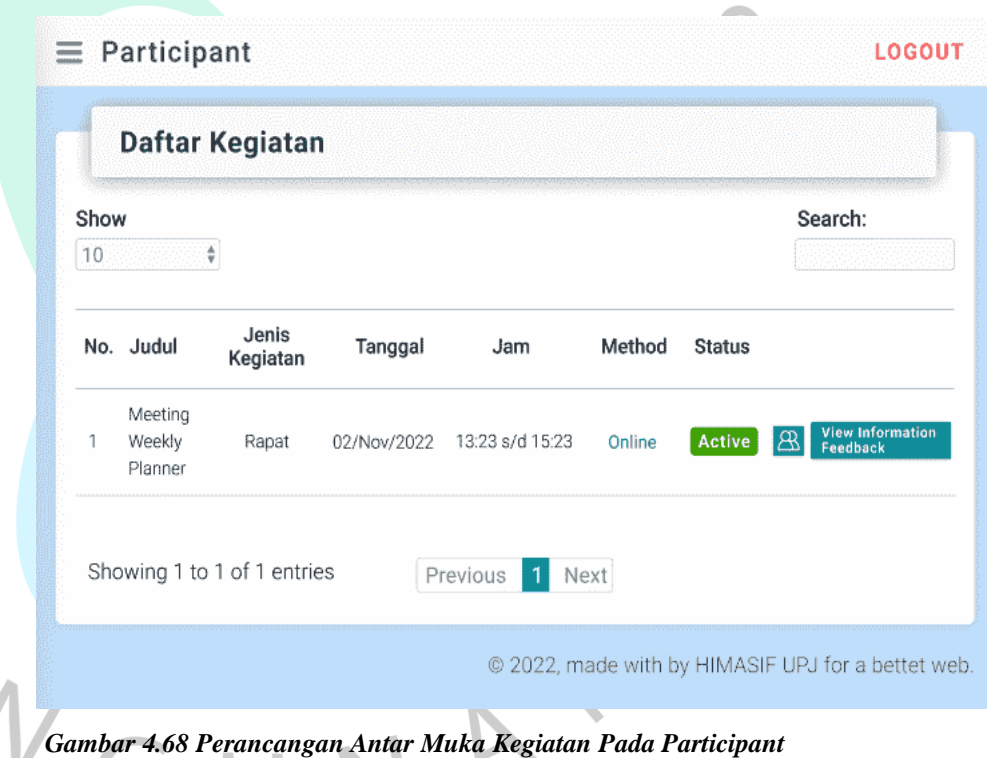

### **4.3.3.16 Perancangan Antar Muka Tambah Dan Hapus Data**  *Participant*

Perancangan tambah beserta menghapus *participant* ditampilkan pada **Gambar 4.69**. *Participant* ditambah datanya dengan klik *icon check* dan dihapus dengan klik *icon minus*.

 $=$  Particinant

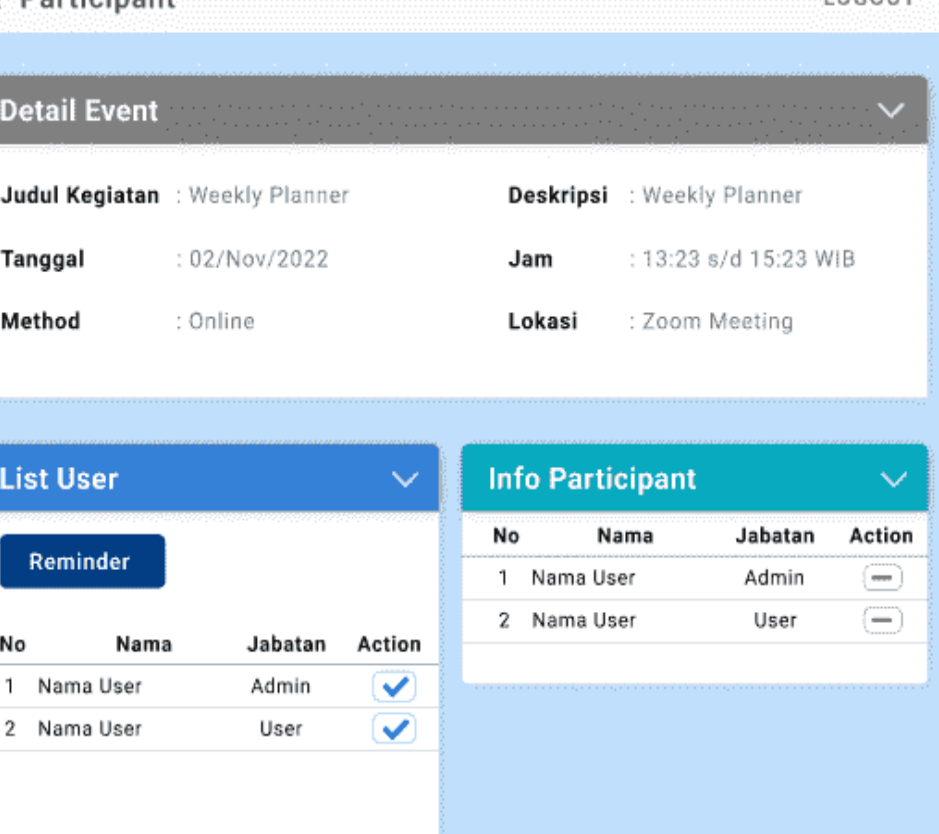

@ 2022, made with by HIMASIF UPJ for a bettet web.

 $10001$ 

*Gambar 4.69 Perancangan Antar Muka Tambah Dan Hapus Participant*

# **4.3.3.17 Perancangan Antar Muka Mengirim** *Reminder* **Kegiatan**

Dalam rancangan antar muka *reminder* kegiatan menampilkan informasi mengenai kegiatan yang akan berlangsung. Informasi kegiatan akan dikirim dengan *reminder* melalui email dan nomor telepon pada akun *participant* apabila *admin* sudah klik reminder yang terdapat pada **Gambar 4.69**. Hasil *reminder* yang didapatkan oleh admin ditampilkan pada **Gambar 4.70** untuk *email* dan **Gambar 4.71** untuk sms.

 $\overline{z}$ 

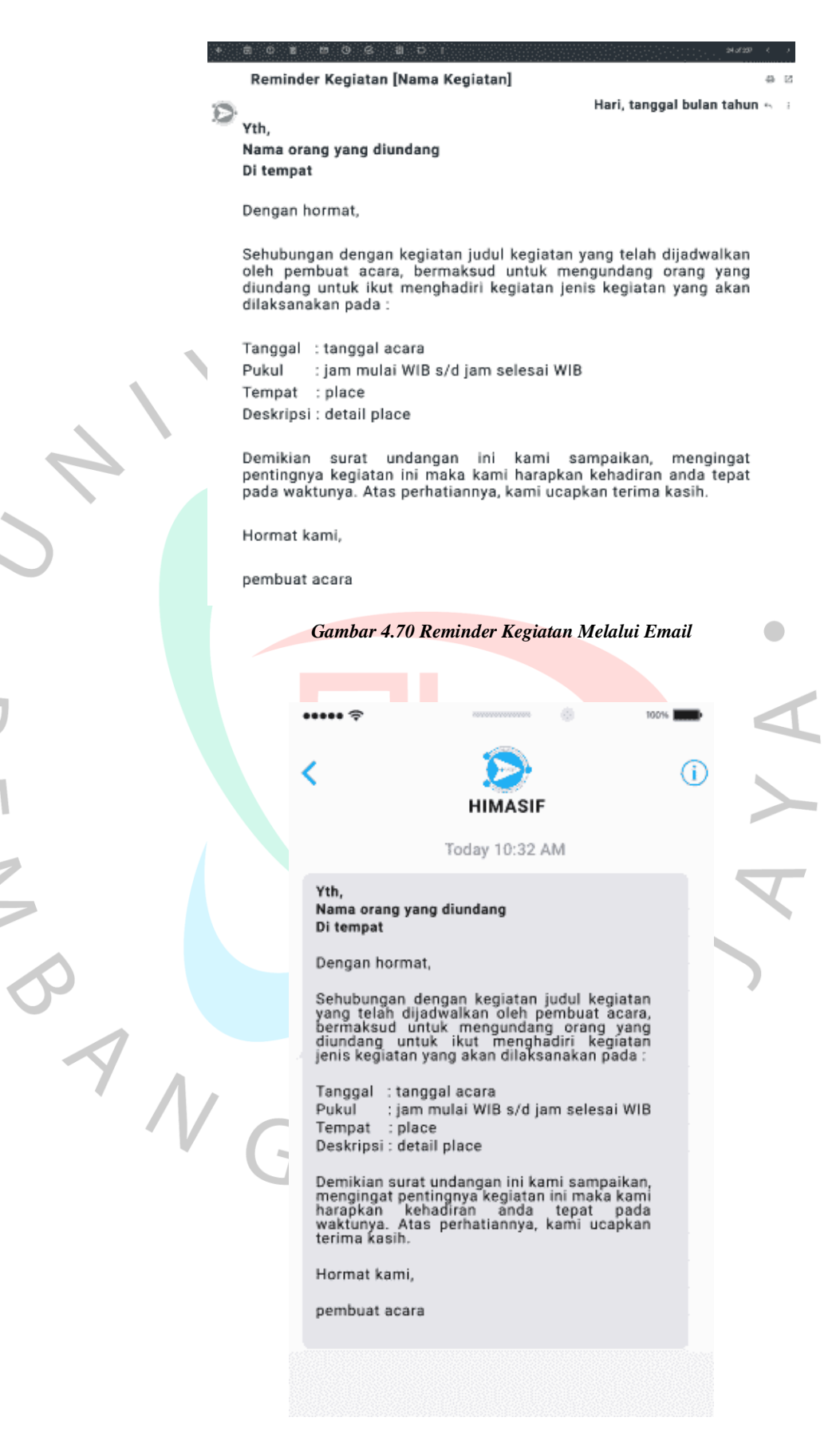

*Gambar 4.71 Reminder Kegiatan Melalui SMS*

#### **4.3.3.18 Perancangan Antar Muka** *List* **Kehadiran** *Participant*

Perancangan *list* kehadiran ditampilkan pada **Gambar 4.72.** Informasi yang didapatkan pada halaman *list* kehadiran yaitu nama *participant*, jabatan, respon dari *participant* atas undangan dan deskripsi respon.

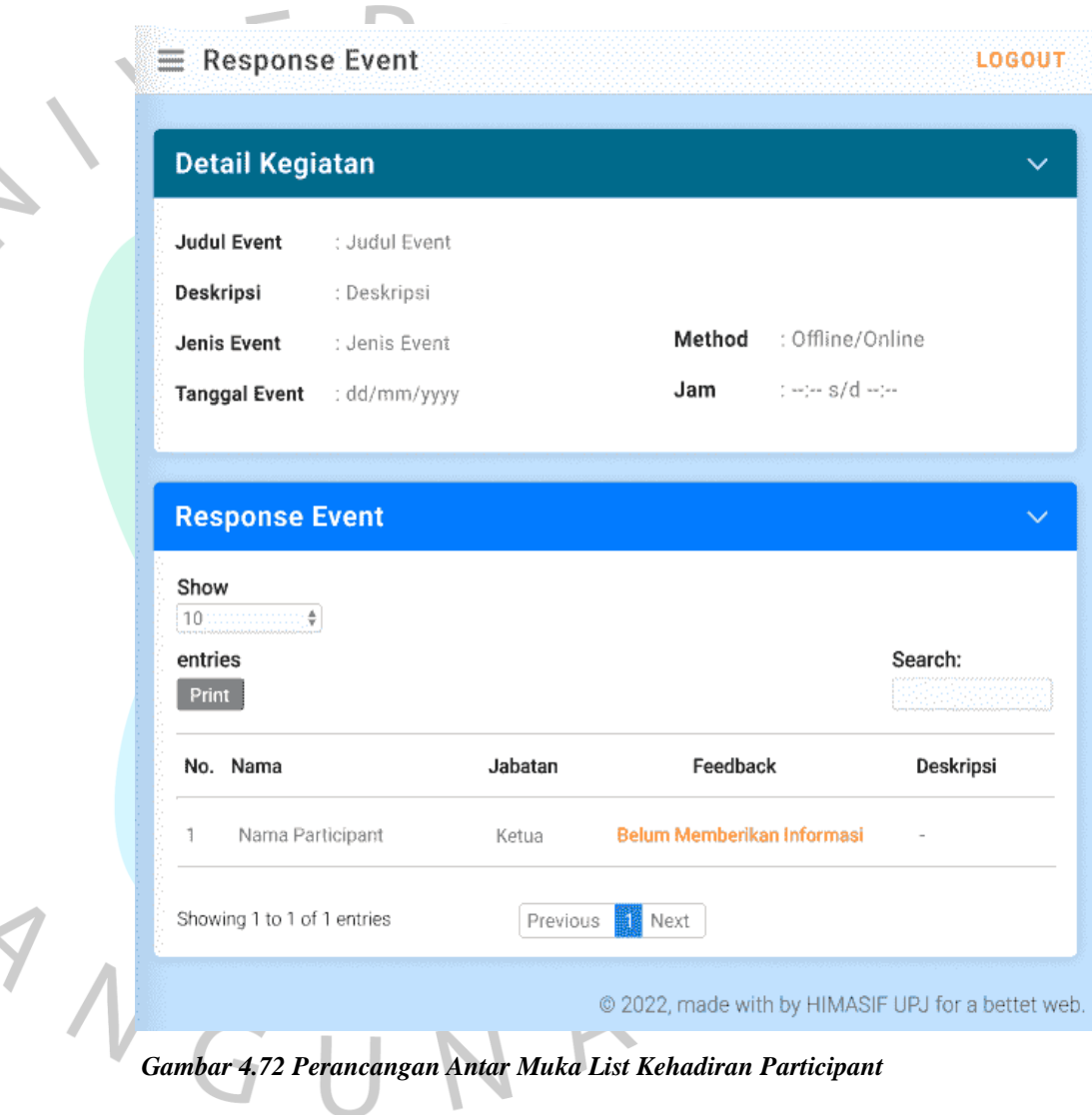

#### **4.3.3.19 Perancangan Antar Muka** *Print Participant*

Pada **Gambar 4.72** terdapat *icon print*, *icon* tersebut bertujuan untuk mencetak data *participant* yang sudah terdaftar. Perancangan tampilan *print* data *participant* ditampilkan pada **Gambar 4.73**.

M N A

# List Respon Kegiatan

| <b>No</b> | Nama         | Jabatan       | Feedback |
|-----------|--------------|---------------|----------|
|           | Amelia Putri | Mahasiswa SIF | Hadir    |

*Gambar 4.73 Perancangan Antar Muka Print Participant*

# **4.3.3.20 Perancangan Antar Muka** *List* **Undangan Kegiatan**  *Admin*

Perancangan *list* undangan kegiatan ditampilkan pada **Gambar 4.74**. Informasi yang didapatkan admin pada halaman list undangan kegiatan yaitu jenis kegiatan, judul, deskripsi, tanggal, jam, *method*, *place* dan deksipsi *place*.

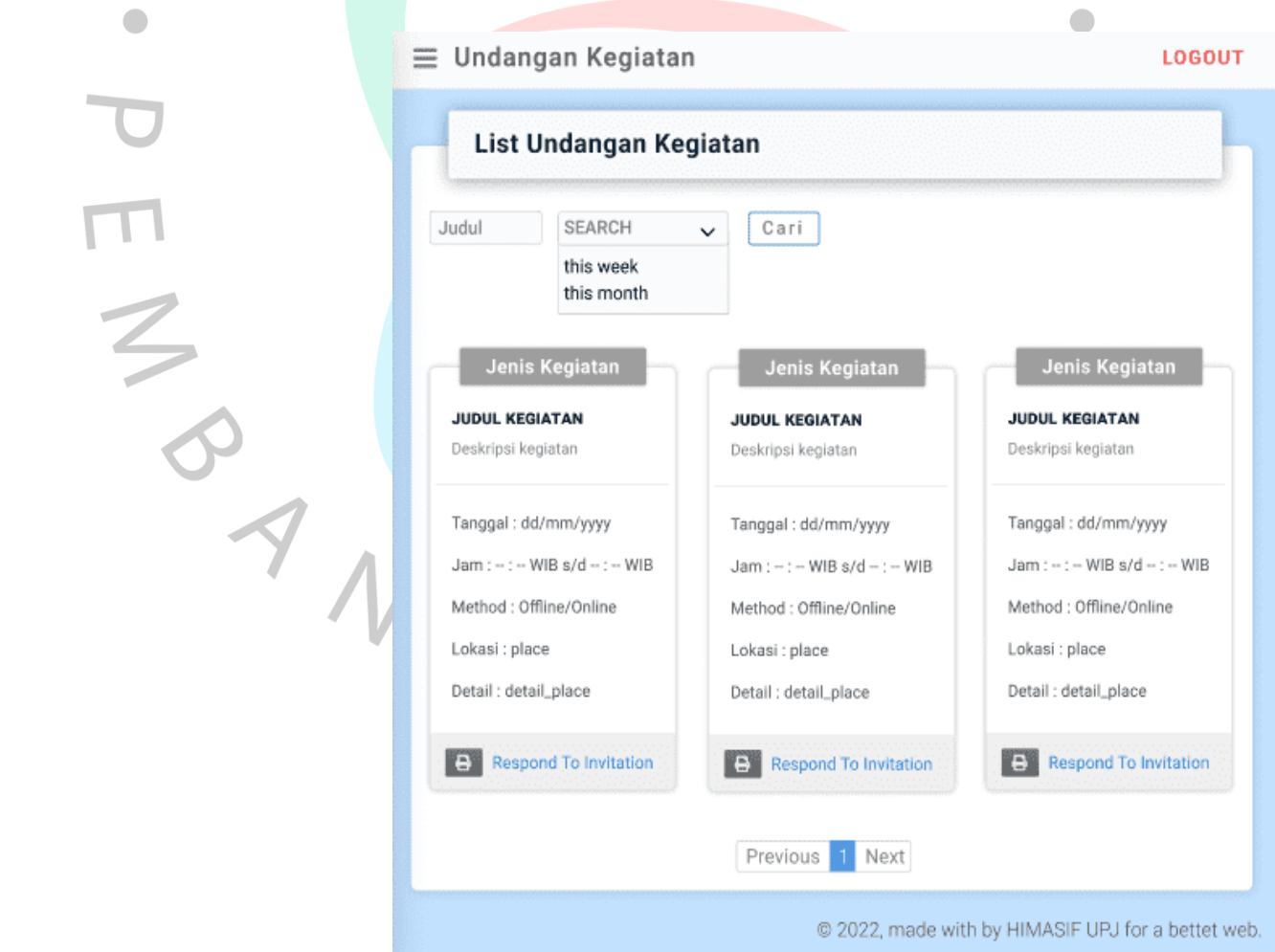

*Gambar 4.74 Perancangan Antar Muka List Undangan Admin*

### **4.3.3.21 Perancangan Antar Muka Respon Undangan Kegiatan**  *Admin*

℩

Т

J

Perancangan respon undangan kegiatan ditampilkan pada **Gambar 4.75**. Halaman respon berisikan undangan kegiatan dan kolom respon kegiatan yang harus diisi oleh *admin*.

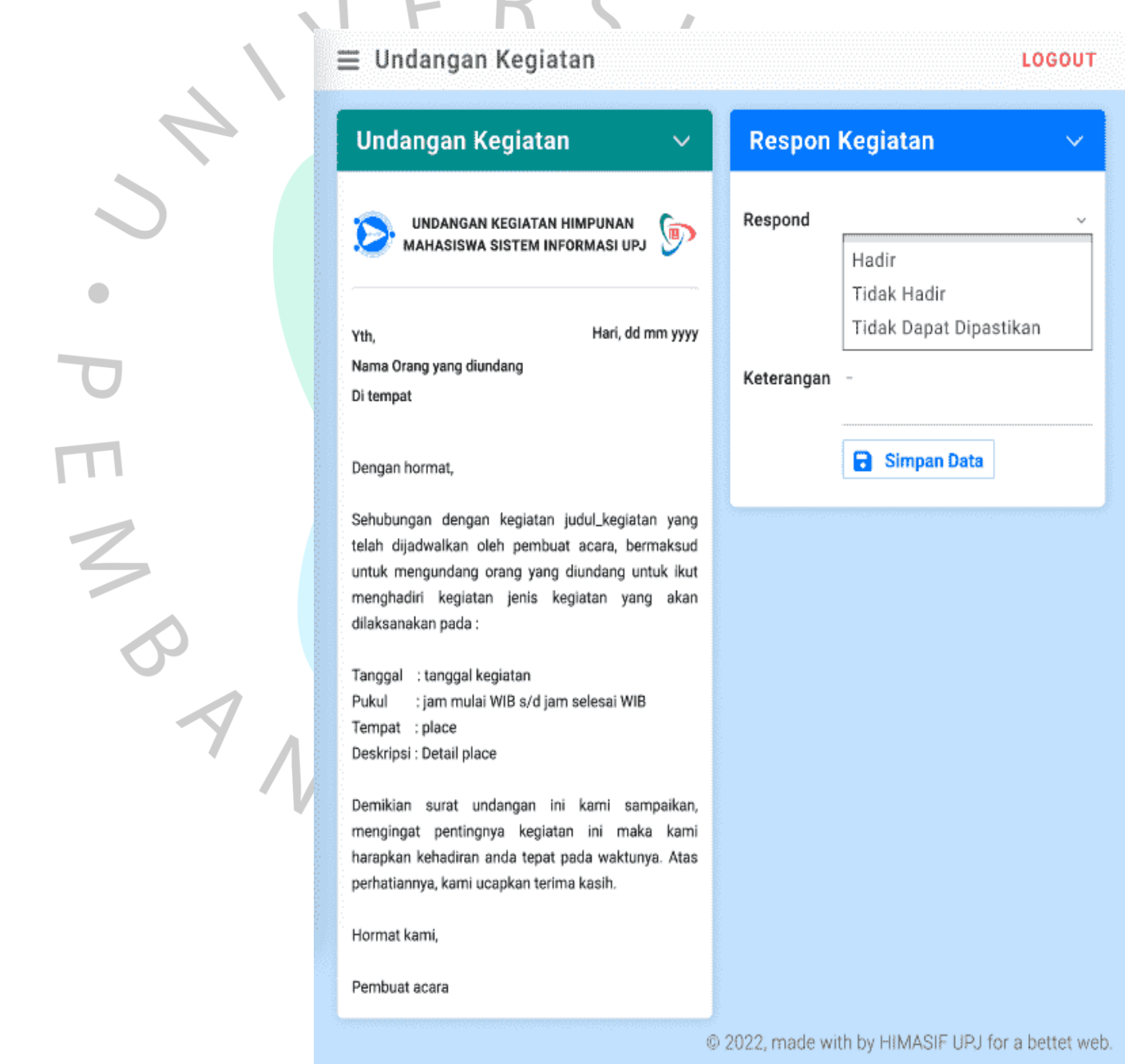

*Gambar 4.75 Perancangan Antar Muka Respon Undangan Admin*

#### **4.3.3.22 Perancangan Antar Muka** *Print* **Undangan Kegiatan**

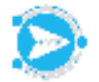

Yth,

UNDANGAN KEGIATAN HIMPUNAN MAHASISWA SISTEM INFORMASI UPJ

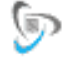

Hari, tanggal bulan tahun

Nama orang yang diundang Di tempat

Dengan hormat,

Sehubungan dengan kegiatan judul kegiatan yang telah dijadwalkan oleh pembuat acara, bermaksud untuk mengundang orang yang diundang untuk ikut menghadiri kegiatan jenis kegiatan yang akan dilaksanakan pada:

Tanggal : tanggal acara Pukul : jam mulai WIB s/d jam selesai WIB Tempat : place Deskripsi : detail place

Demikian surat undangan ini kami sampaikan, mengingat pentingnya kegiatan ini maka kami harapkan kehadiran anda tepat pada waktunya. Atas perhatiannya, kami ucapkan terima kasih.

Hormat kami,

pembuat acara

*Gambar 4.76 Perancangan Antar Muka Print Undangan Kegiatan*

Pada **Gambar 4.76** menampilkan perancangan dari *print* undangan kegiatan yang terdapat pada akses admin.

**4.3.3.23 Perancangan Antar Muka Daftar Kegiatan Pada Menu Dokumentasi** *Admin*

> **Gambar 4.77** menampilkan perancangan dari daftar kegiatan pada menu dokumentasi *admin*. Informasi yang diberikan dapat diketahui dokumentasinya dengan klik dokumentasi *event*.

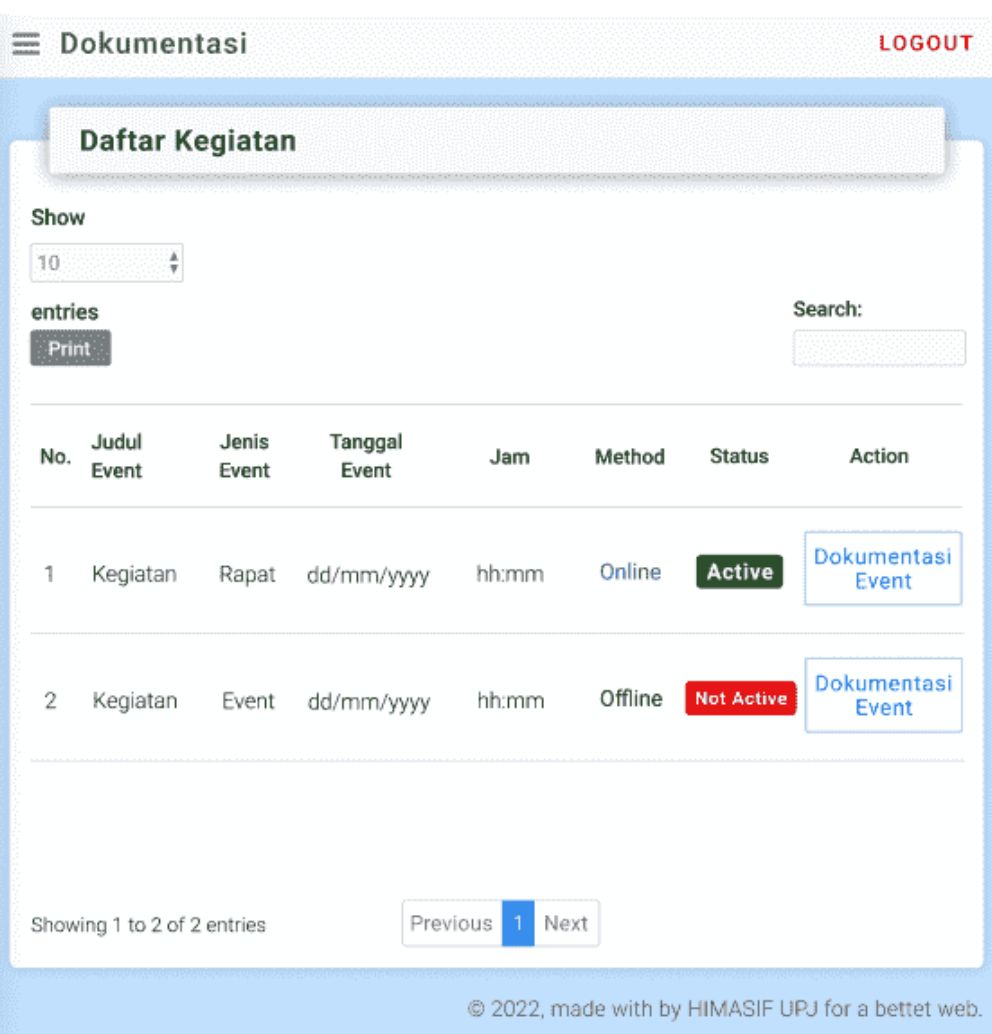

*Gambar 4.77 Perancangan Antar Muka Kegiatan Dokumentasi Akses Admin*

# **4.3.3.24 Perancangan Antar Muka Dokumentasi Kegiatan**  *Admin*

Dokumentasi kegiatan pada akses admin memiliki beberapa aksi seperti menambah, mengubah dan menghapus dokumen yang ditampilkan pada **Gambar 4.77**. Hasil dari aksi tersebut diinformasikan berupa nama dokumen, dekripsi, jenis *file* dan tanggal yang ditampilkan pada **Gambar 4.78**.

 $\overline{2}$ 

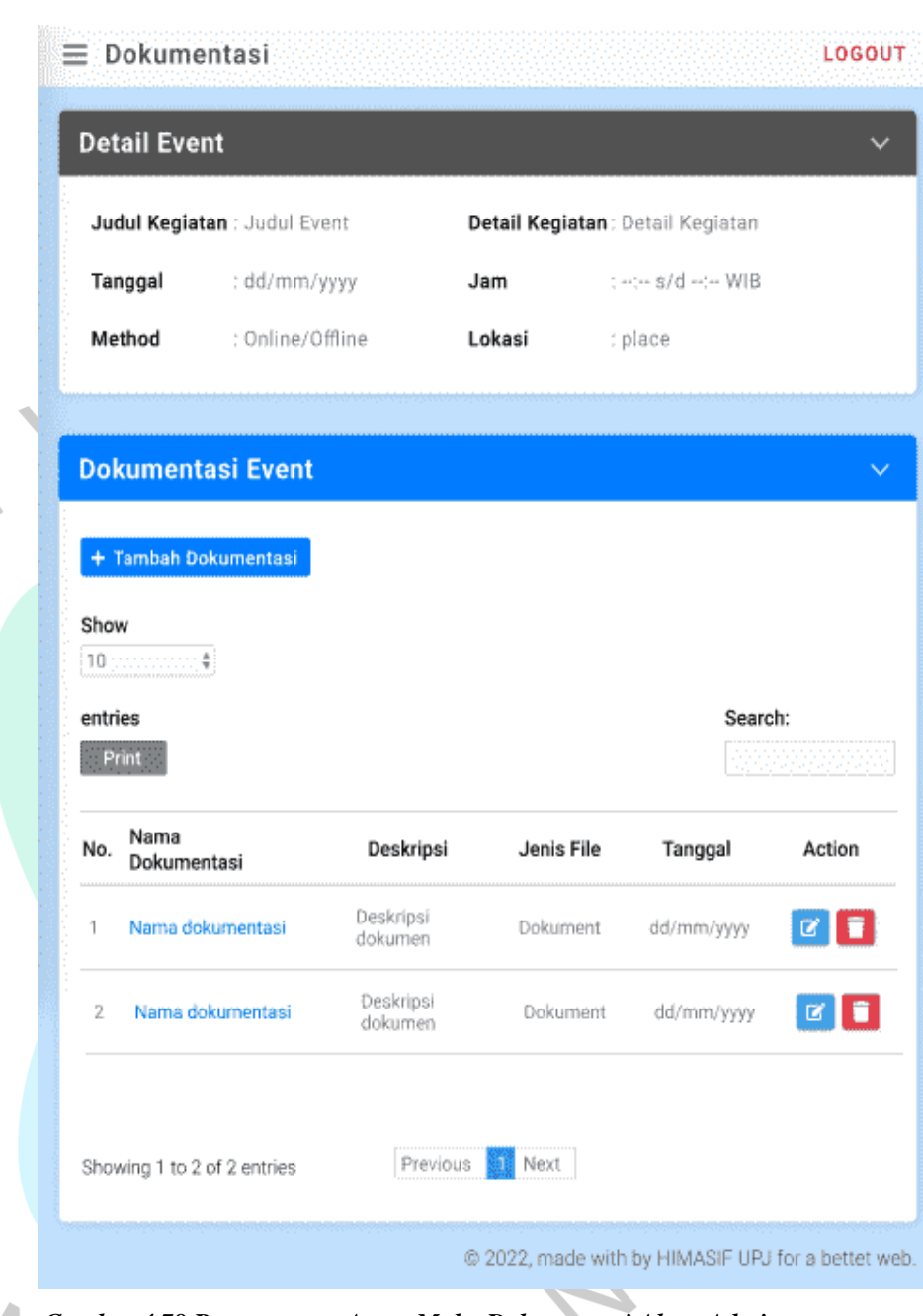

# **4.3.3.25 Perancangan Antar Muka** *Form* **Tambah Dokumentasi Kegiatan**

M AND

Pada **Gambar 4.79** memperlihatkan *form* tambah dokumentasi kegiatan. Dokumentasi kegiatan dapat ditambah dengan mengisi kolom deskripsi dokumentasi, tanggal, jenis *file* dan foto atau dokumen hasil kegiatan.

*Gambar 4.78 Perancangan Antar Muka Dokumentasi Akses Admin*

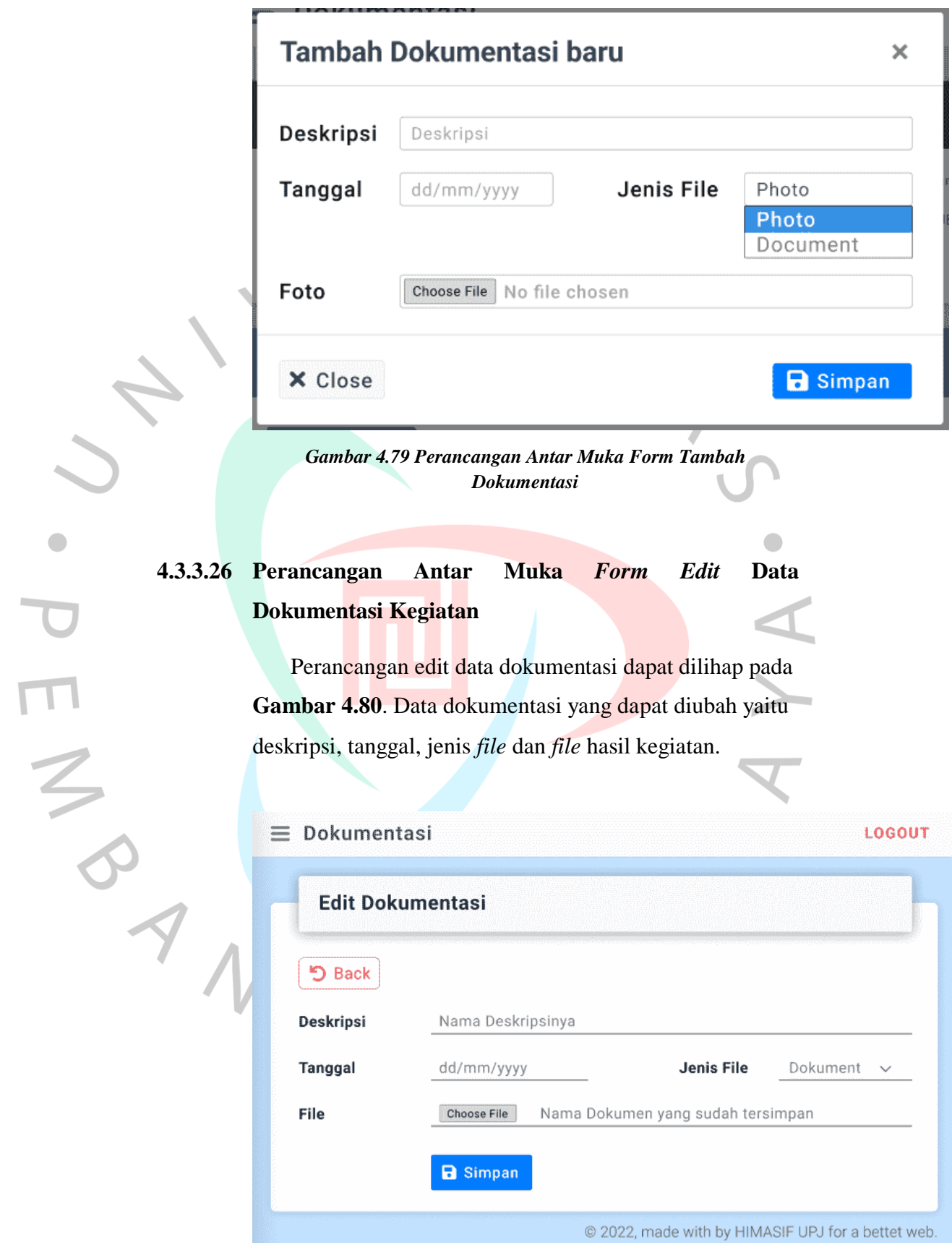

*Gambar 4.80 Perancangan Antar Muka Form Edit Dokumentasi* 

 $\begin{array}{c} \bullet \\ \bullet \end{array}$ 

#### **4.3.3.27 Perancangan Antar Muka Print Dokumentasi Kegiatan**

Pada **Gambar 4.81** menampilkan rancangan dari *print* dokumentasi kegiatan yang terdapat pada menu dokumentasi akses admin.

dd/mm/yyyy HH:MM:SS tt

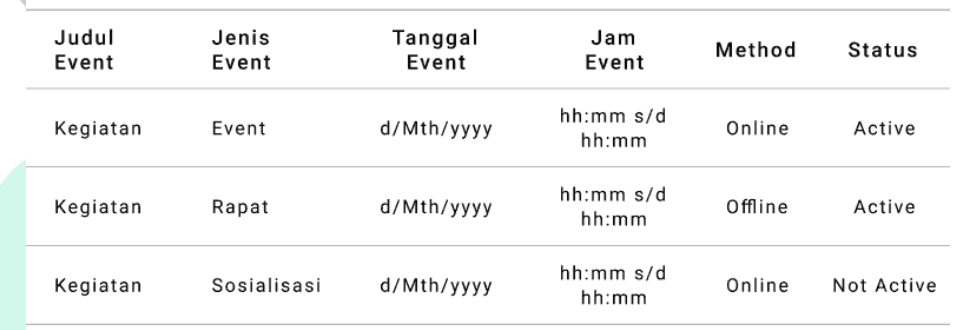

#### List Dokumentasi

*Gambar 4.81 Perancangan Antar Muka Print Dokumentasi Kegiatan*

#### **4.3.4 Perancangan Antar Muka Akses** *Participant*

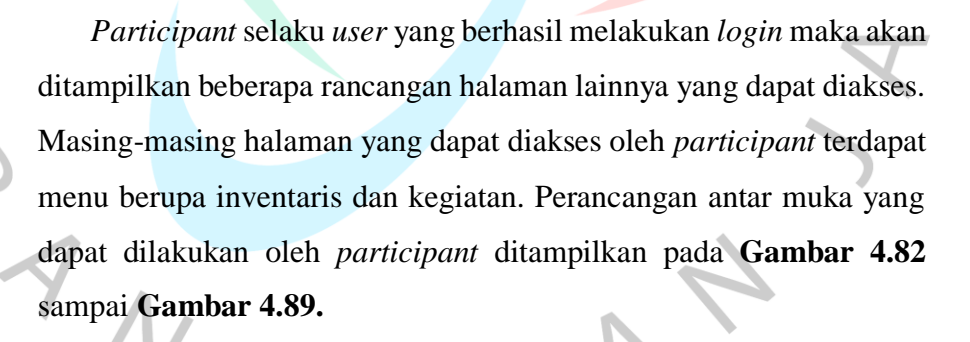

#### **4.3.4.1 Perancangan Antar Muka Menu** *Participant*

Pada **Gambar 4.82** menampilkan tampilan dari menu *participant*. *Participant* memiliki menu informasi akun yang mengakses, *dashboard*, kegiatan berisikan undangan kegiatan dan dokumentasi.

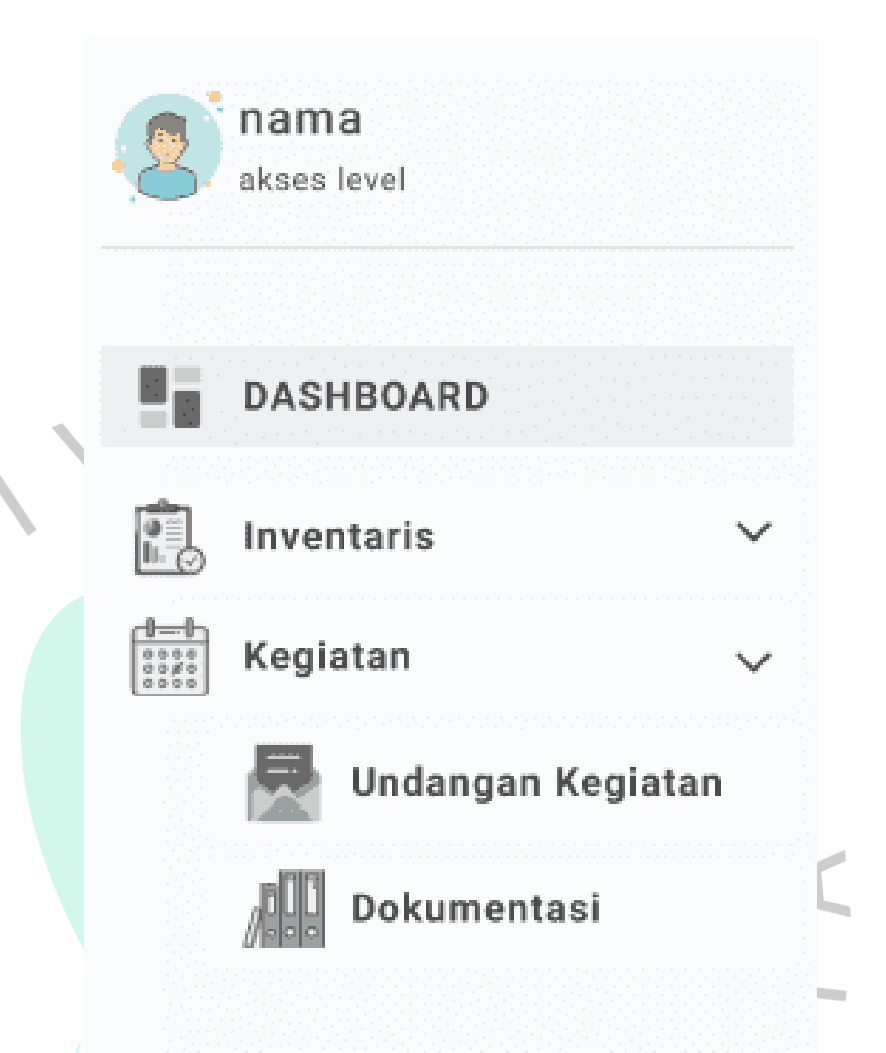

*Gambar 4.82 Perancangan Antar Muka Menu Participant*

### **4.3.4.2 Perancangan Antar Muka** *Dashboard Participant*

Perancangan *dashboard participant* ditampilkan pada **Gambar 4.83**. *Dashboard* pada akses *participant* berisikan informasi mengenai undangan kegiatan yang akan berlangsung. Informasi undangan kegiatan ditampilkan melalui jumlah kegiatan dengan tulisan berupa *reminder* kegiatan.

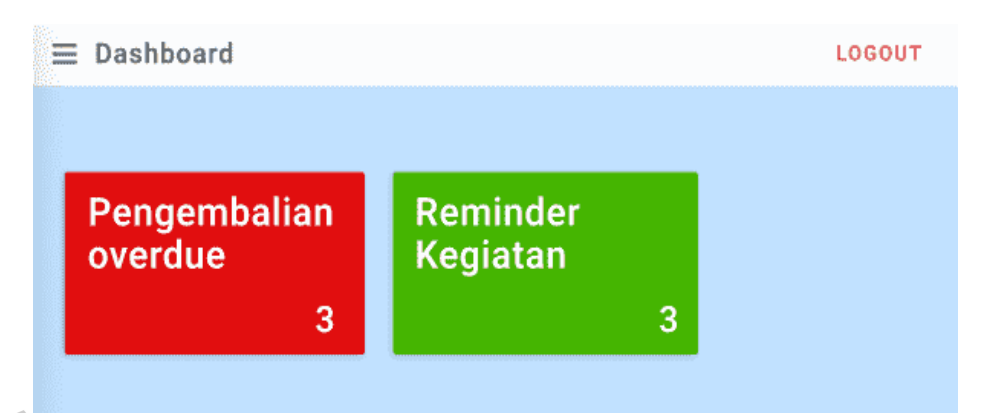

@ 2022, made with by HIMASIF UPJ for a bettet web.

*Gambar 4.83 Perancangan Antar Muka Dashboard Participant*

### **4.3.4.3 Perancangan Antar Muka Ubah Data Akses** *Participant*

*Participant* dapat mengubah data pribadinya seperti yang tertera pada **Gambar 4.84.** Data pribadi yang dapat diubah yaitu nama, *email*, *password*, nama peliharaan dan foto profil *participant*.

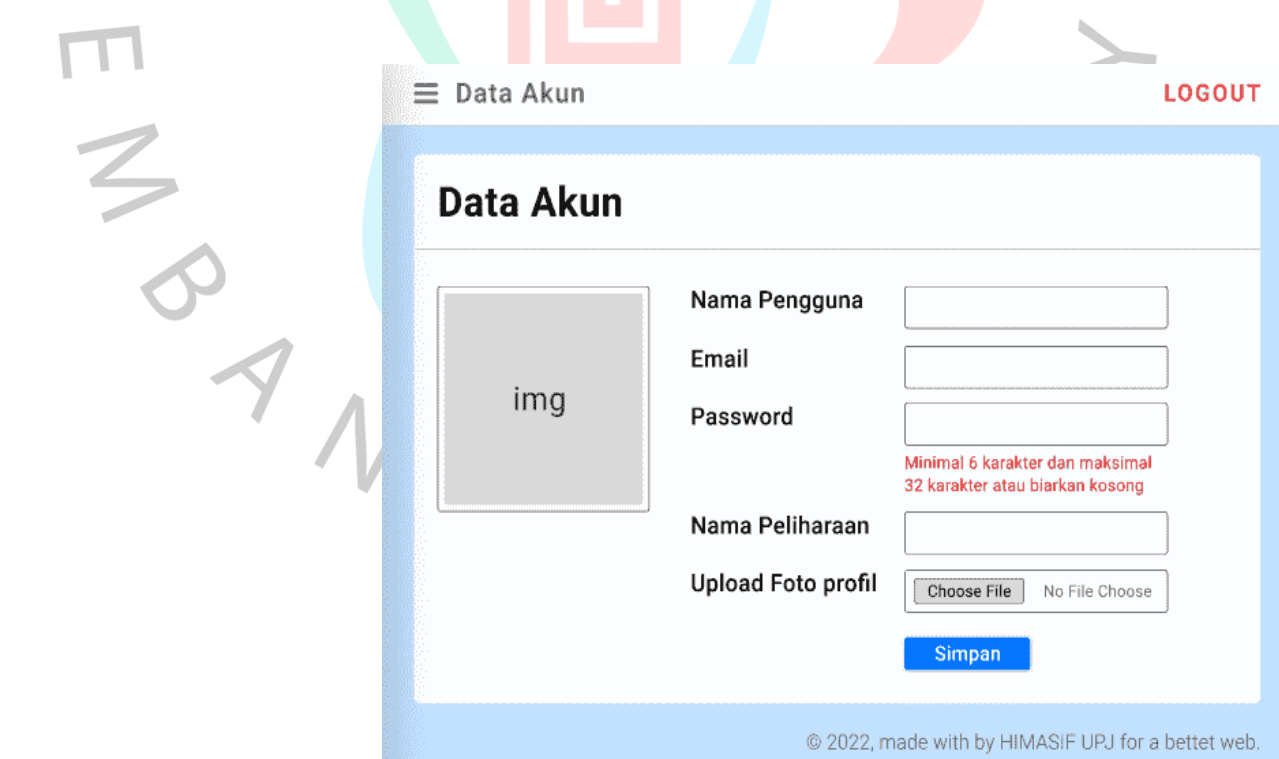

*Gambar 4.84 Perancangan Antar Muka Ubah Data Akses Participant*

### **4.3.4.4 Perancangan Antar Muka** *List* **Undangan Kegiatan**

**Gambar 4.85** menampilkan perancangan dari *list* undangan kegiatan *participant*. *List* undangan kegiatan *participant* sama dengan *list* undangan admin. Keduanya dapat melihat informasi yang sama.

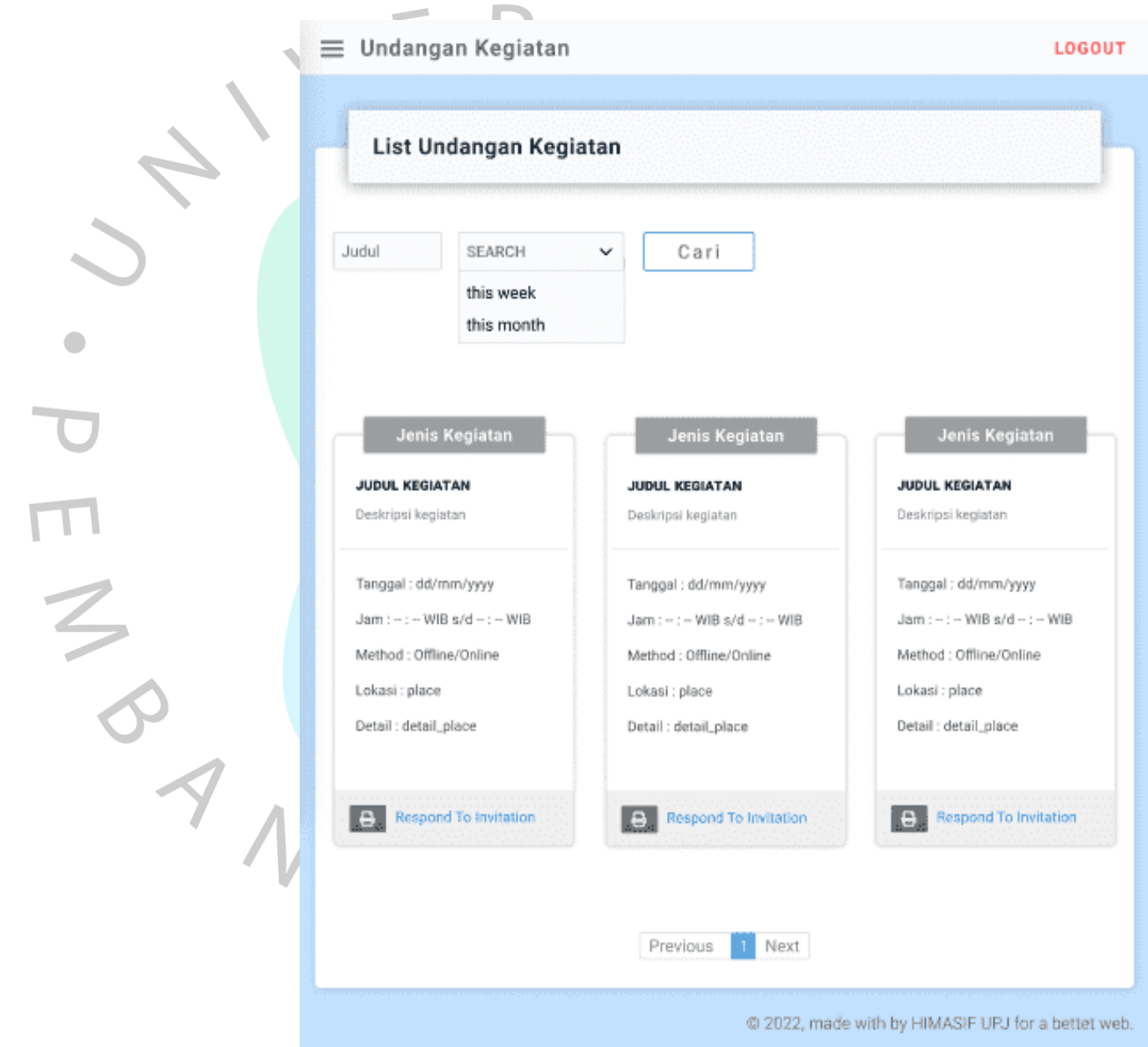

*Gambar 4.85 Perancangan Antar Muka List Undangan Kegiatan*

 $\bullet$ 

### **4.3.4.5 Perancangan Antar Muka Respon Undangan Kegiatan**  *Participant*

Perancangan respon undangan kegiatan *participant* sama dengan respon undangan kegiatan admin pada **Gambar 4.75.** Respon undangan kegiatan *participant* ditampilkan pada **Gambar 4.86** yang berisikan informasi undangan kegiatan dan respon yang perlu diubah oleh *participant* sebagai status kehadiran.

#### $\equiv$  Undangan Kegiatan

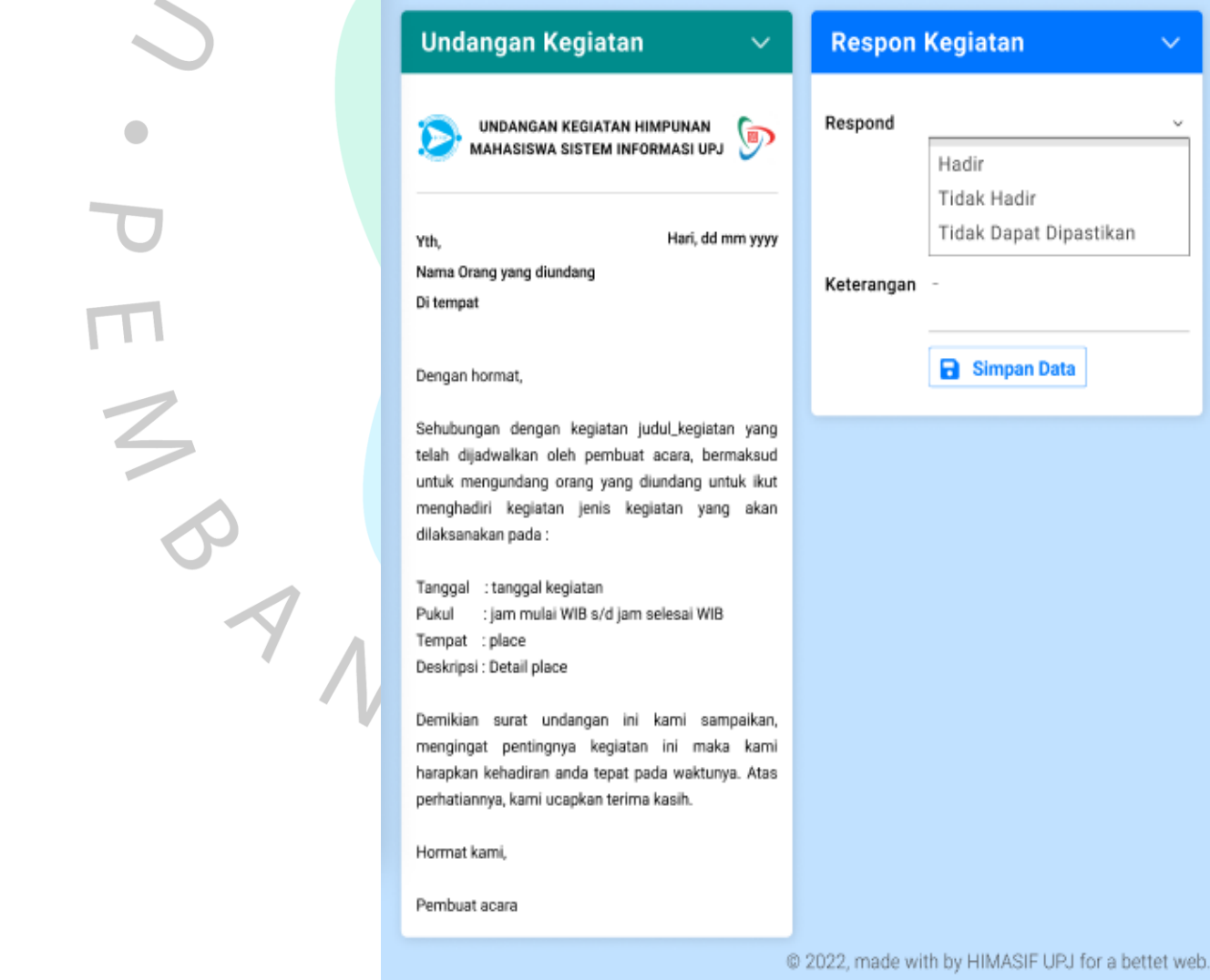

*Gambar 4.86 Perancangan Antar Muka Respon Undangan Participant*

LOGOUT

### **4.3.4.6 Perancangan Antar Muka** *Print* **Undangan Kegiatan** *Participant*

Pada **Gambar 4.87** menampilkan hasil *print* undangan kegiatan apabila *participant* memilih print pada **Gambar 4.85**.

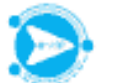

#### UNDANGAN KEGIATAN HIMPUNAN MAHASISWA SISTEM INFORMASI UPJ

Yth. Nama orang yang diundang Di tempat

 $\overline{\phantom{a}}$ 

Hari, tanggal bulan tahun

Dengan hormat,

Sehubungan dengan kegiatan judul kegiatan yang telah dijadwalkan oleh pembuat acara, bermaksud untuk mengundang orang yang diundang untuk ikut menghadiri kegiatan jenis kegiatan yang akan dilaksanakan pada:

Tanggal : tanggal acara : jam mulai WIB s/d jam selesai WIB Pukul Tempat : place Deskripsi : detail place

Demikian surat undangan ini kami sampaikan, mengingat pentingnya kegiatan ini maka kami harapkan kehadiran anda tepat pada waktunya. Atas perhatiannya, kami ucapkan terima kasih.

Hormat kami,

pembuat acara

*Gambar 4.87 Perancangan Antar Muka Print Undangan Participant*

### **4.3.4.7 Perancangan Antar Muka Daftar Kegiatan Pada Menu Dokumentasi** *Participant*

**Gambar 4.88** merupakan daftar kegiatan pada menu dokumentasi dengan akses *participant*. Dokumentasi kegiatan dapat diketahui dengan memilih *button* dokumentasi *event.*

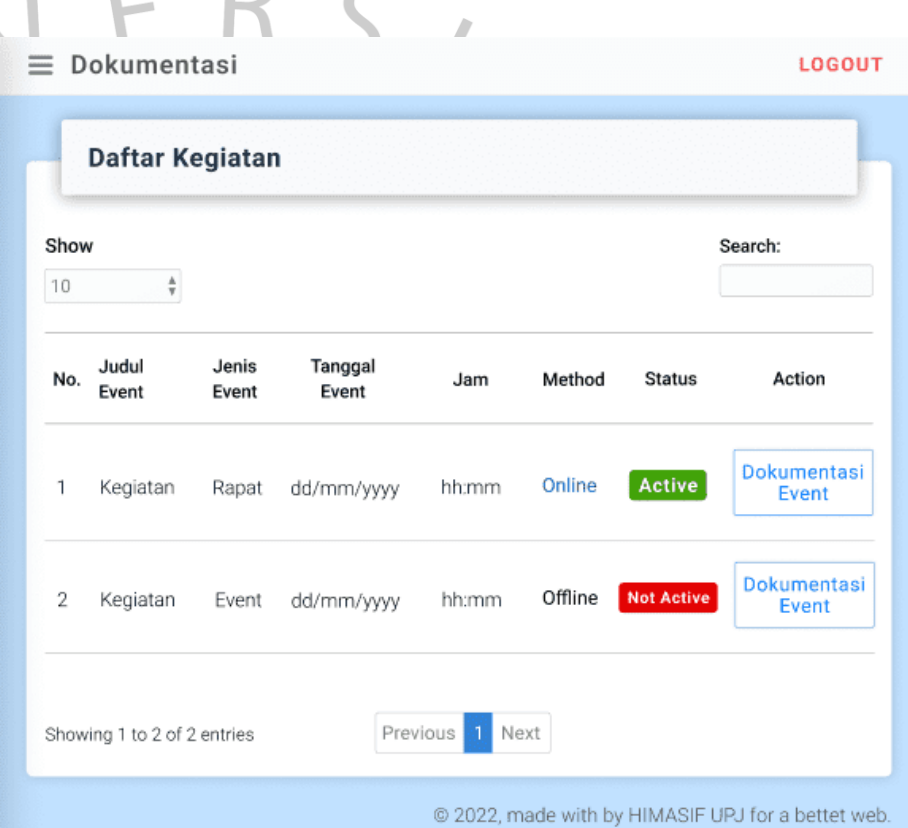

*Gambar 4.88 Perancangan Antar Muka Daftar Kegiatan Pada Dokumentasi Participant*

**4.3.4.8 Perancangan Antar Muka Dokumentasi Kegiatan**  *Participant*

> **Gambar 4.89** menampilkan perancangan dari dokumentasi kegiatan *participant*. Pada perancangan dokumentasi kegiatan *participant* menampilkan informasi berupa nama dokumentasi, deskripsi, jenis *file* dan tanggal.

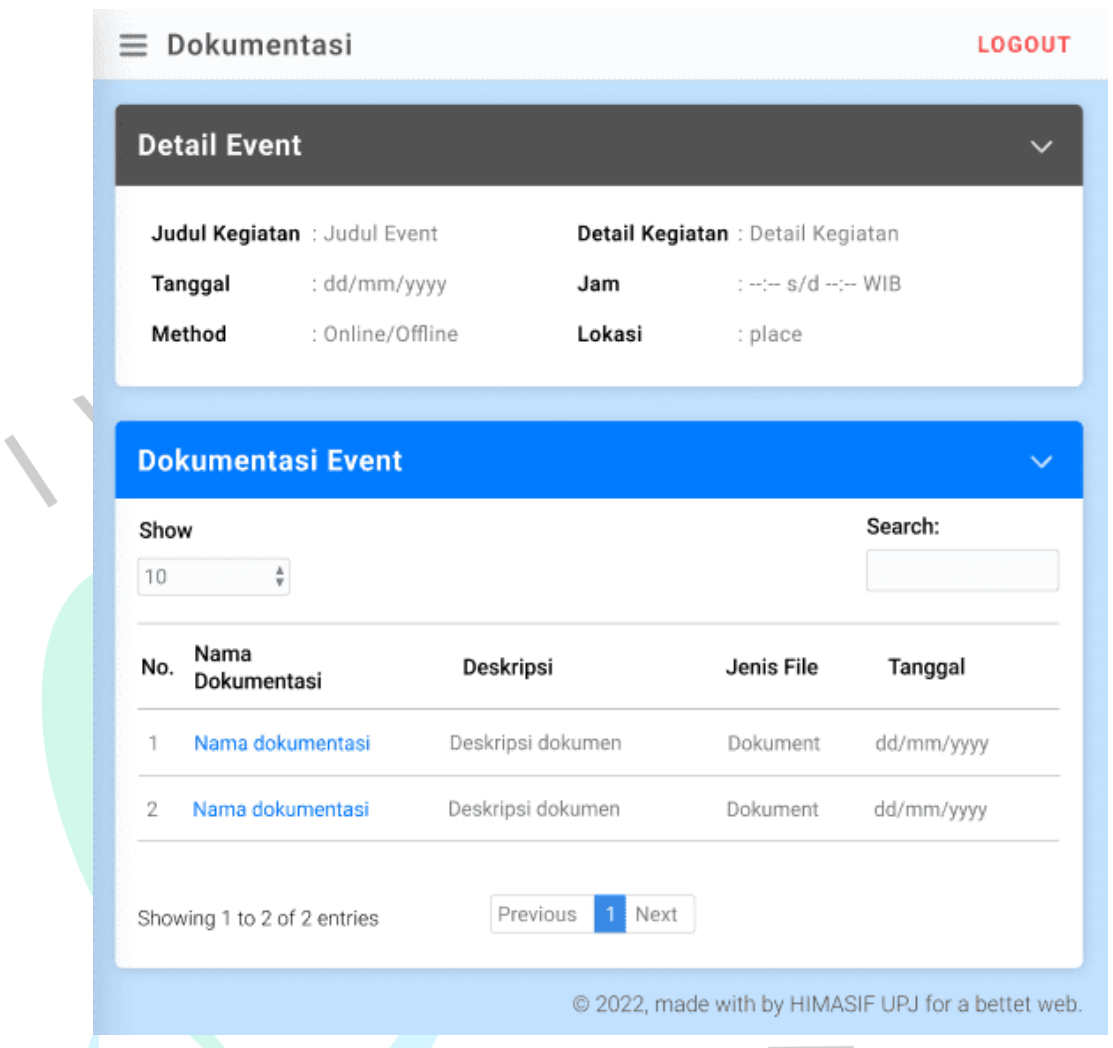

*Gambar 4.89 Perancangan Antar Muka Dokumentasi Kegiatan Participant*

### **4.4 Perancangan Implementasi**

Perancangan implementasi diterapkan untuk mencegah adanya kesalahan atau *error* yang mungkin saja terjadi pada aplikasi. Dalam perancangan implementasi pada aplikasi *reminder* dan dokumentasi kegiatan menerapkan *testing*. Melalui *testing* dapat mengetahui *bug* atau *error* yang terjadi dalam aplikasi. *Bug* atau *error* nantinya akan dicatat untuk nantinya dilakukan perbaikan. Hasil dari testing pada perancangan implementasi aplikasi *reminder* dan dokumentasi kegiatan dijabarkan pada *Table 4.16* dan *Table 4.17.*

*Table 4.16 Testing Akses Admin*

 $\mathcal{L}^{\text{max}}_{\text{max}}$ 

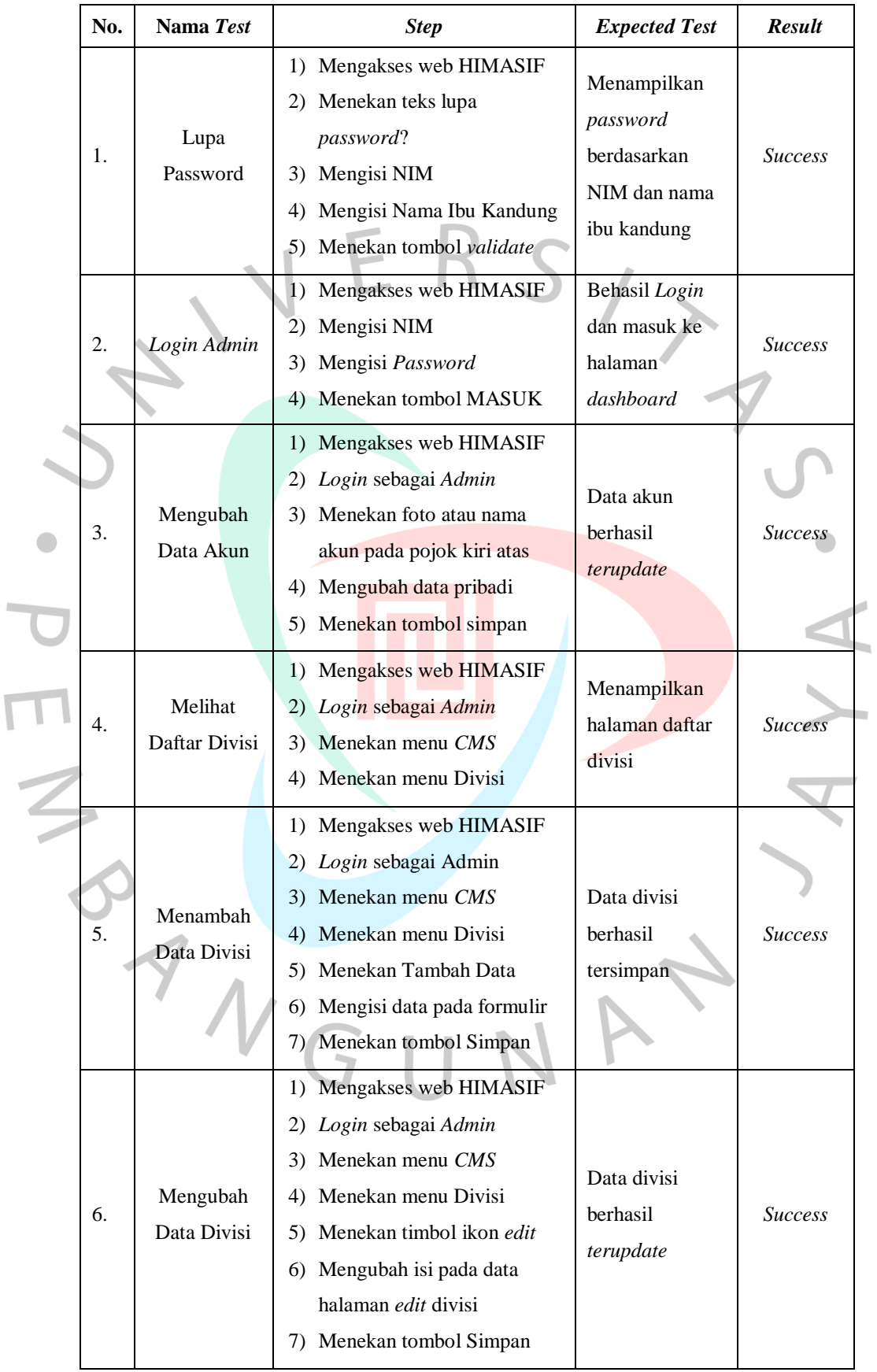

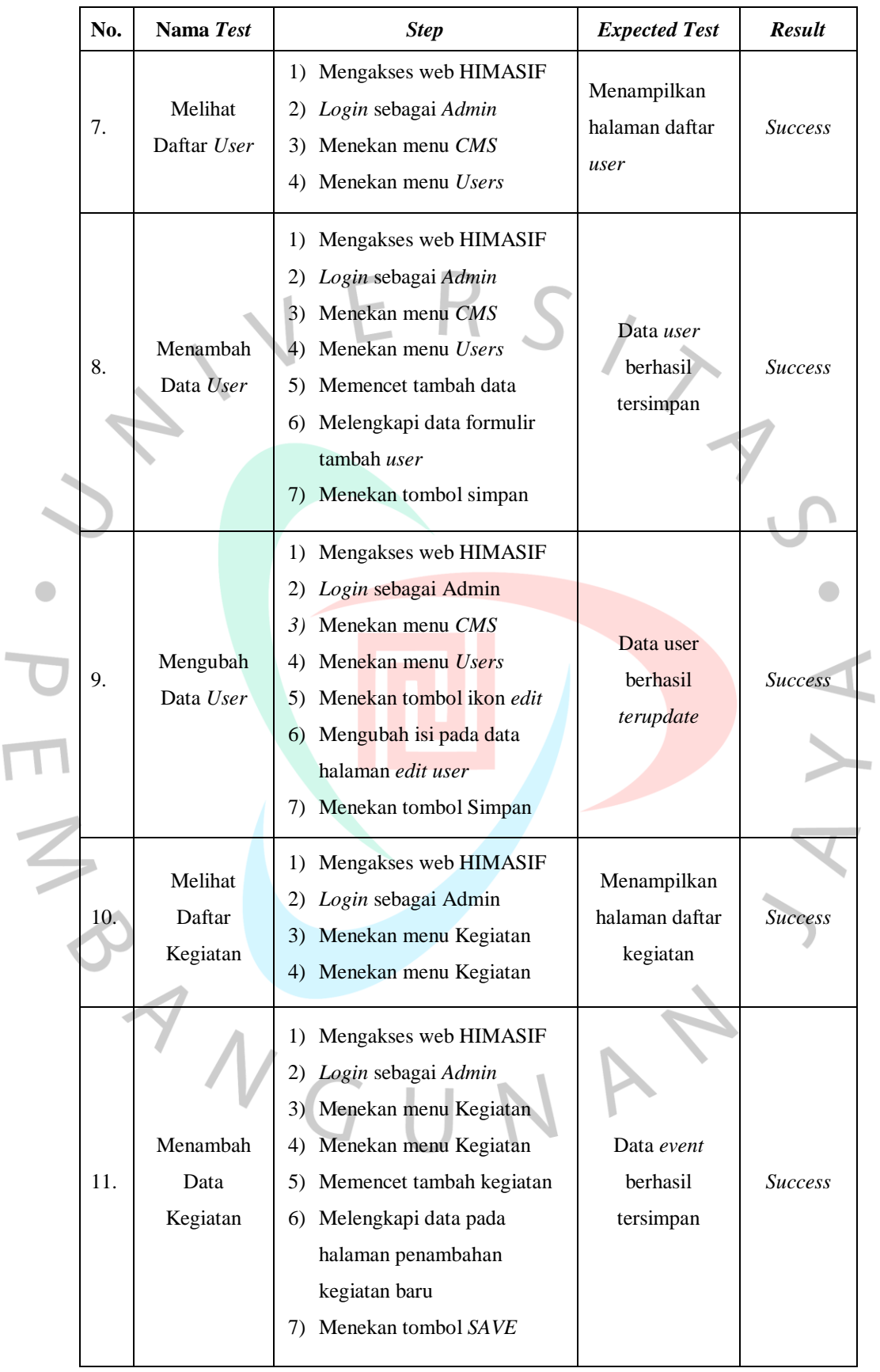

 $\overline{\mathsf{L}}$ 

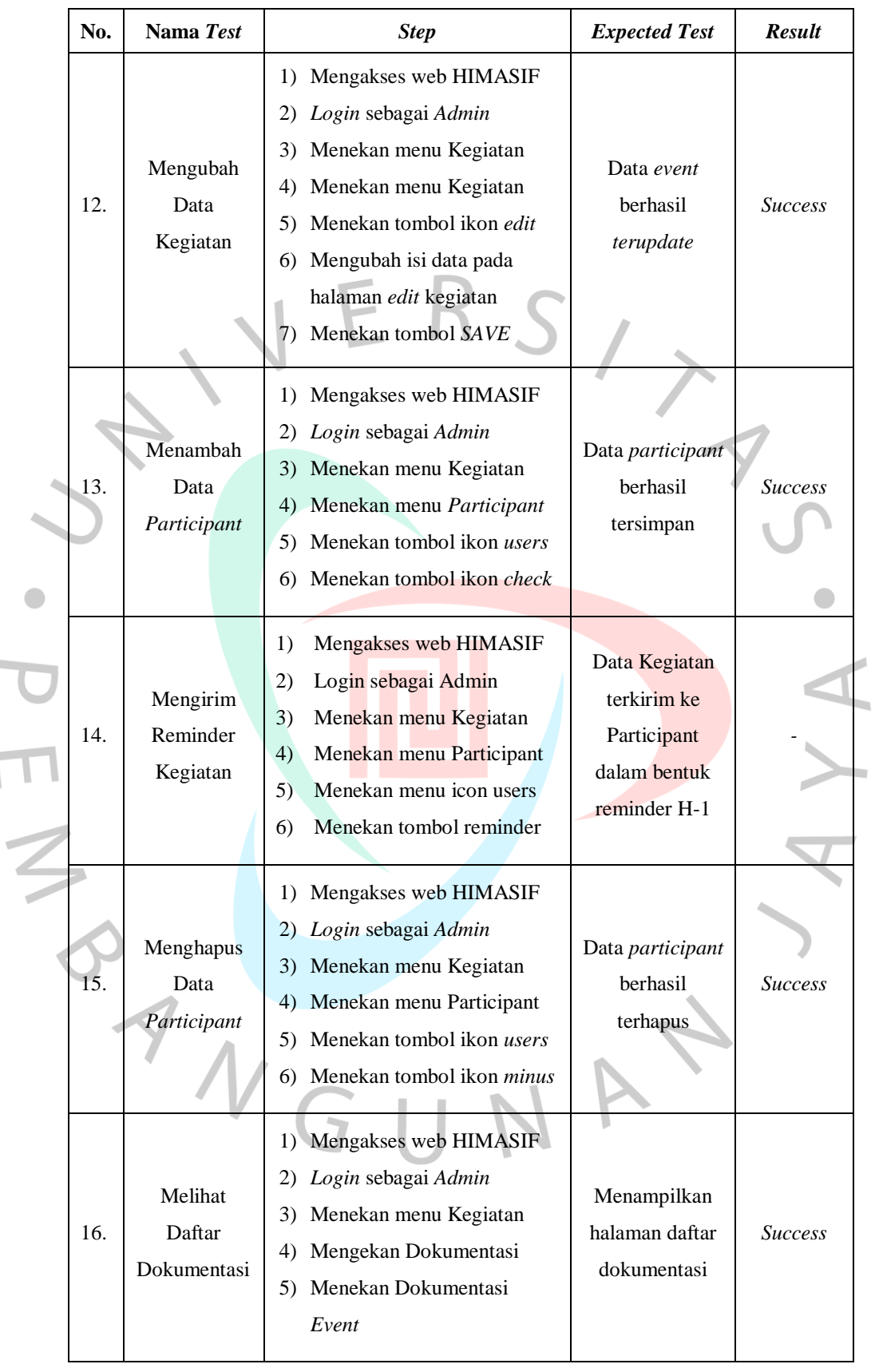

 $\mathcal{L}_{\text{max}}$ 

 $\overline{\Gamma}$ 

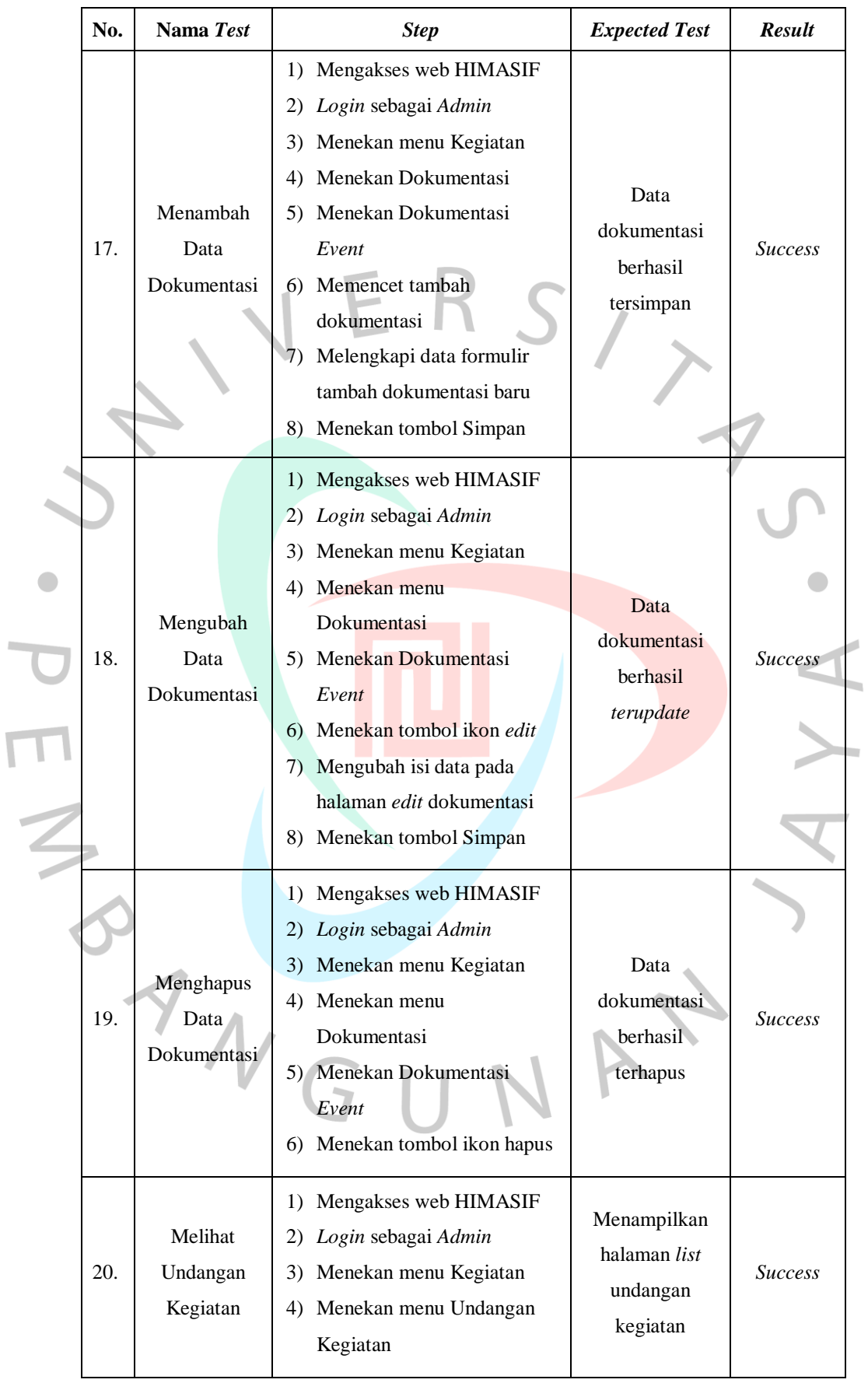

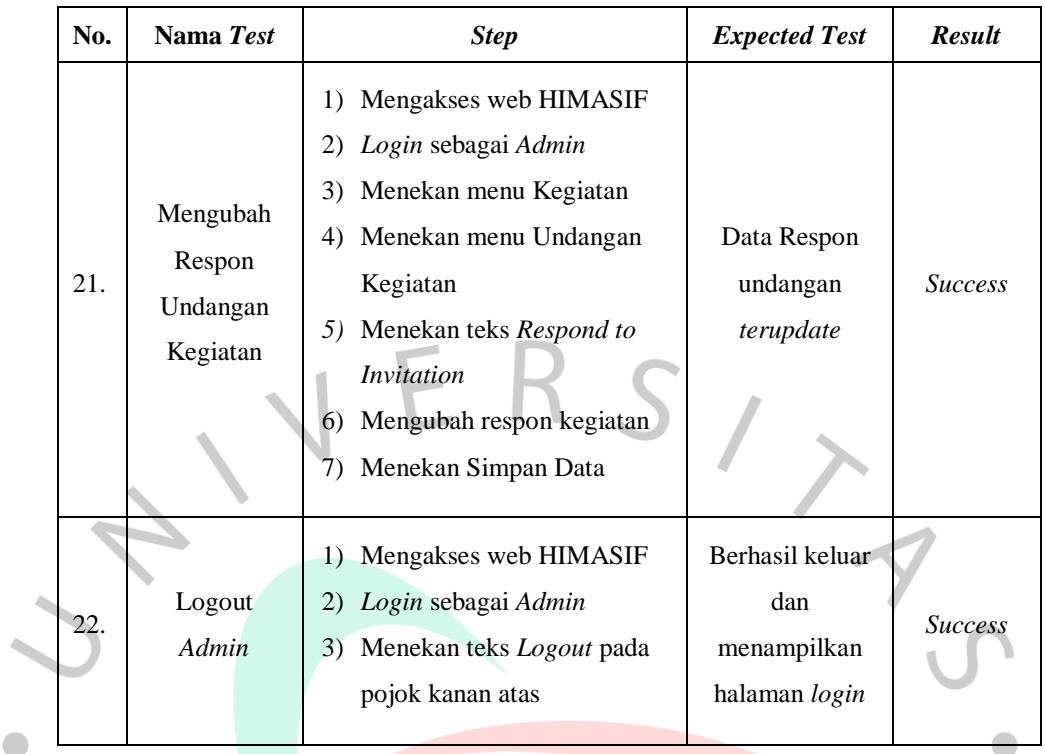

*Table 4.17 Testing Akses User / Participant*

 $\mathcal{L}_{\mathcal{A}}$ 

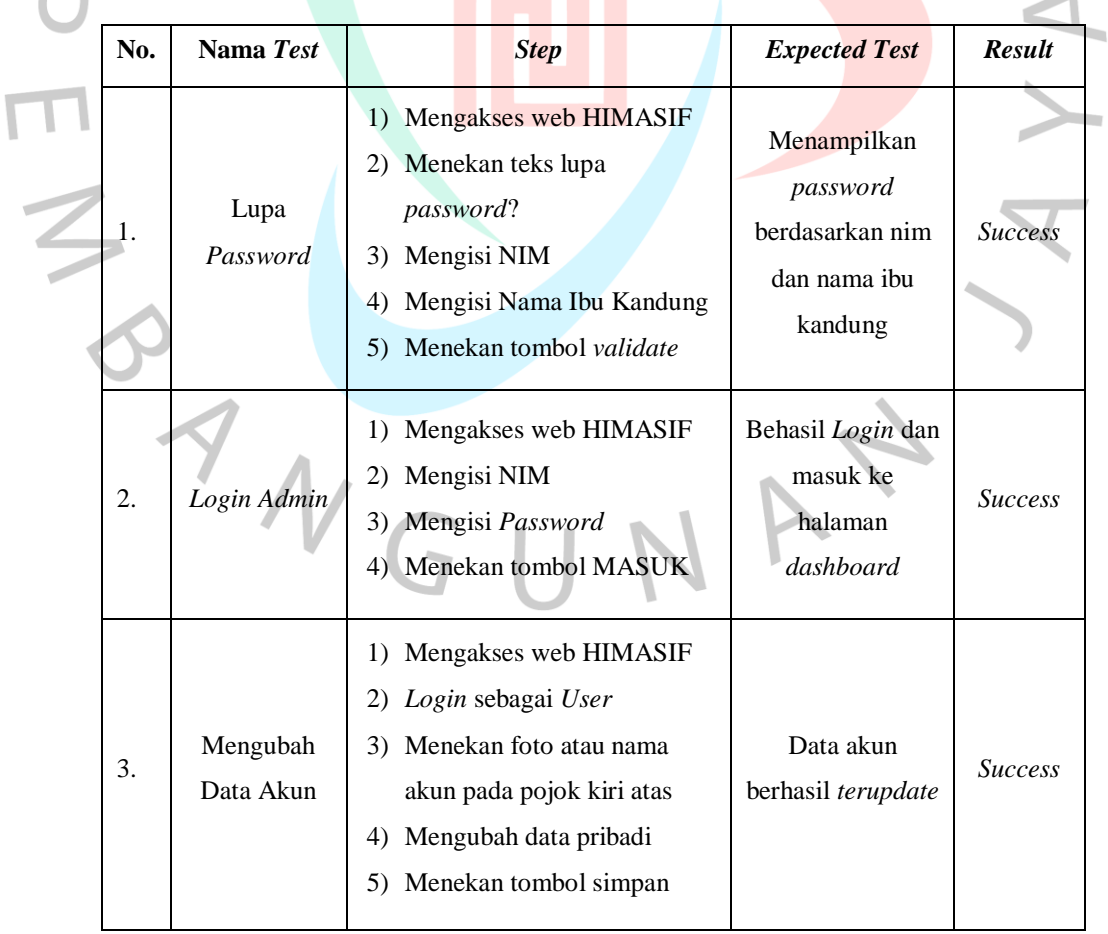

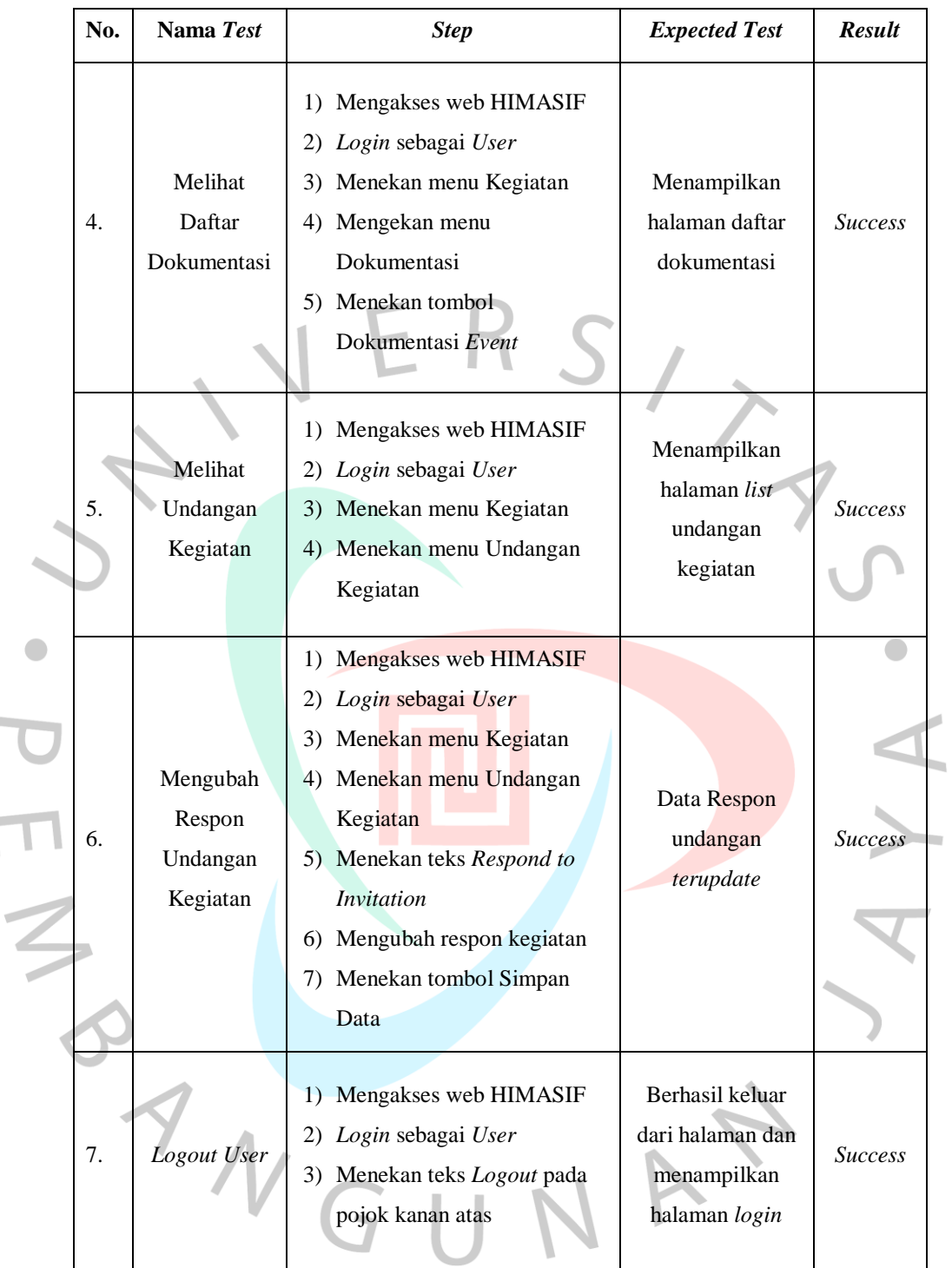